# REALITAT AUGMENTADA + 3D

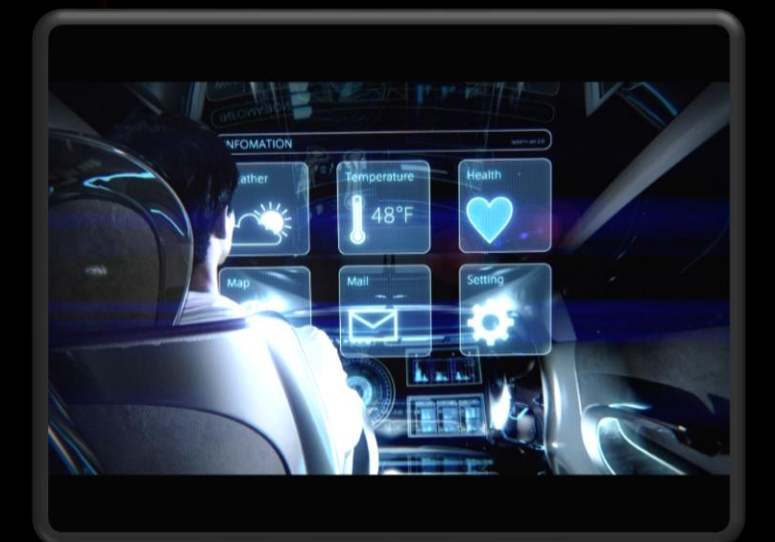

2018

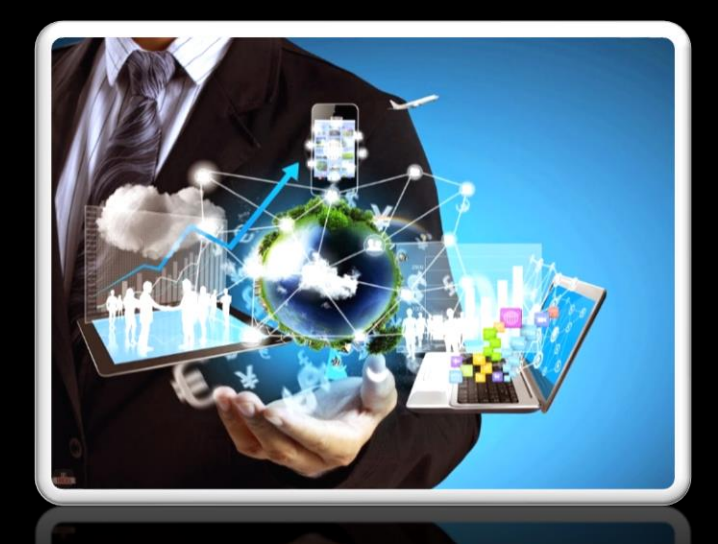

Treball de recerco

2n DE BATXILLERAT

## Índex

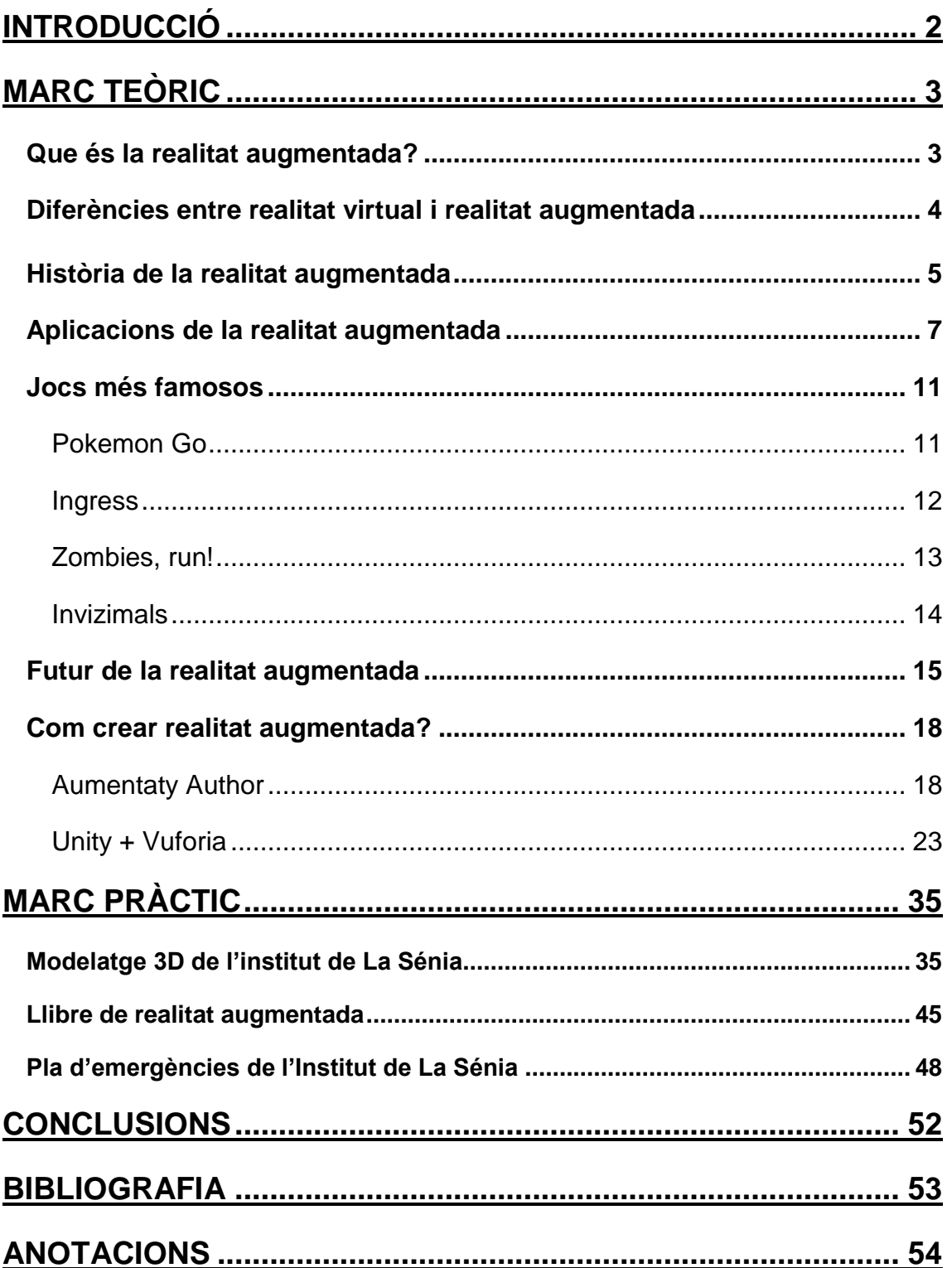

## **1. INTRODUCCIÓ**

Triar el tema del treball de recerca no és gens fàcil i sobretot si el vols orientar dins del marc tecnològic, on hi ha moltíssimes opcions. Després de navegar per internet i parlar amb Andreu, el meu tutor, vaig triar la realitat augmentada. Em vaig decantar per la realitat augmentada perquè era un tema molt interessant que coneixia poc i tenia molt potencial. A més estava dintre dels meus interessos i pensava que em seria útil en un futur.

Posteriorment em vaig adonar que el treball em quedaria molt buit si només tractava aquest tema ja que necessitava objectes o imatges per representar. Aleshores, vaig decidir combinar el modelatge d'objectes de tres dimensions amb la realitat augmentada per completar el marc pràctic.

El meu objectiu amb aquest treball és introduir-me al món de la realitat augmentada i al del modelatge en tres dimensions per tenir una petita base de cara al futur. Vull que aquest treball em sigui útil i gaudir realitzant-lo.

El treball consta de dos parts, el marc teòric i el marc pràctic. En el **marc teòric** es troba tota la teoria extreta d'internet i en l'últim apartat s'explica com crear realitat augmentada. El **marc pràctic** es divideix en tres pràctiques o parts. La primera el modelatge en tres dimensions de l'Institut de La Sénia. La segona, una animació del pla d'evacuació contra incendis del Institut de la Sénia, en tres dimensions. I finalment, un llibre que implementa la realitat augmentada en l'educació com a exemple dels usos d'aquesta tecnologia.

Abans d'acabar la introducció, recomano instal·lar un lector QR a qualsevol dispositiu intel·ligent per poder descarregar els arxius i visualitzar-los de manera més ràpida. També vull recordar que a l'última pàgina del treball he adjuntat un CD que inclou tots aquests arxius.

## **2. MARC TEÒRIC**

## **2.1. QUÈ ÉS LA REALITAT AUGMENTADA?**

La realitat augmentada és una tecnologia que consisteix en sobreposar en temps real elements virtuals a la realitat mitjançant un dispositiu informàtic. Aquests elements virtuals poden ser imatges, objectes 3D, vídeos, animacions 3D... Aquesta tecnologia permet a l'usuari afegir informació visual a la realitat i interactuar amb aquesta informació. Per poder crear-la necessitem tres elements imprescindibles:

-Una càmera que capti la informació del món real per transmetre-la al software de realitat augmentada.

-Software de realitat augmentada per processar la informació i per enviar dades que complementin la realitat.

-Un marcador o activador que el software utilitza per reconèixer l'entorn físic on s'ha de processar la realitat augmentada.

-Una pantalla per plasmar el contingut final.

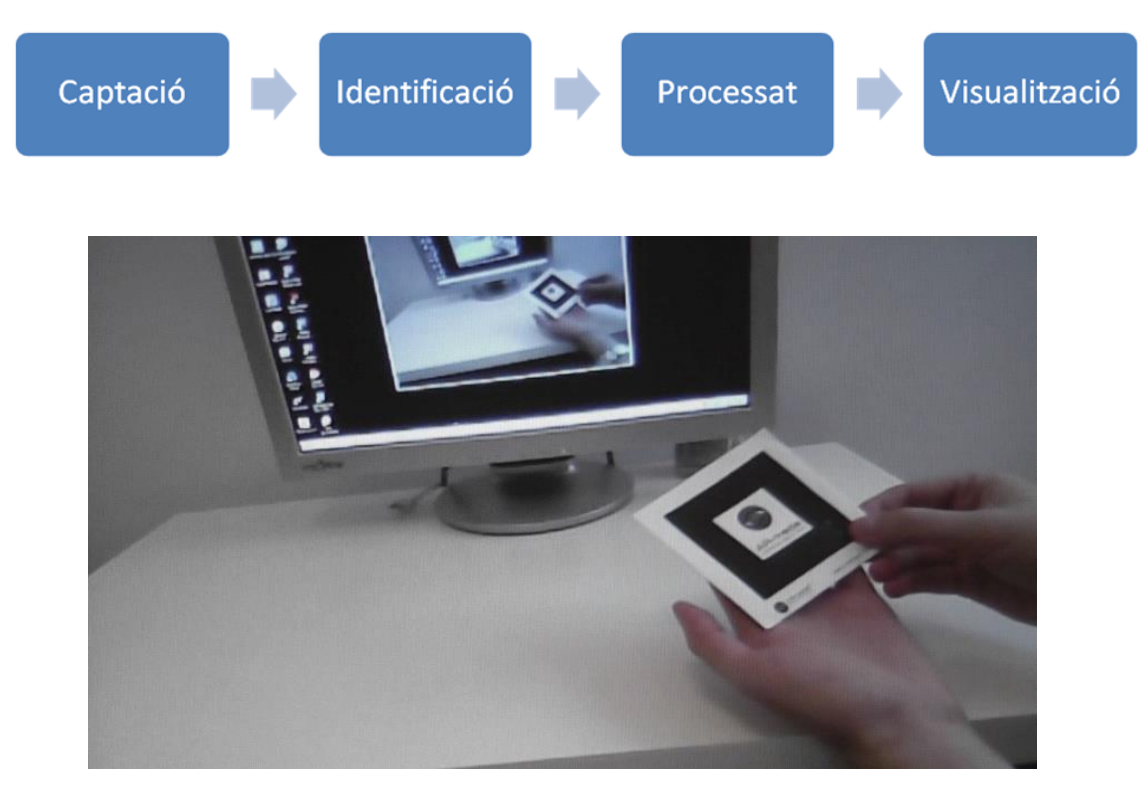

*Il·lustració 1. Realitat augmentada*

A més, la realitat augmentada es divideix en cinc nivells segons la dificultat i tecnologia que utilitzen. Es classificarien en:

- Nivell 0: Codis de barra i codis QR que només serveixen com enllaços URL o similar.
- Nivell 1: Els que utilitzen marcadors.
- Nivell 2: Els que substitueixen els marcadors per GPS o brúixola dels dispositius.
- Nivell 3: La realitat augmentada representada en dispositius com Google Glass o lents de contacte d'alta tecnologia.

## **2.2.DIFERÈNCIES ENTRE REALITAT VIRTUAL I REALITAT AUGMENTADA**

Com ja hem vist anteriorment, la realitat augmentada és la mescla d'elements virtuals i la realitat. Tot i que la realitat augmentada utilitza elements virtuals, no té res a veure amb la realitat virtual. La realitat virtual envolta a l'usuari en un món virtual totalment fictici i li permet interactuar amb aquest. Té la intenció de que la persona es pensi 100% que està en aquell món i necessita l'ús d'unes ulleres de realitat virtual. Com a conclusió, les dos tenen molts de punts en comú però la realitat augmentada es basa en la realitat i la realitat virtual t'envolta en un entorn totalment diferent de la realitat amb l'ajuda d'unes ulleres.

#### **2.3. HISTÒRIA DE LA REALITAT AUGMENTADA**

La realitat augmentada és una tecnologia relativament nova ja que el primer indici que hi trobem es de fa només 56 anys (l'any 1962) en el qual el nord.americà Morton Heilig va crear un simulador de motos anomenat Sensorama. Al cap de 15 anys, gràcies a Myron Krueger es va poder

interactuar amb objectes virtuals per primera vegada. Però no va ser fins l'any 1899, quan es va definir per primera vegada el terme de **realitat virtual** i es va crear la primera activitat comercial relacionada amb els mons virtuals. L'any següent, Tom Caudell, va definir el terme de **realitat augmentada.**

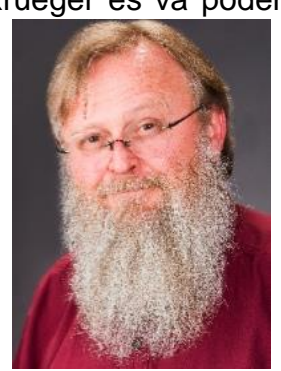

*lustració 2. TOM CAUDELL*

L'any 1994 es va utilitzar el primer sistema de realitat augmentada en un prototip anomenat KARMA. Aquest projectava una imatge 3D per donar instruccions a l'usuari a més de tindre que buscar-ho per manuals o altres documents. Un dels avenços més importants va ser la creació del programari ARToolKit (1999), que és una biblioteca de programari per a la creació d'aplicacions de realitat augmentada.

L'any següent, es va desenvolupar el primer joc de realitat augmentada a l'aire lliure per dispositius mòbils, AR Quake.

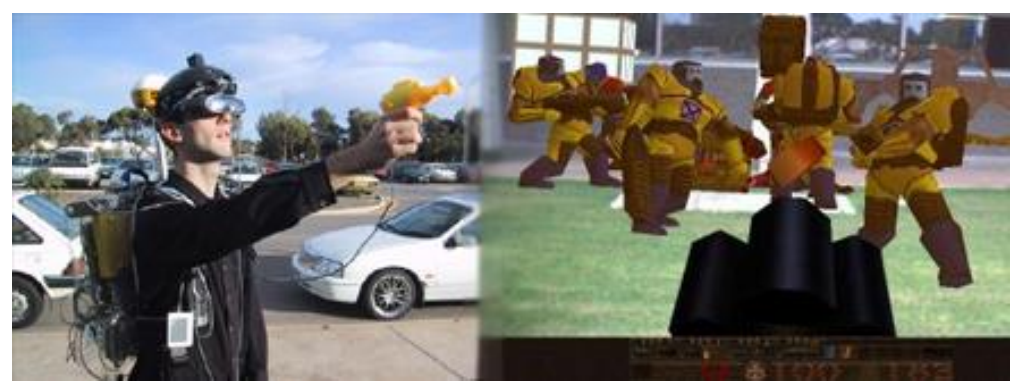

*Il·lustració 3. Història de la realitat augmentada*

Tot seguit, es van llançar aplicacions de realitat augmentada que utilitzaven el GPS per detectar la ubicació de l'usuari. Al cap de 8 anys, van sortir a la venda Wikitude, una aplicació que combina GPS amb

entrades de la famosa Wikipedia superposant informació en la imatge en temps real, utilitzant la càmera del dispositiu.

Si seguim parlant de jocs i aplicacions, l'any 2010 va sortir a la venda Invizimals, un dels jocs de realitat augmentada més famosos i el primer videojoc de realitat augmentada per a videoconsoles.

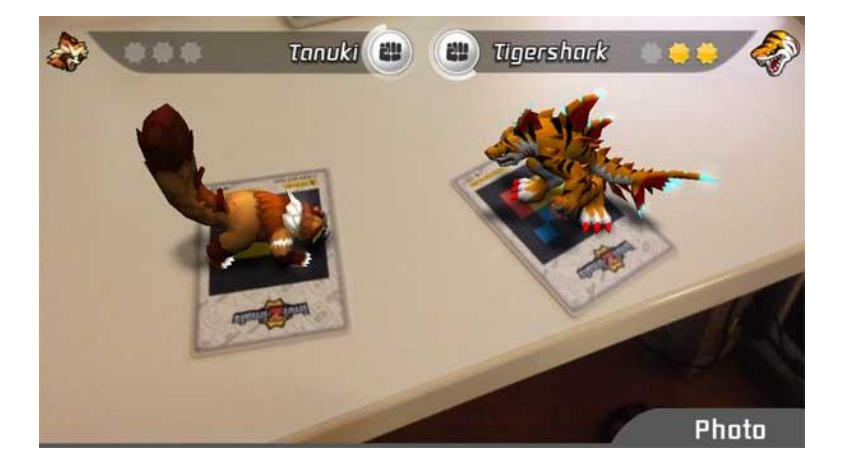

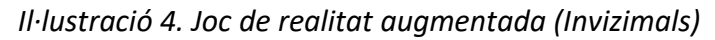

L'últim avenç són les ulleres de realitat augmentada. L'any 2013 Google va anunciar una versió beta de les Google Glass. A partir d'allí, moltes empreses han col·laborat amb Google per seguir avançant i la competència també ha fet la seva feina i ha intentat imitar-les. Utilitzen Bluetooth per accedir a Internet i permet al usuari interactuar amb elles. Actualment el preu de les ulleres Google és exageradament alt, tot i que la competència ha aconseguit crear productes molt més barats però que no ofereixen les mateixes funcions. Google segueix estudiant per avançar en aquesta tecnologia i ha anunciat que la realitat augmentada és la tecnologia del futur.

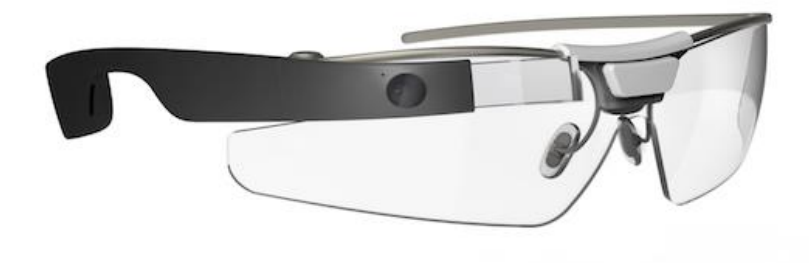

*Il·lustració 5. Google Glass*

#### 2.4 **APLICACIONS DE LA REALITAT AUGMENTADA**

Aquesta tecnologia està avançant molt últimament però encara li falta una bona empenta per acabar d'explotar les seves possibilitats. Actualment té bastantes funcions però en el futur se li donaran moltes més. Les principals aplicacions són:

• **Publicitat:** Hi ha campanyes que utilitzen aquesta tecnologia per atraure al client. Per exemple Starbucks i Volkswagen. Us deixo els enllaços dels anuncis a continuació:

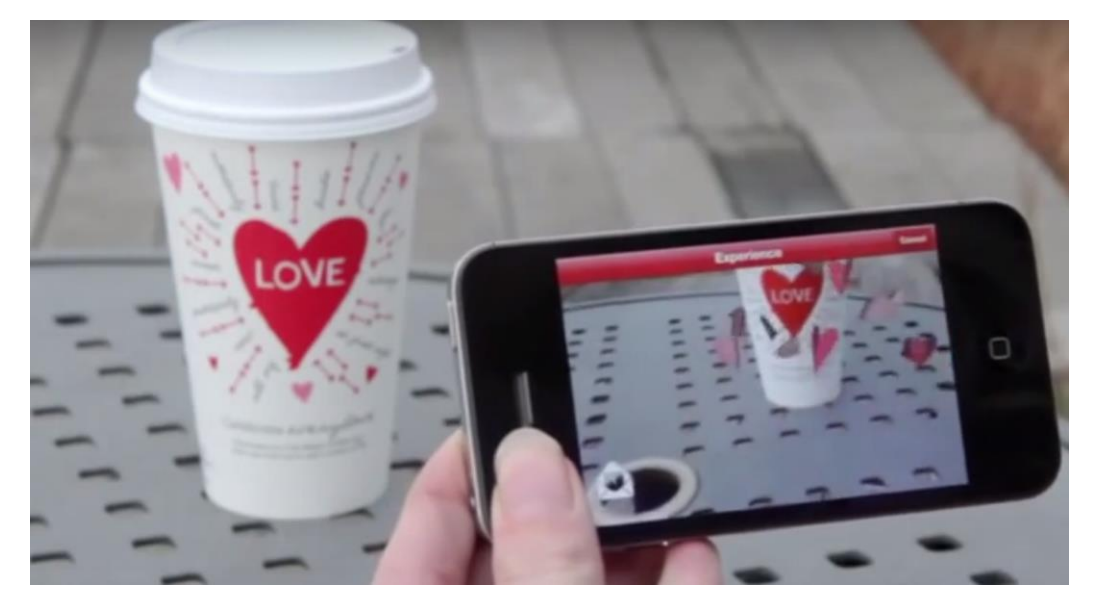

*Il·lustració 6. Anunci Starbucks*

Videos d'exemples d'auncis que utilitzen la realitat augmentada:

<https://www.youtube.com/watch?v=8nvqOzjq10w&feature=youtu.be>

[https://www.youtube.com/watch?time\\_continue=4&v=M02k5PSinFw](https://www.youtube.com/watch?time_continue=4&v=M02k5PSinFw)

• **Decoració:** Pot servir per veure com quedaria un objecte de decoració al lloc que el vols col·locar sense tenir que comprar-lo. IKEA ja ha fet servir aquesta idea:

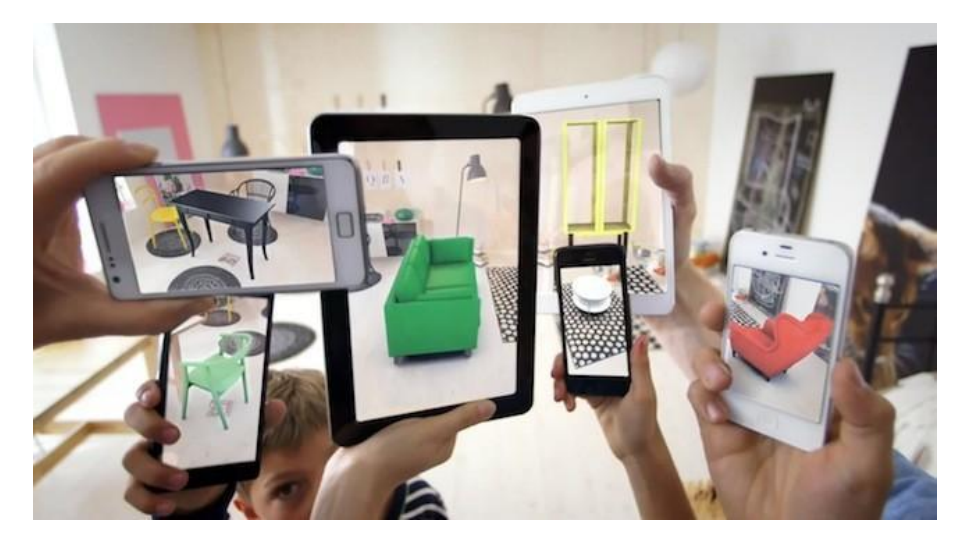

*Il·lustració 7. APP Ikea*

• **Arquitectura:** La realitat augmentada permet veure prototips o maquetes d'edificis que serien extremadament costosos fer-los a mà.

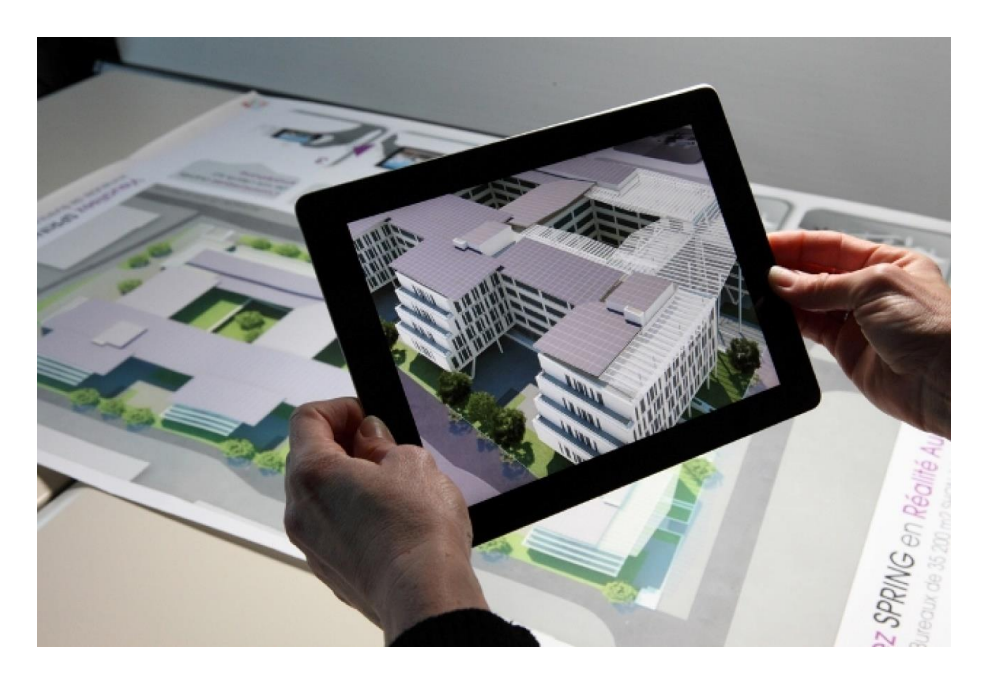

*Il·lustració 8. Arquitectura*

• **Educació:** Aquesta tecnologia proposa una nova manera d'aprendre més visual, divertida i més participativa.

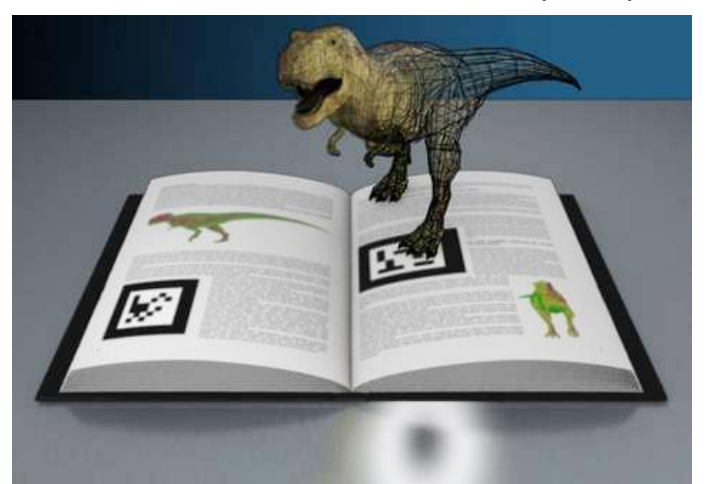

*Il·lustració 9. Educació 1*

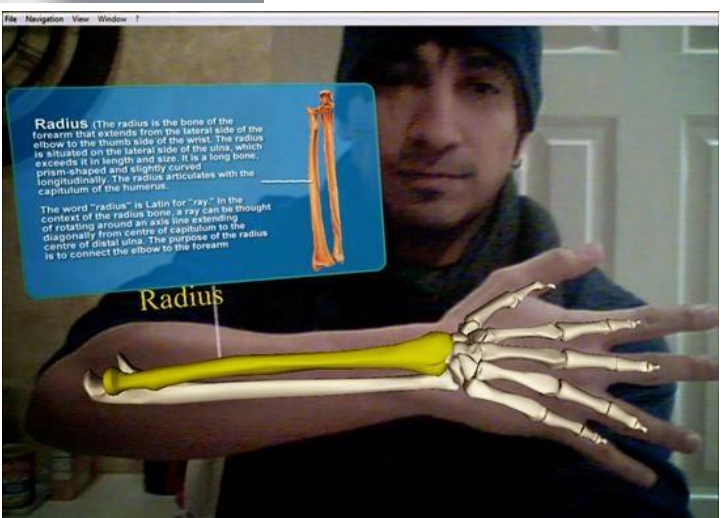

*Il·lustració 10. Educació 2*

• **Medicina:** Existeixen solucions utilitzant aquesta tecnologia especialment centrades en àrees per la representació i visualització com el anàlisi d'imatges biomèdiques, simulació de sistemes fisiològics o entrenament en anatomia.

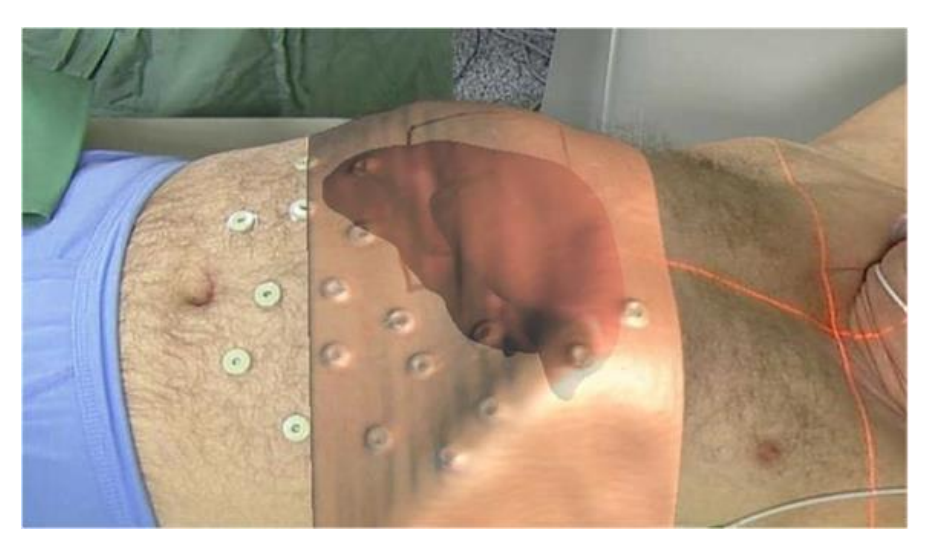

*Il·lustració 11. Medicina*

• **Esdeveniments televisius esportius:** La realitat augmentada s'utilitza molt en la retransmissió de partits esportius. Per exemple, quan a un partit de futbol apareix la línia del fora de joc, es mescla la realitat amb un element virtual, la línia. A part, en aquests esdeveniments també s'afegeixen anuncis al principi i mitja part amb realitat augmentada.

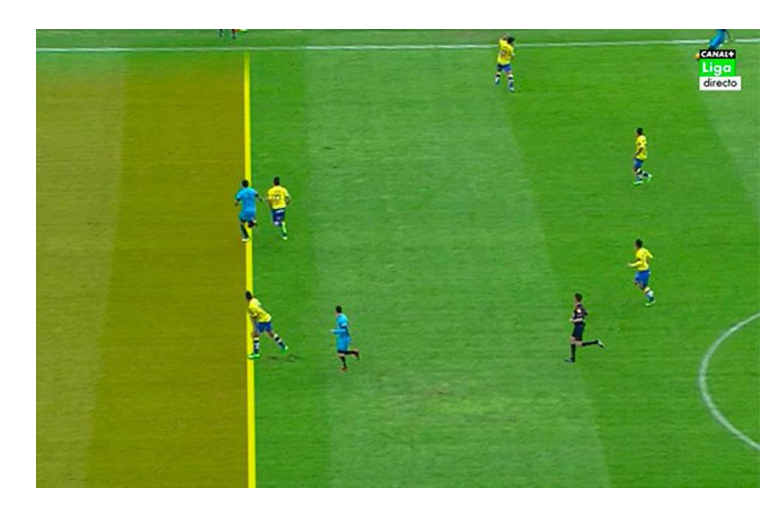

*Il·lustració 12. Fora de joc futbol*

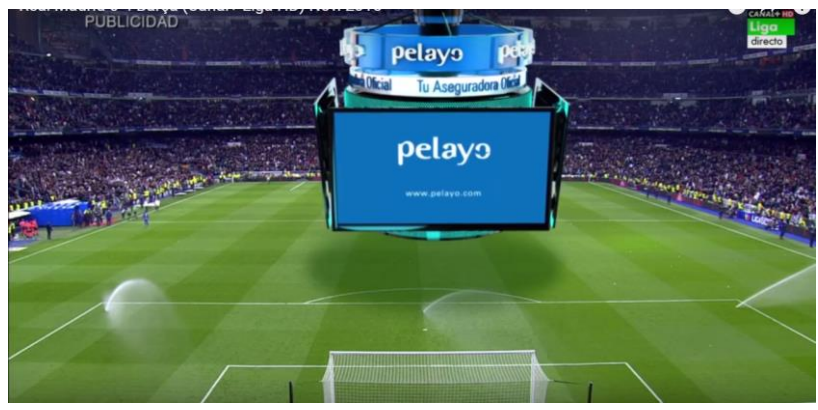

*Il·lustració 13. Anuncis esdeveniments esportius*

• **Turisme:** Es poden realitzar rutes turístiques a través de la realitat augmentada i la geolocalització.

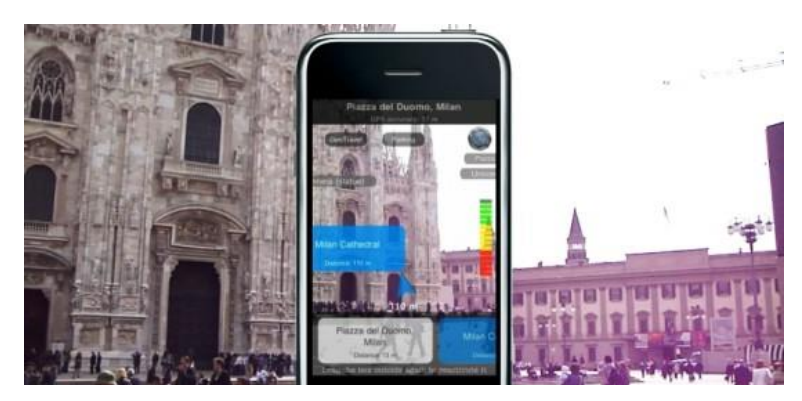

*Il·lustració 14. Geolocalització*

• **Entreteniment**: Últimament s'està utilitzant molt aquesta tecnologia per crear aplicacions i jocs amb realitat augmentada. Un bon exemple és Snapchat o Instagram que utilitza com a marcador la teva pròpia cara per afegir-hi una sèrie d'objectes i animacions que l'usuari pot elegir. Existeixen jocs famosos que utilitzen realitat augmentada que s'explicaran en un altre apartat.

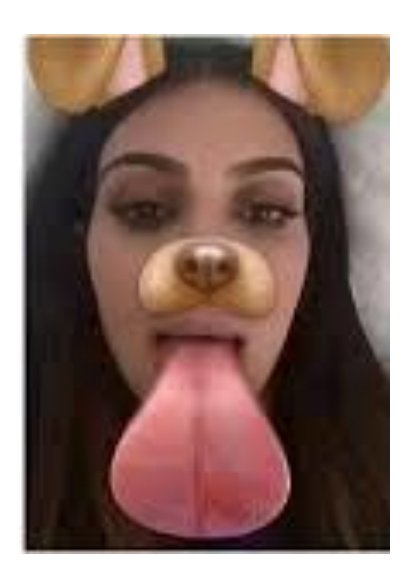

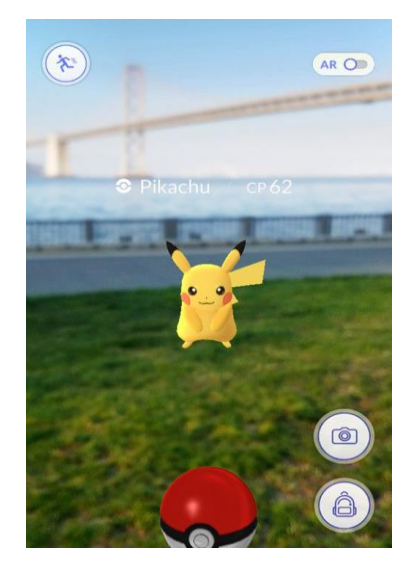

*Il·lustració 15. Snapchat Il·lustració 16. Pokemon GO*

## **2.4. JOCS DE REALITAT AUGMENTADA MÉS FAMOSOS**

#### **2.4.1. POKEMON GO**

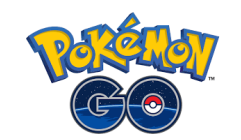

Pokemon Go va ser el joc per dispositius intel·ligents més popular l'estiu de fa 2 anys, poc després de ser presentat. I a més, ha sigut el joc de realitat augmentada més famós a tot el món. Es tracta d'un joc en què van apareixent Pokemons (un tipus de criatures digitals) per zones i l'usuari ha de sortir a capturar-los. Aquest joc utilitza el GPS i quan l'inicies apareix un mapa de la zona a la que estàs situat i la distància que hi ha entre el Pokemon i tu.

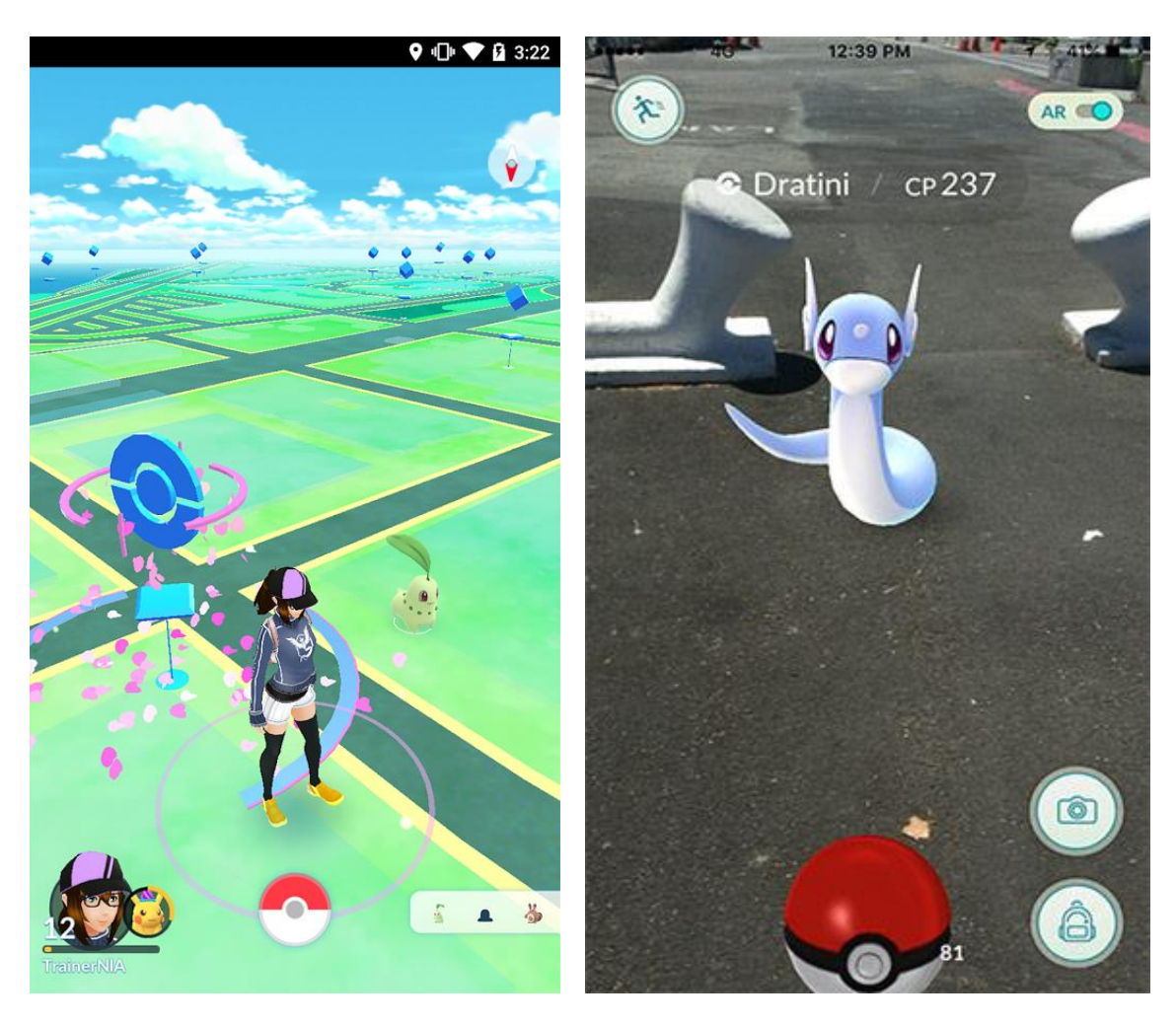

*Il·lustració 17. Pokemon Go Il·lustració 18. Pokemon Go*

#### **2.4.2. INGRESS**

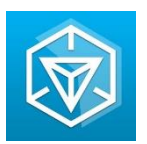

Es tracta d'un joc en que existeixen dos bàndols que lluiten per conquistar a la terra. L'usuari ha d'elegir un dels dos bàndols i conquistar punts d'interès que apareixen al mapa GPS. Si una persona conquereix un punt d'interès, aquell punt és del seu equip. Es una lluita per veure quin dels dos bàndols conquereix més territoris.

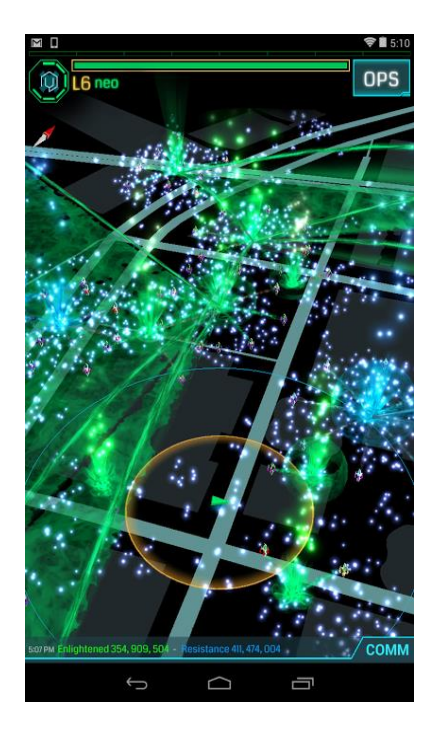

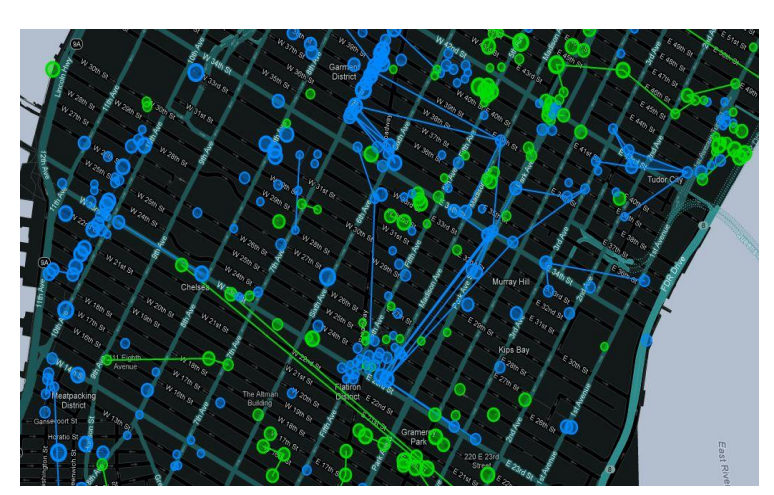

*Il·lustració 20. Ingress*

*Il·lustració 19. Ingress*

#### **2.4.3. ZOMBIES, RUN!**

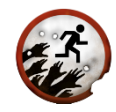

Zombies, Run! és una aplicació que pretén motivar-te a córrer fent-te participar en un joc en què estàs sumit en un holocaust Zombie. Per sobreviure has de sortir de la base (casa teva) per anar a buscar objectes clau en la teva supervivència --menjar, piles, medicaments ... - que es troben en el teu recorregut.

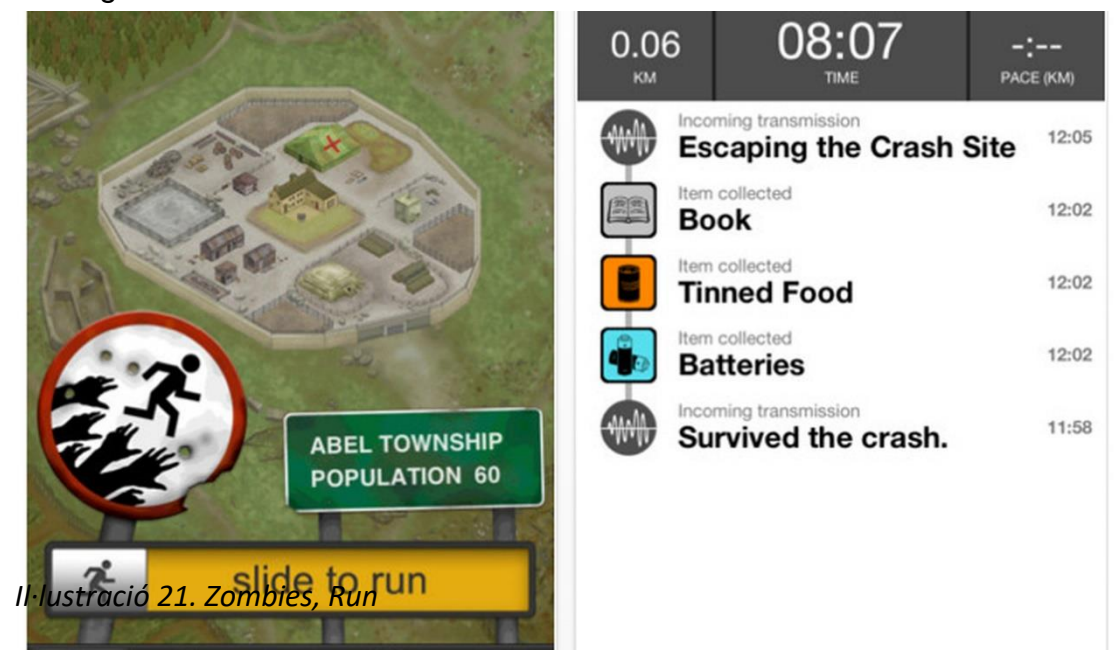

Per jugar només cal posar en marxa l'aplicació i posar-nos els auriculars, ja que serà a través d'ells que rebrem les instruccions per aconseguir els objectes que necessitem per mantenir la base.

#### **2.4.4. INVIZIMALS**

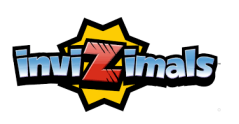

Invizimals va ser el primer videojoc de realitat augmentada que es va llançar per videoconsoles. Funciona amb una càmera addicional conectada a la consola (PSP O PSVita) i un marcador especial del joc. Consisteix en buscar, lluitar i millorar monstres que s'amaguen depenent del color on enfoques i el nivell que ets.

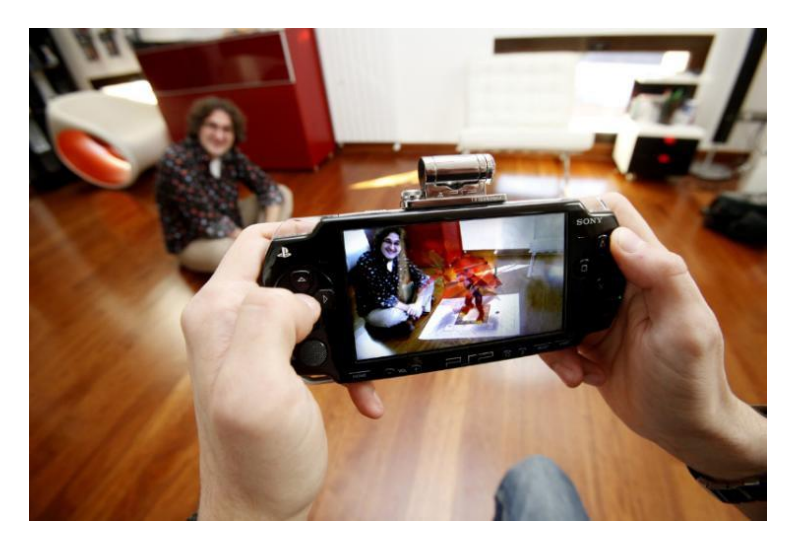

*Il·lustració 22. Invizimals*

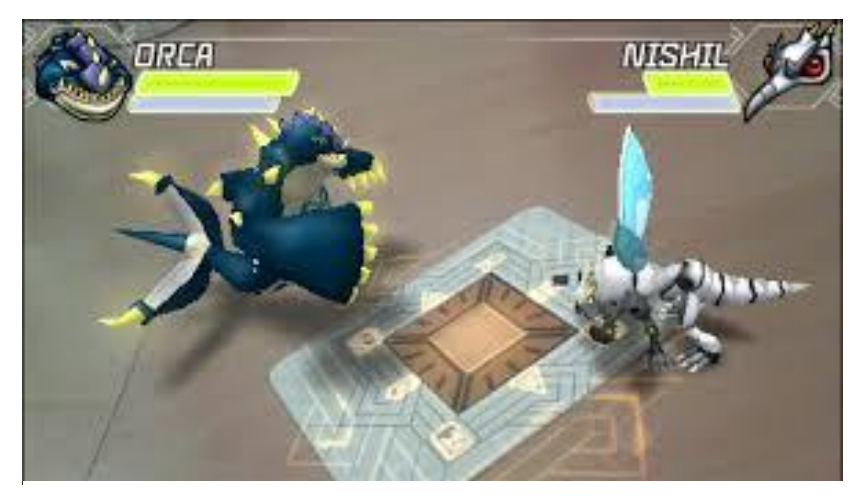

*Il·lustració 23. Invizimals*

#### **2.5. FUTUR DE LA REALITAT AUGMENTADA**

Després de veure les àmplies possibilitats que ofereix aquesta tecnologia, es pot afirmar que tindrà un gran impacte en el futur. Daniel Rocafort (responsable de consultoria en estratègia i innovació IT de Gas Natural Fenosa) assegura que tindrà un impacte similar al que ha tingut els telèfons intel·ligents en aquests anys.

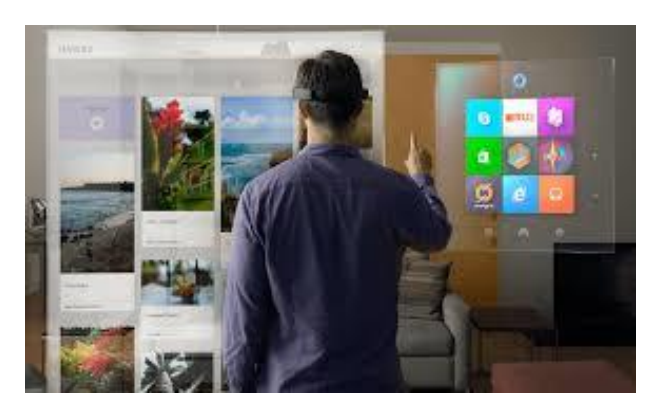

*Il·lustració 24. Futur de la realitat augmentada*

Tot i això, el seu futur és molt incert. Ningú ha aconseguit encara trobar una utilitat que pugui canviar les nostres vides, però en un futur es trobarà. Moltes empreses estan invertint molts milions perquè creuen que és un bon moment per accelera-hi la transformació i aconseguir avenços importants. Un gran problema actual és el poc coneixement de la societat sobre aquesta tecnologia. La majora de població no sap què és la realitat augmentada tot i que hagin utilitzat aplicacions que la implementen. Per això, les empreses tenen que fer tot el possible per aconseguir que la gent entengui que és i que podem arribar a fer.

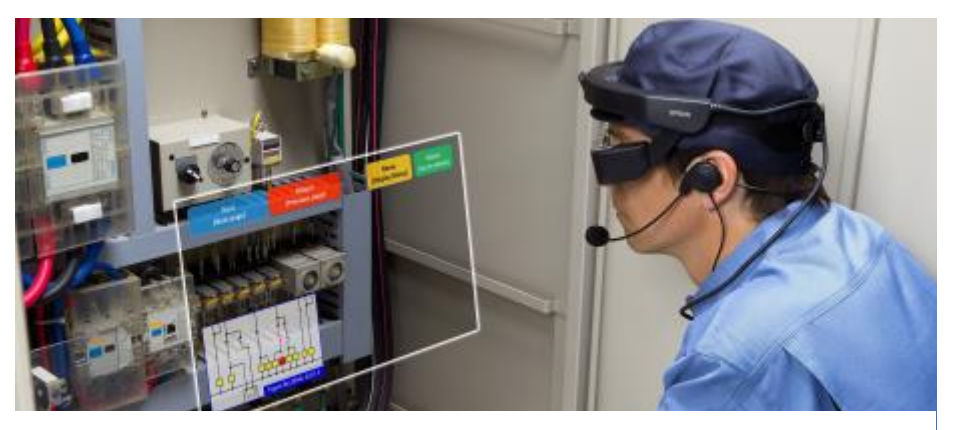

*Il·lustració 25. Futur de la realitat augmentada*

Les dos empreses més importants en el sector, Apple i Google, estan actualment estudiant i treballant per crear avenços importants. Apple va presentar recentment la tecnologia ARKit, una tecnologia que implementa el sistema operatiu IOS per poder crear aplicacions de realitat augmentada utilitzant la càmera del dispositiu i sense necessitat d'utilitzar marcadors. Actualment segueixen treballant en secret i preparant noves tecnologies. Hi ha rumors que diuen que estan creant les seves primers ulleres de realitat augmentada.

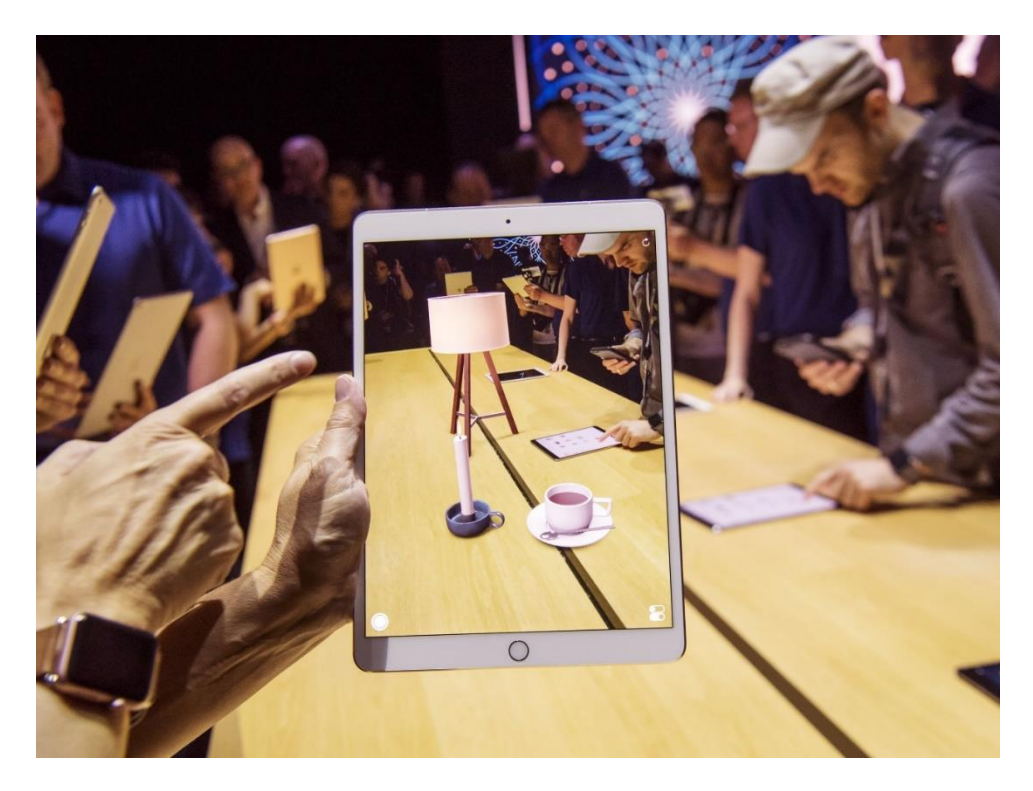

*Il·lustració 26. ArKit de Apple*

D'altra banda, Google també ha dissenyat la seva pròpia tecnologia, ARCore. Permet als desenvolupadors tenir disponibles totes les eines per crear aplicacions i jocs sense el requeriment d'utilitzar hardware addicional (només la càmera del dispositiu). ARCore només està disponible en els telèfons mòbils Google Pixel i Samsung Galaxy S8. Anys anteriors, Google va presentar i treure a la venta les Google Glass, les primeres ulleres de realitat augmentada. El preu desorbitat (1500 €) va desinteressar a la gent i finalment les van treure del mercat.

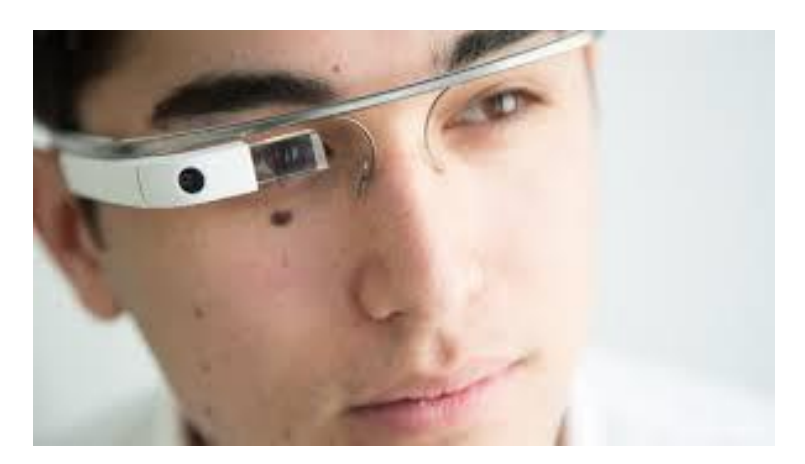

*Il·lustració 27. Google Glass*

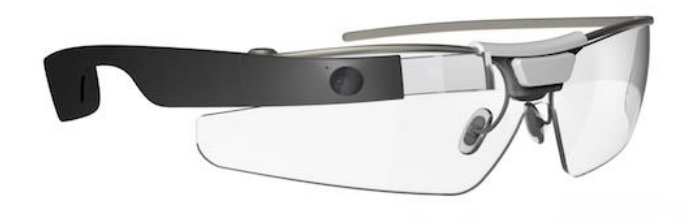

*Il·lustració 28. Google Glass*

Actualment segueixen treballant per desenvolupar tecnologies revolucionàries més assequibles.

S'espera de la realitat augmentada serà utilitzada a nivell massiu en el futur. Les seves funcions en el futur no estan clares però està orientat a millor la velocitat de comunicació i el benestar de les persones, apart de les aplicacions que he explicar al punt anterior. Aquí deixo enllaços a vídeos on es mostren idees de com podria ser la realitat augmentada en un futur.

[https://www.youtube.com/watch?v=GmdXJy\\_IdNw](https://www.youtube.com/watch?v=GmdXJy_IdNw) <https://www.youtube.com/watch?v=s8D00Tjc4Ic> <https://www.youtube.com/watch?v=Hy1ExX2MAXM> <https://www.youtube.com/watch?v=HoENzSBfk-E>

#### **2.6. COM CREAR REALITAT AUGMENTADA**

Crear realitat augmentada pot ser senzill amb alguns programes que t'ho fiquen molt fàcil o pot ser un poc més complicat amb altres. Ara explicaré com crear realitat augmentada de tres maneres.

#### **2.6.1. AUMENTATY AUTHOR**

Aumentaty Author és un programa que permet crear realitat augmentada de forma fàcil i intuïtiva. Es pot utilitzar una imatge, un vídeo o un objecte o animació 3D. Aquest programa també té l'opció de veure-ho des del telèfon mòbil. Per crear realitat augmentada amb aquest programa hem de seguir els següents passos:

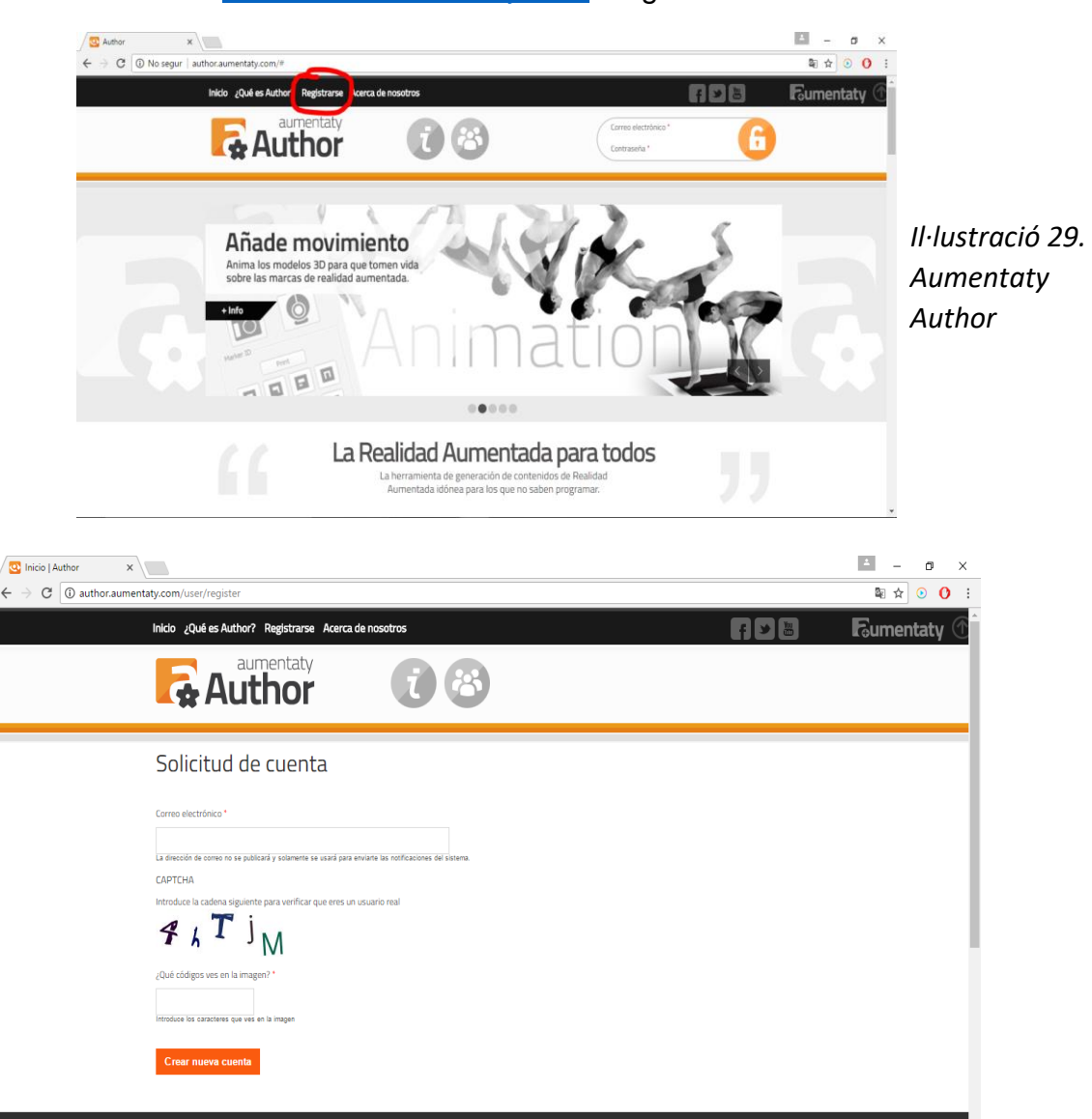

1. Anar a [www.autor.aumentaty.com](http://www.autor.aumentaty.com/) i registrar-te.

*Il·lustració 30. Aumentaty Author*

2. Tornar a la pàgina principal i descarregar la versió del teu sistema operatiu.

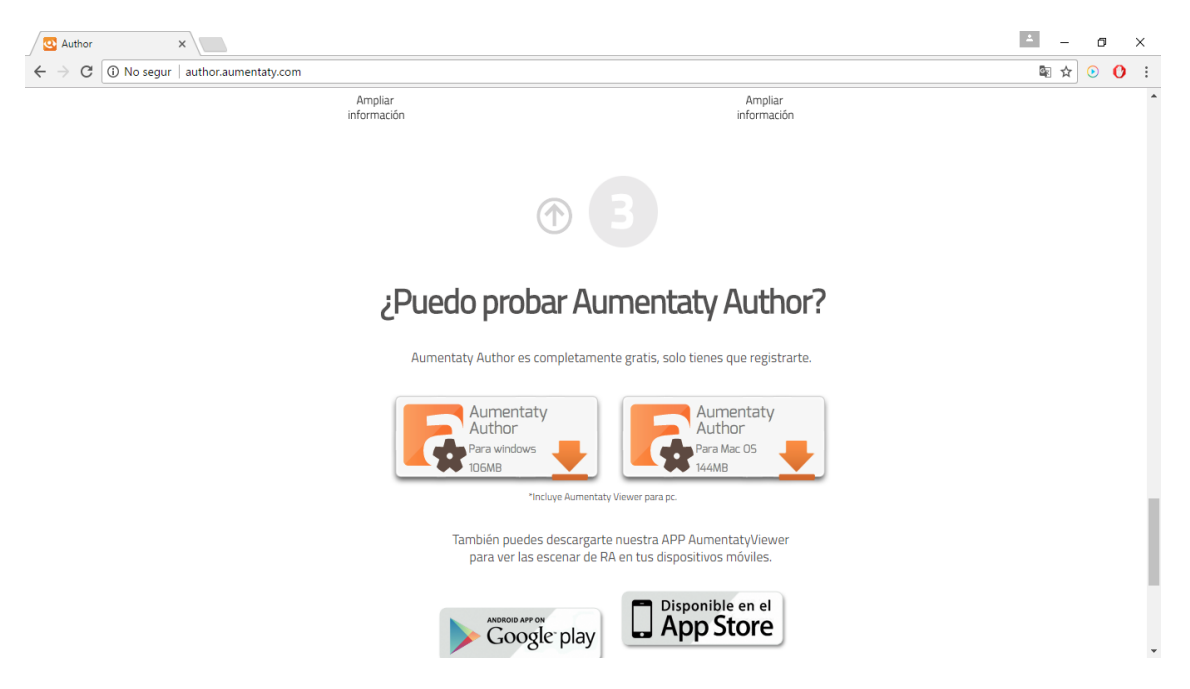

*Il·lustració 31. Aumentathy Author*

- 3. Instalar el programa.
- 4. Crear un objecte 3D o descarregar una foto o vídeo.

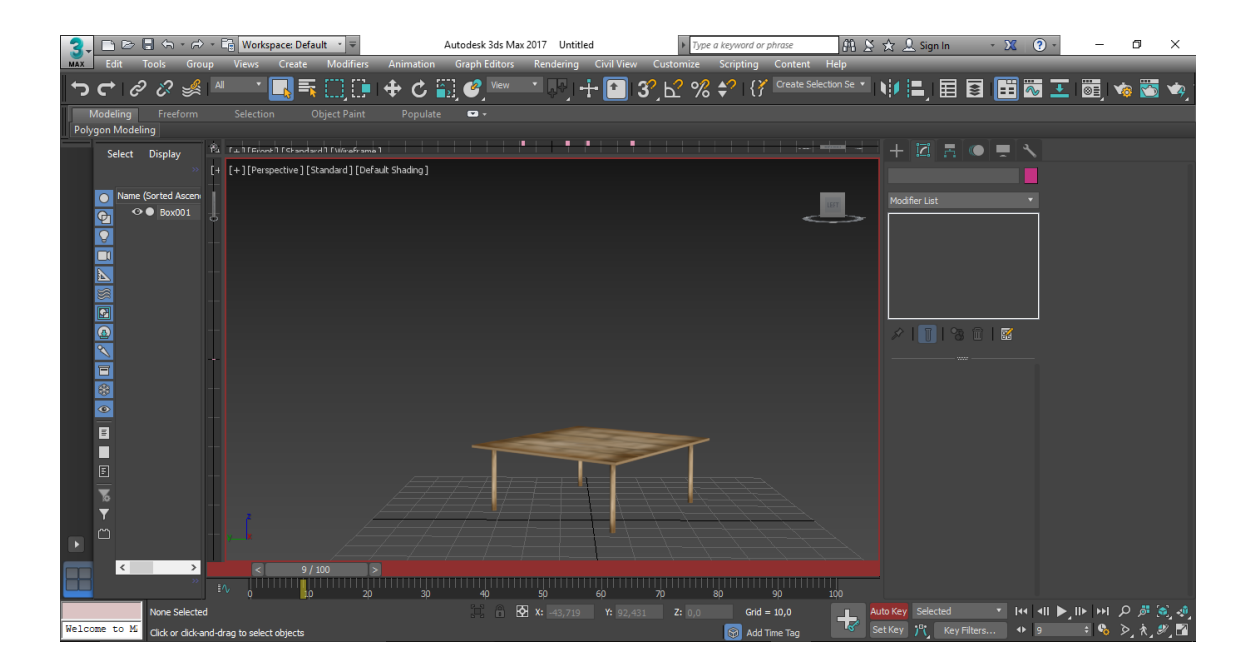

*Il·lustració 32. 3DS MAX*

5. Obrir el programa i importar l'objecte.

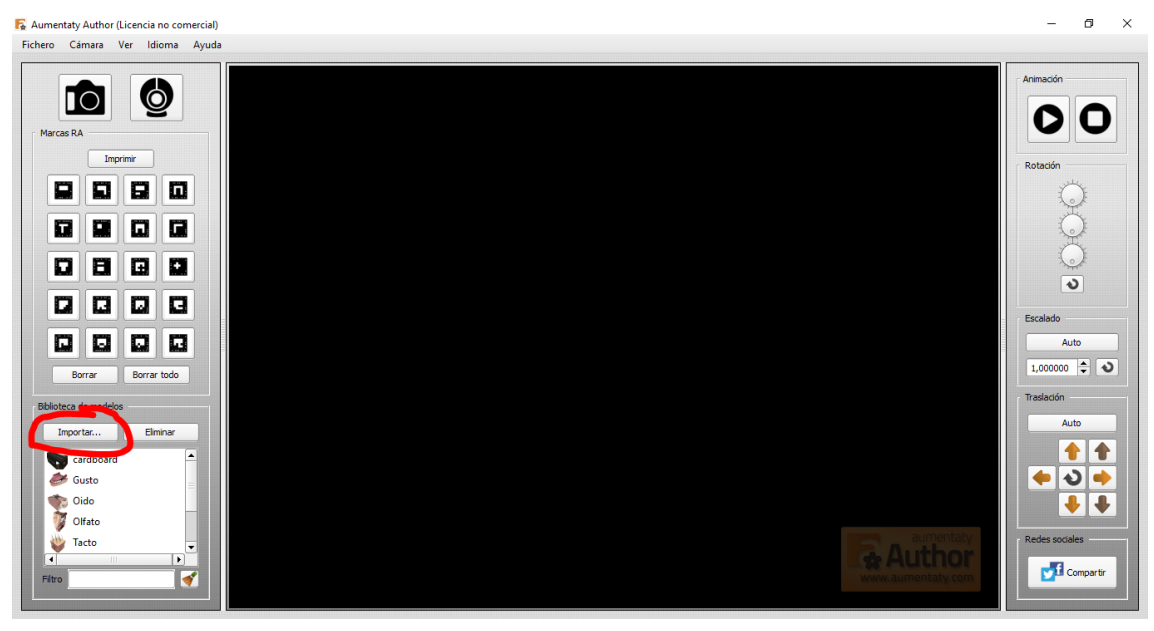

#### *Il·lustració 33. Aumentaty Author*

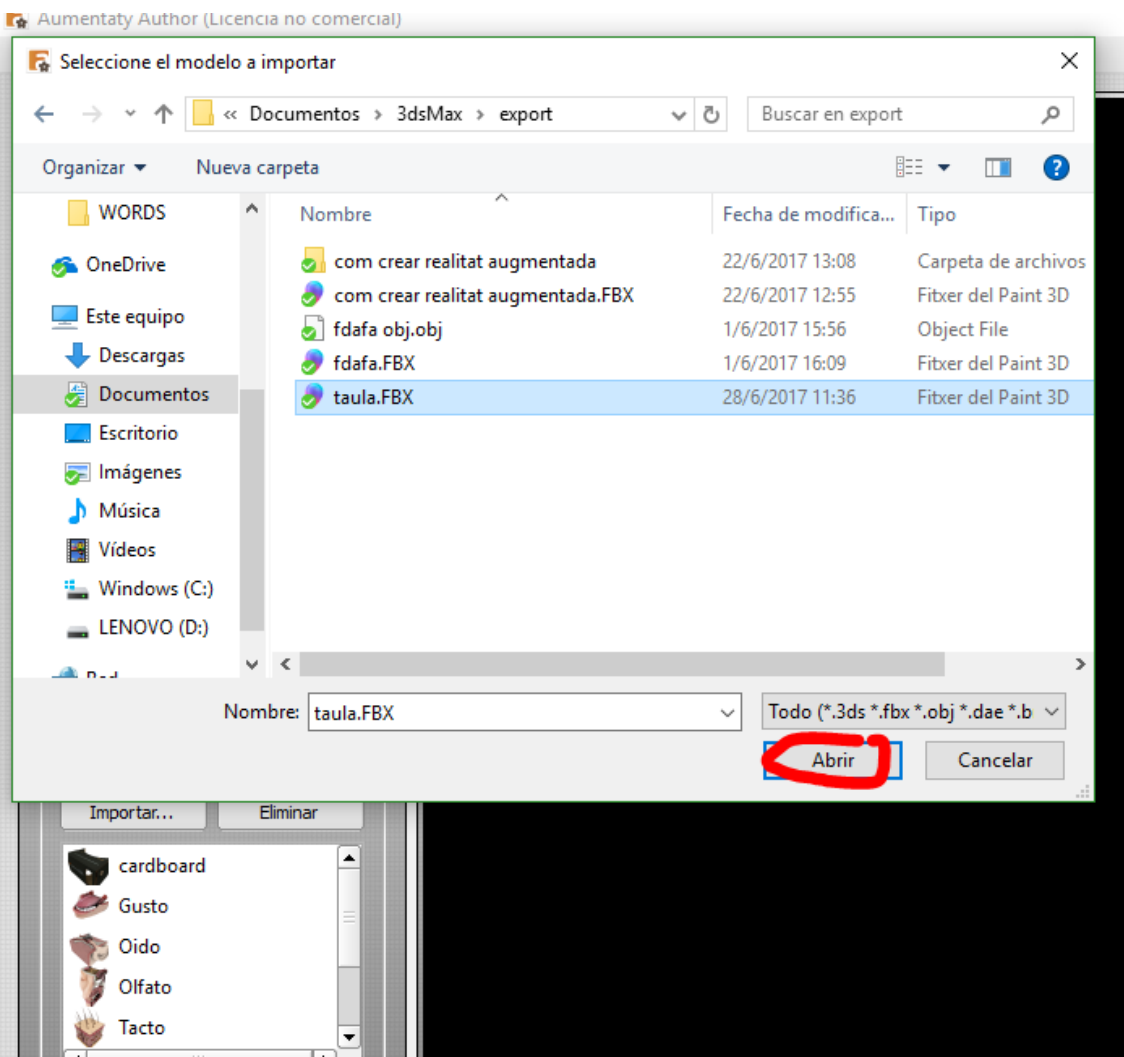

*Il·lustració 34. Aumentaty Author*

6. Arrastrar l'objecte fins al marcador que desitgis utilitzar i tot seguit, imprimir el marcador.

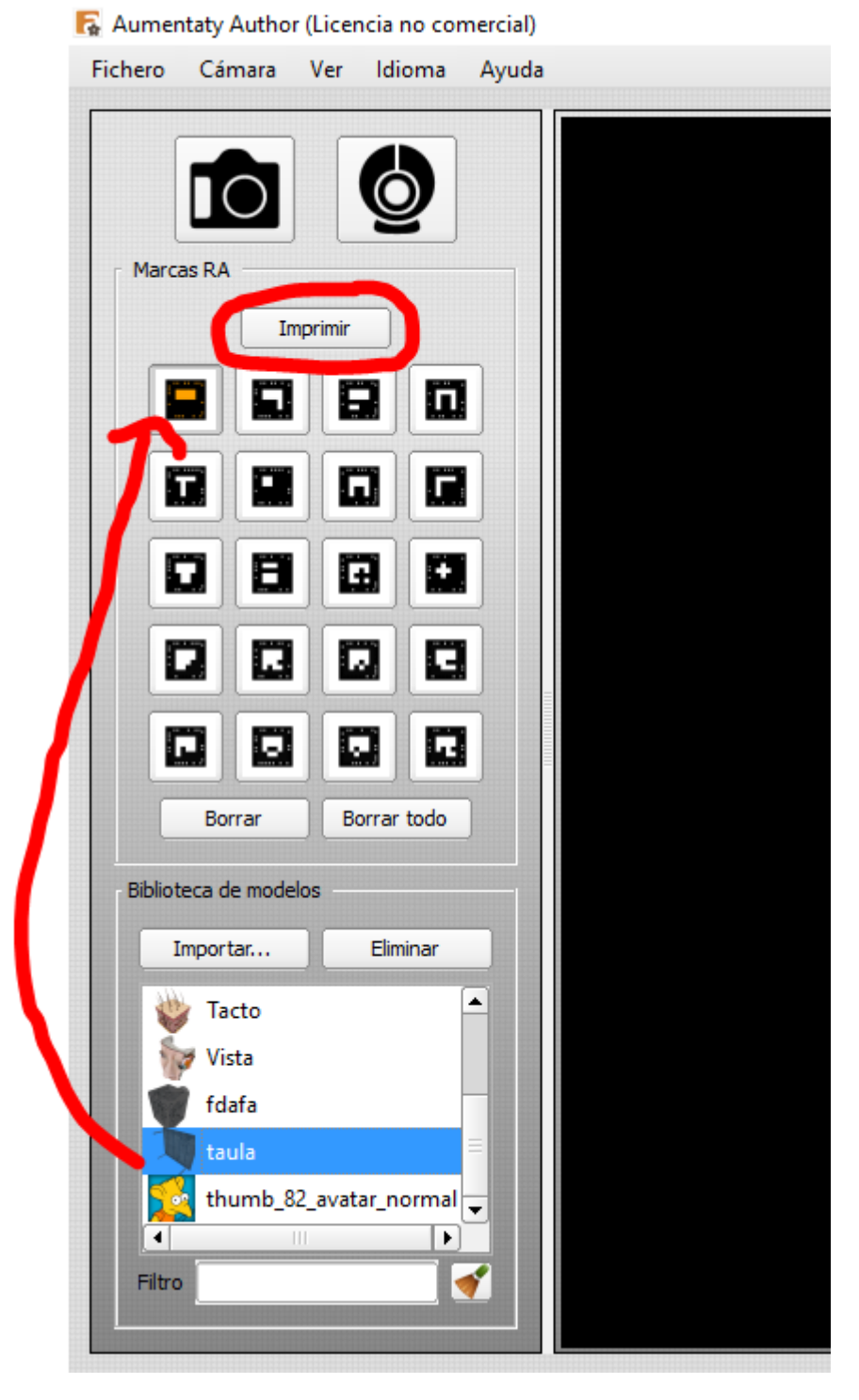

*Il·lustració 35. Aumentaty Author*

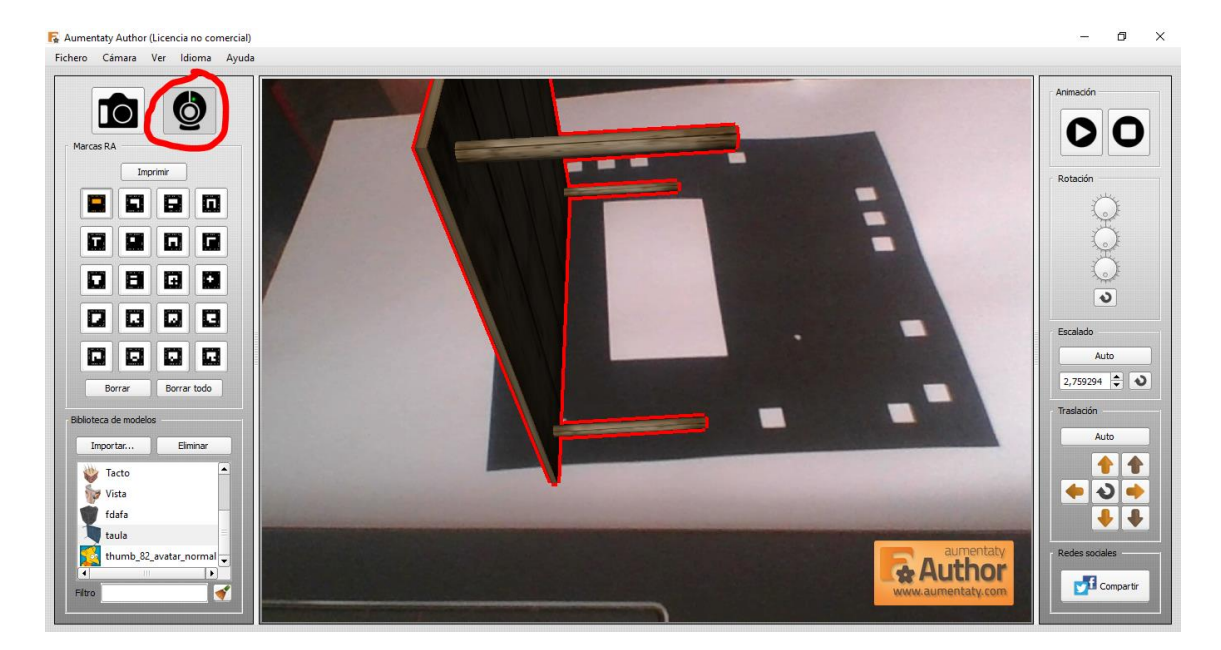

7. Activar la videocàmera de l'ordinador i apuntar al marcador imprès.

*Il·lustració 36. Aumentaty Author*

8. Rotar i moure l'objecte amb les eines de la dreta per a que es vegi correctament.

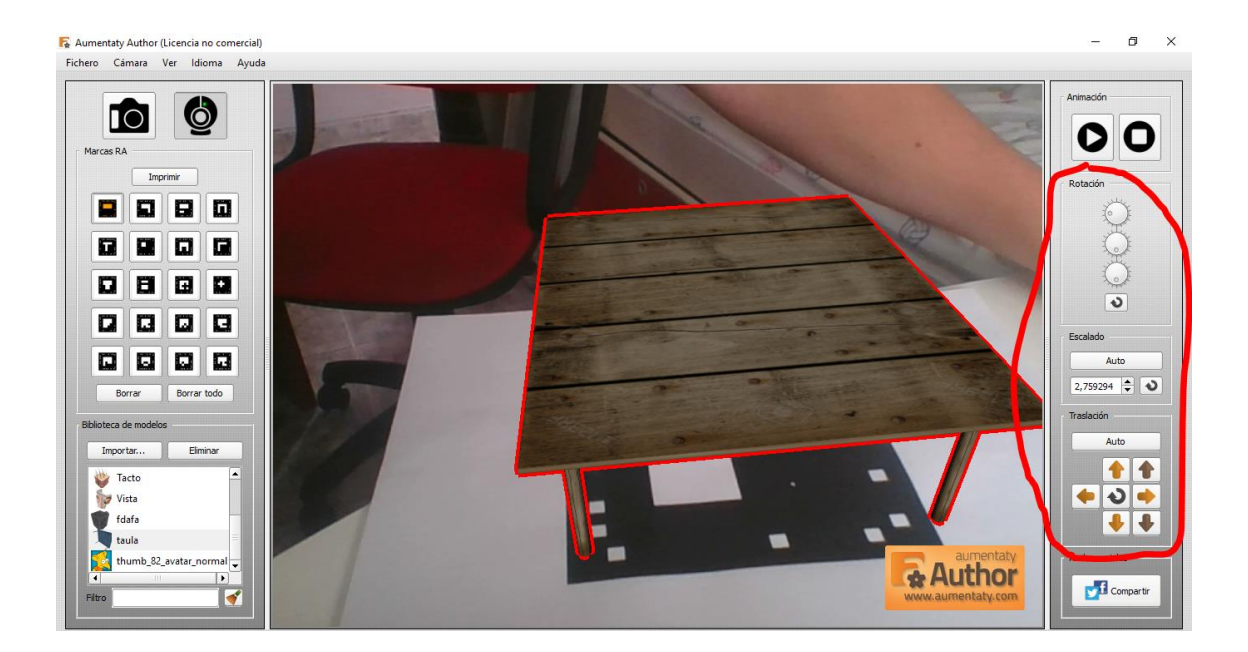

*Il·lustració 37. Aumentaty Author*

#### **2.6.2. UNITY + VUFORIA**

Unity és un programa compatible amb Windows i Mac que serveix per desenvolupar tot tipus de videojoc i escena cinematogràfica. Vuforia és un complement d'Unity que et permet crear realitat augmentada. Per crear realitat augmentada amb aquests programes cal seguir els següents passos:

1. Descarregar i instal·lar Unity la versió gratis d'Unity a <https://store.unity.com/es/download?ref=personal>

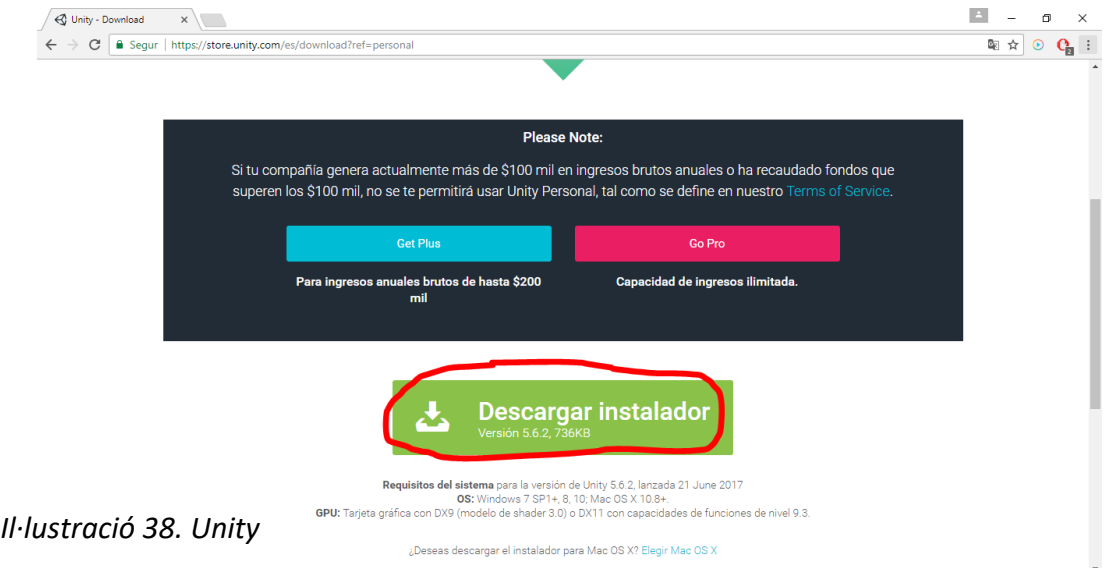

2. Anar a<https://developer.vuforia.com/> , entrar o registrar-se si no ho estàs

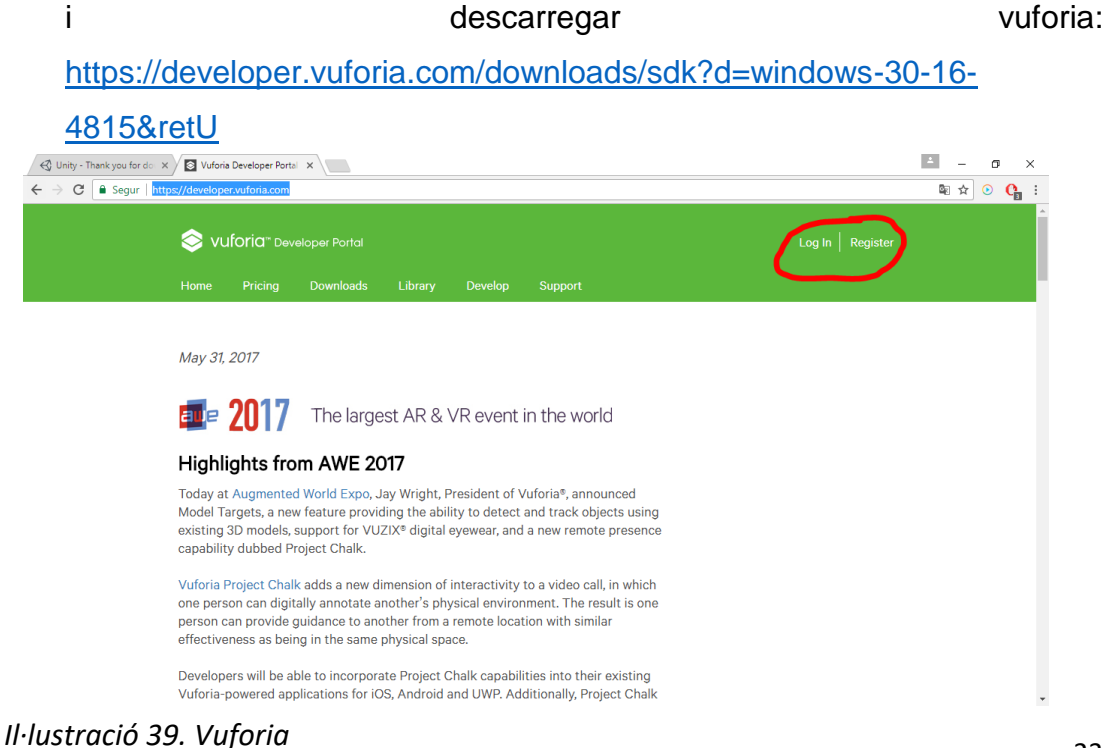

#### Realitat augmentada + 3D Marc teòric Marc teòric

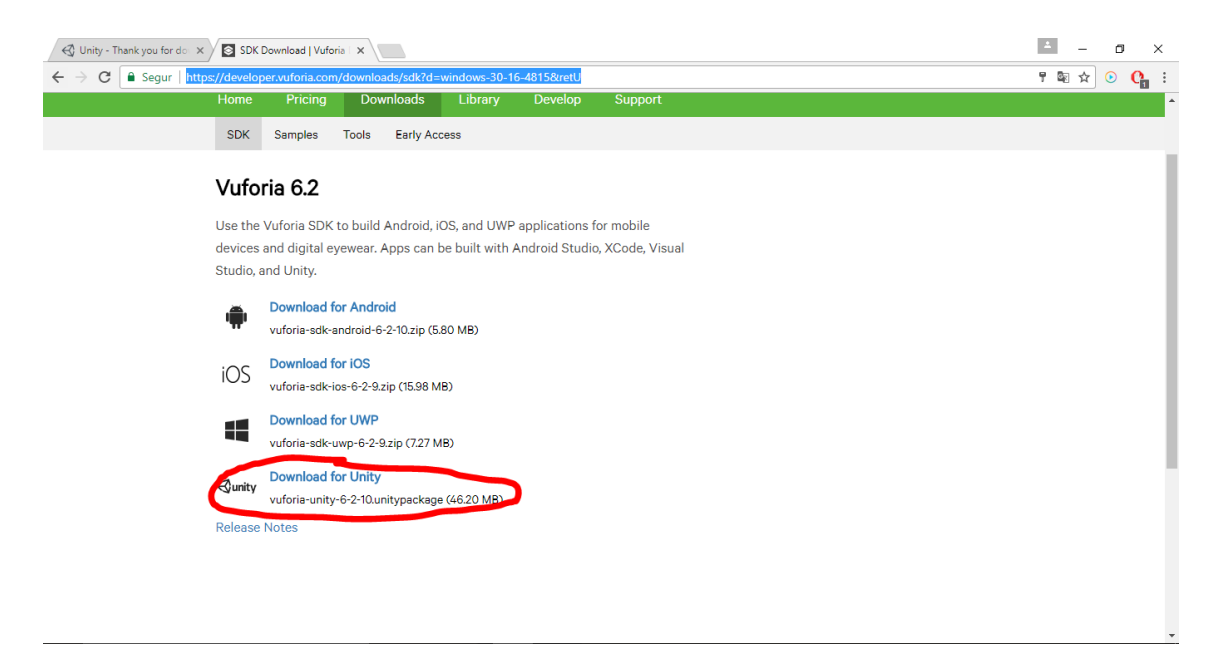

#### *Il·lustració 40. Unity*

3. Anem a la la pàgina [https://developer.vuforia.com/targetmanager/licenseManager/licenseListi](https://developer.vuforia.com/targetmanager/licenseManager/licenseListing) [ng](https://developer.vuforia.com/targetmanager/licenseManager/licenseListing) i cliquem "add license key" per crear un codi que necessitarem per activar la realitat augmentada a la webcam.

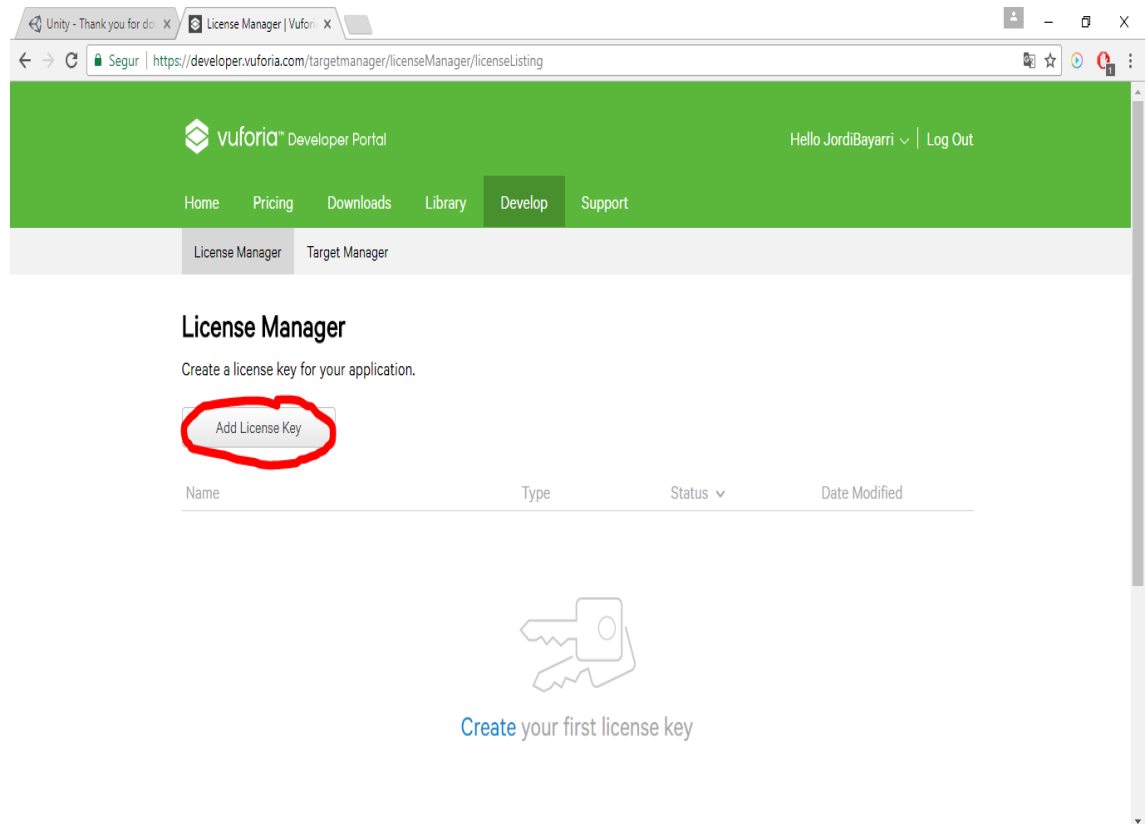

4. Completem la informació de la següent manera i cliquem "next".

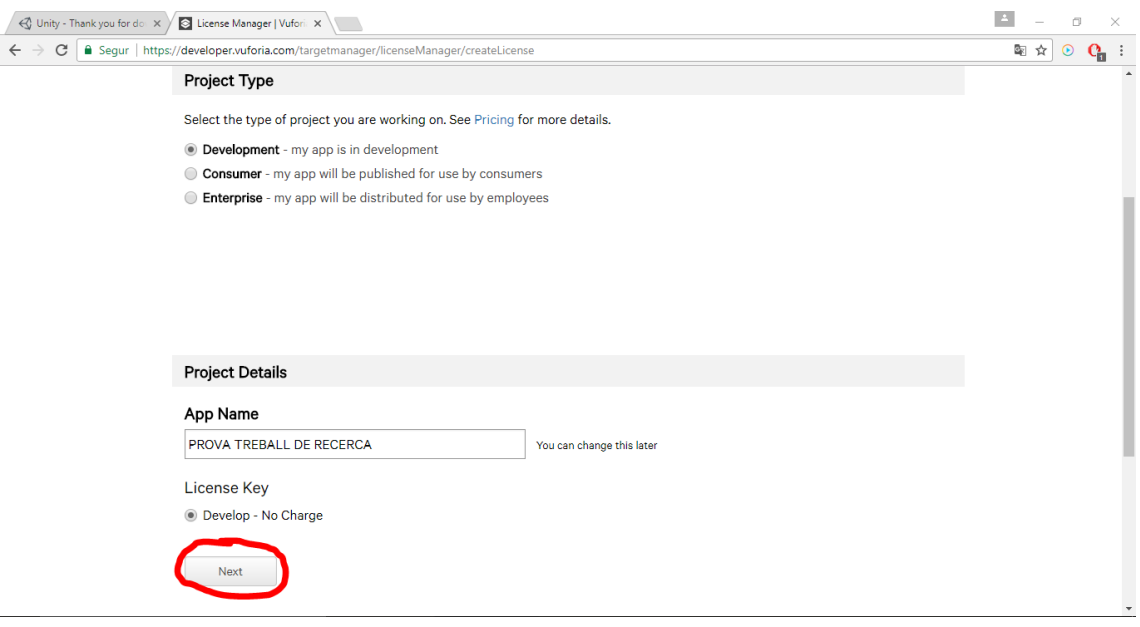

*Il·lustració 42.. Unity*

5. Acceptem les condicions de Unity a la casella de sota i cliquem "confirm".

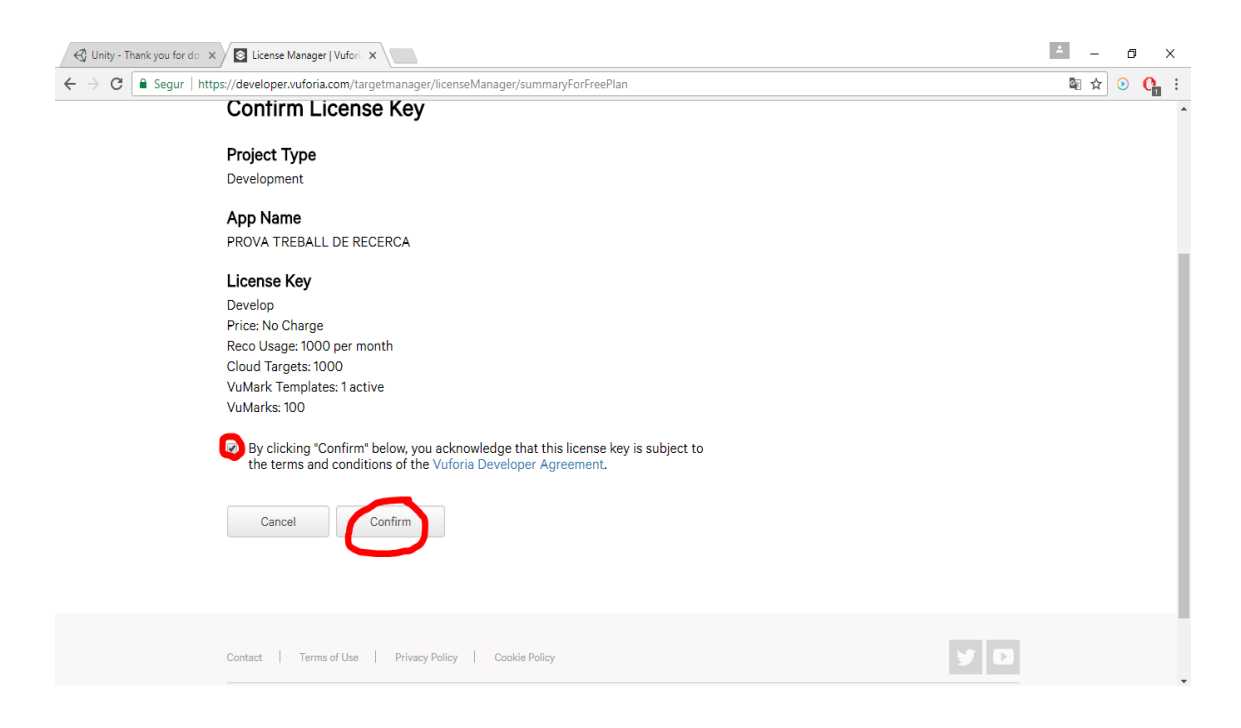

*Il·lustració 43.. Vuforia*

6. Anem a

[https://developer.vuforia.com/targetmanager/project/checkDeviceProject](https://developer.vuforia.com/targetmanager/project/checkDeviceProjectsCreated?dataRequestedForUserId) [sCreated?dataRequestedForUserId=](https://developer.vuforia.com/targetmanager/project/checkDeviceProjectsCreated?dataRequestedForUserId) i cliquem "add database" per afegir el marcador que nosaltres vulguem utilitzar.

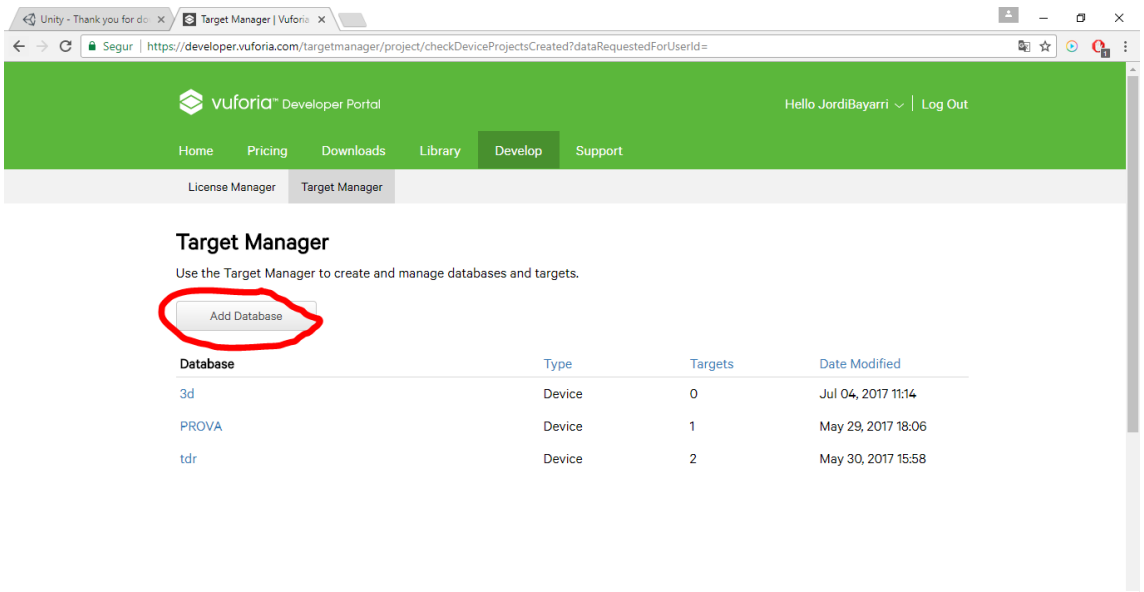

*Il·lustració 44. Vuforia*

7. Continuem completant el nom i seleccionant el tipus ("Device").

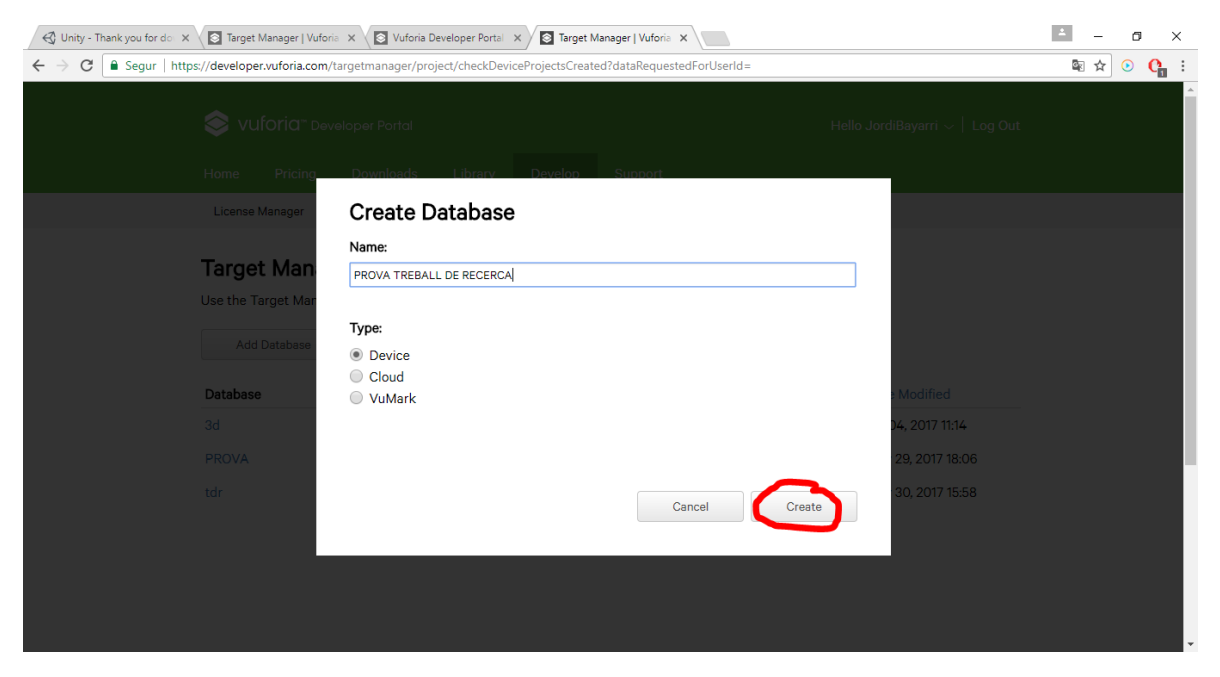

*Il·lustració 45. Vuforia*

8. Ara anem a l'apartat "add target".

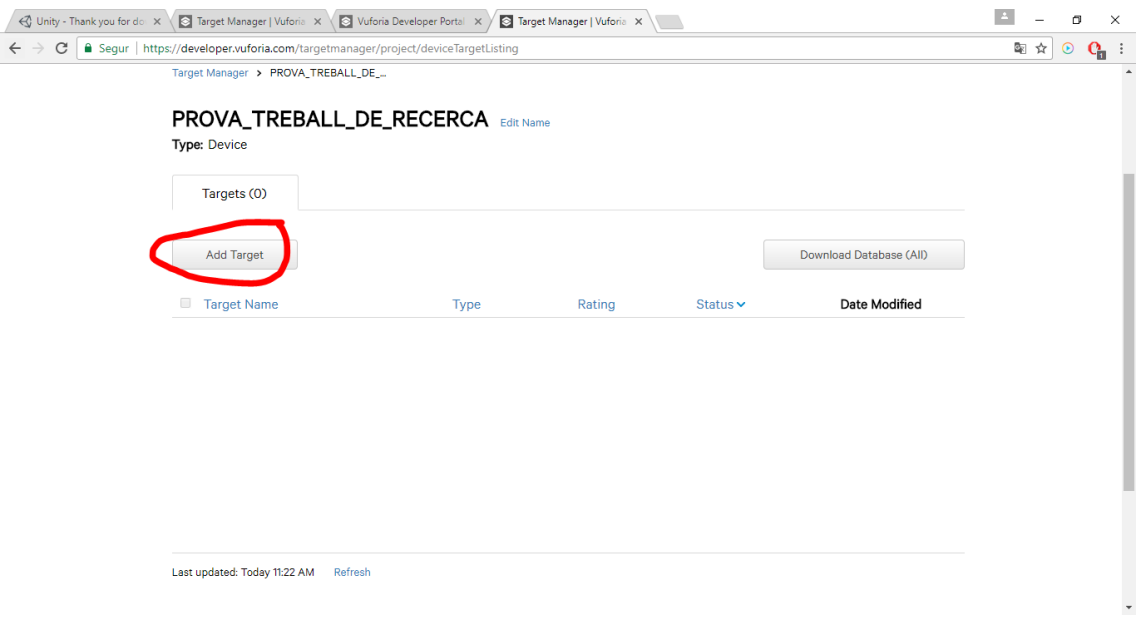

*Il·lustració 46. Vuforia*

9. Seleccionem en aquest ordre, el format del marcador, busquem el marcador al nostre ordinador, seleccionem una mida qualsevol i finalment escollim un nom.

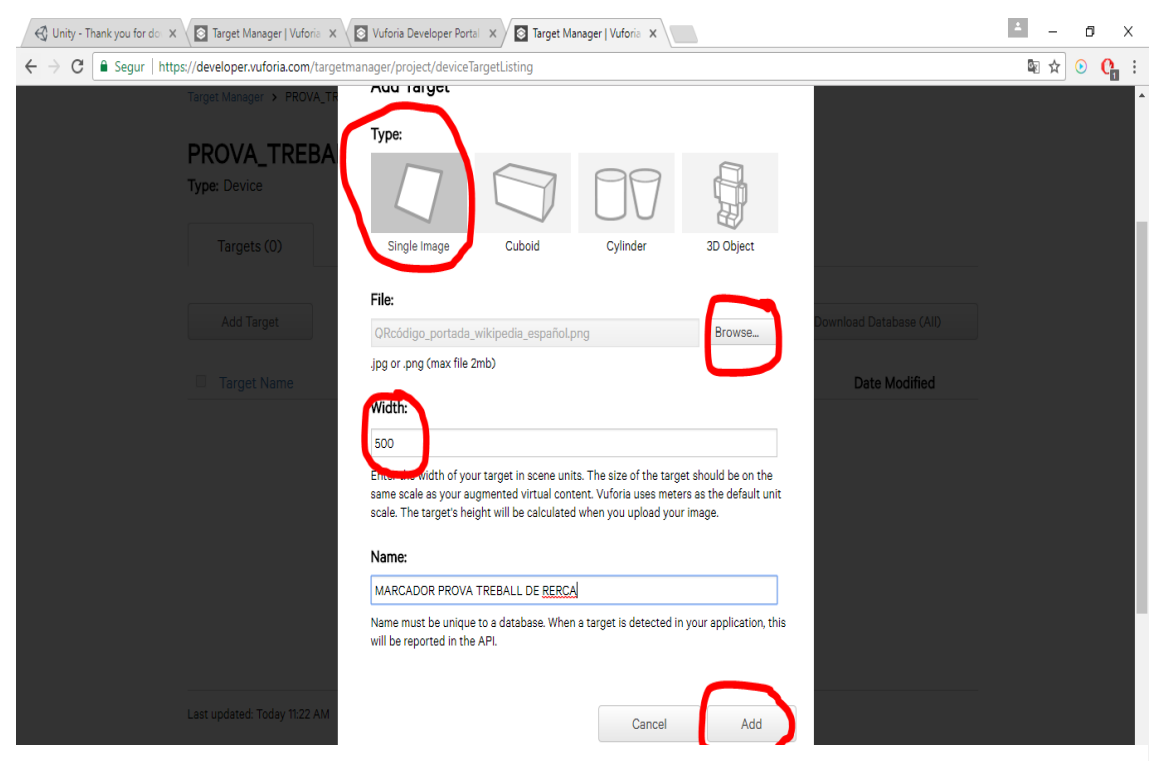

*Il·lustració 47. Vuforia*

10.Descarreguem el marcador en format unity per inserta-lo posteriorment.

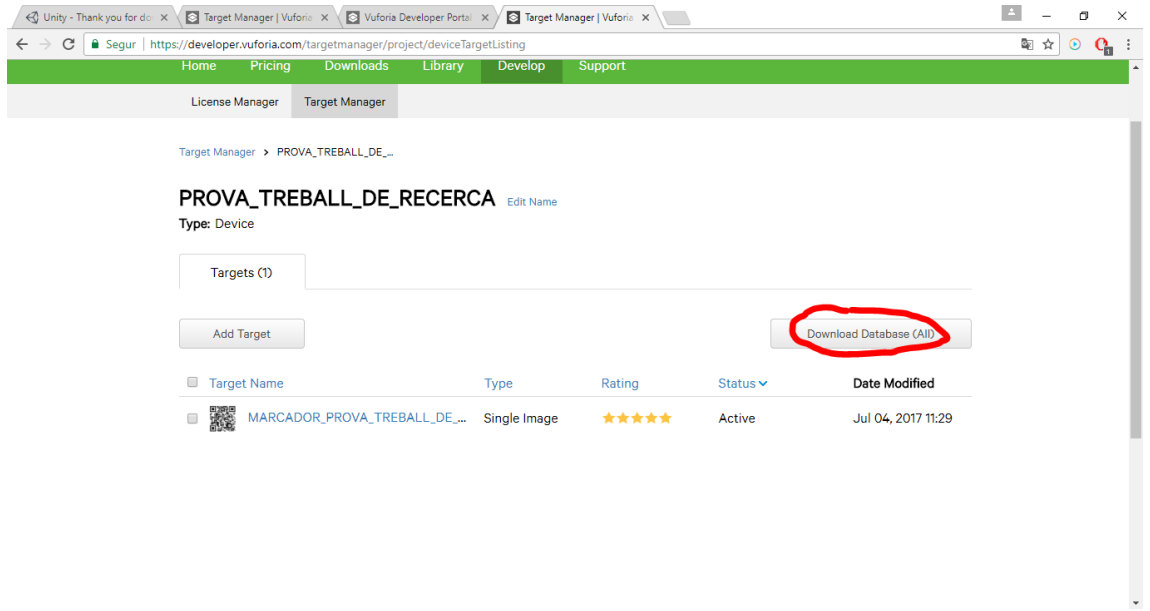

#### *Il·lustració 48. Vuforia*

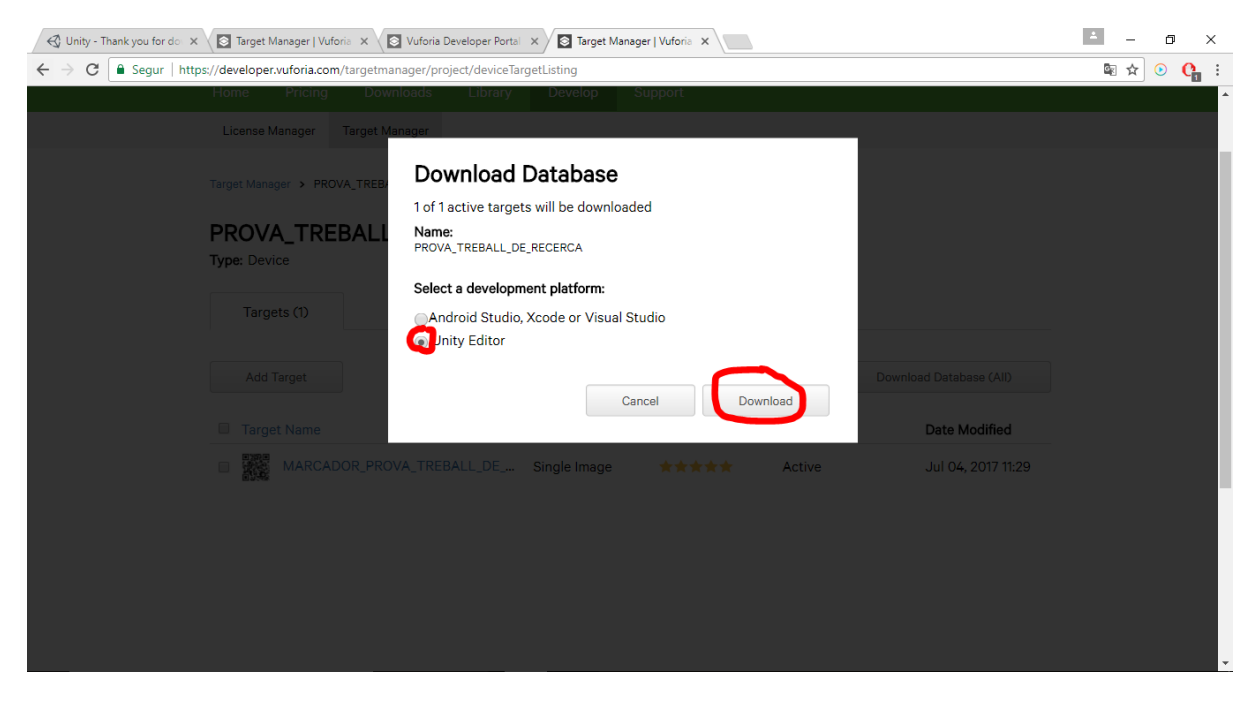

*Il·lustració 49. Vuforia*

#### 11.Obrim Unity i creem un arxiu.

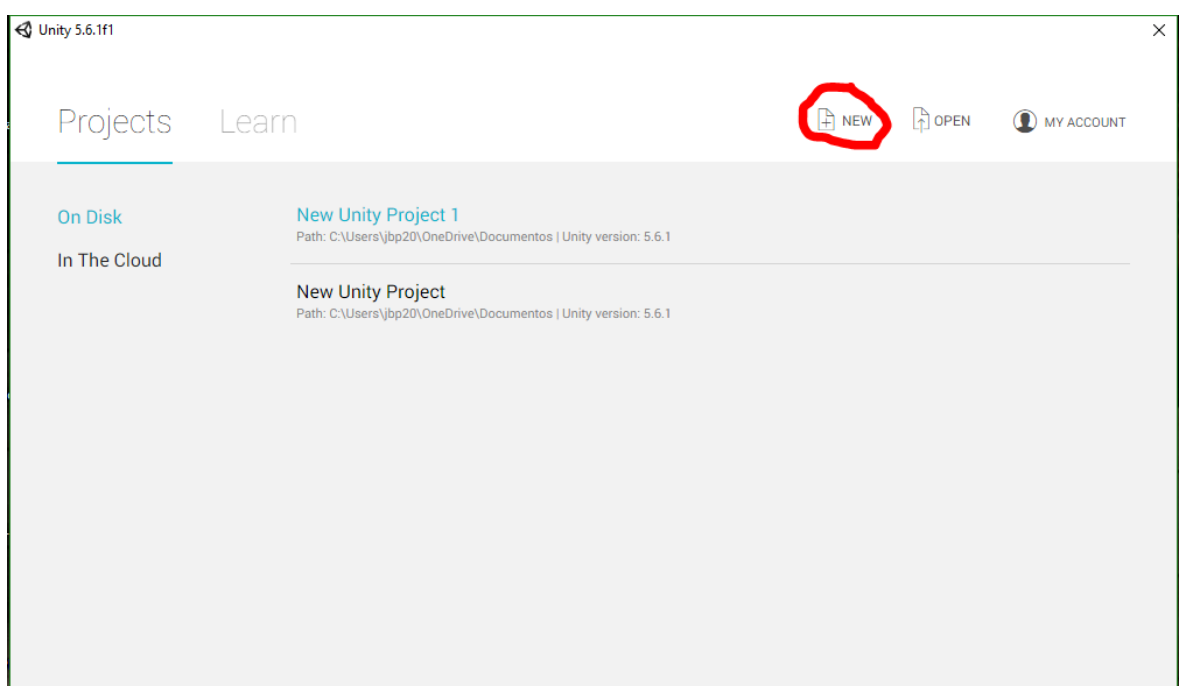

#### *Il·lustració 50. Unity*

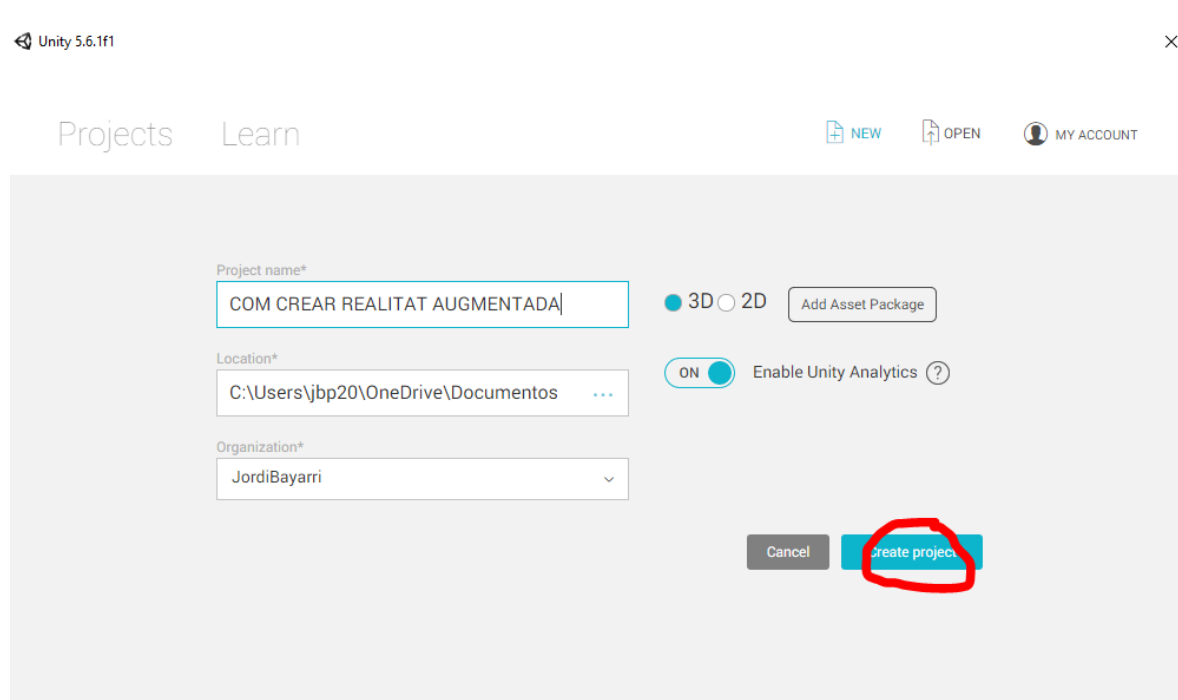

*Il·lustració 51. Unity*

12.Importem el complement Vuforia i seguidament l'arxiu descarregat anteriorment (el marcador).

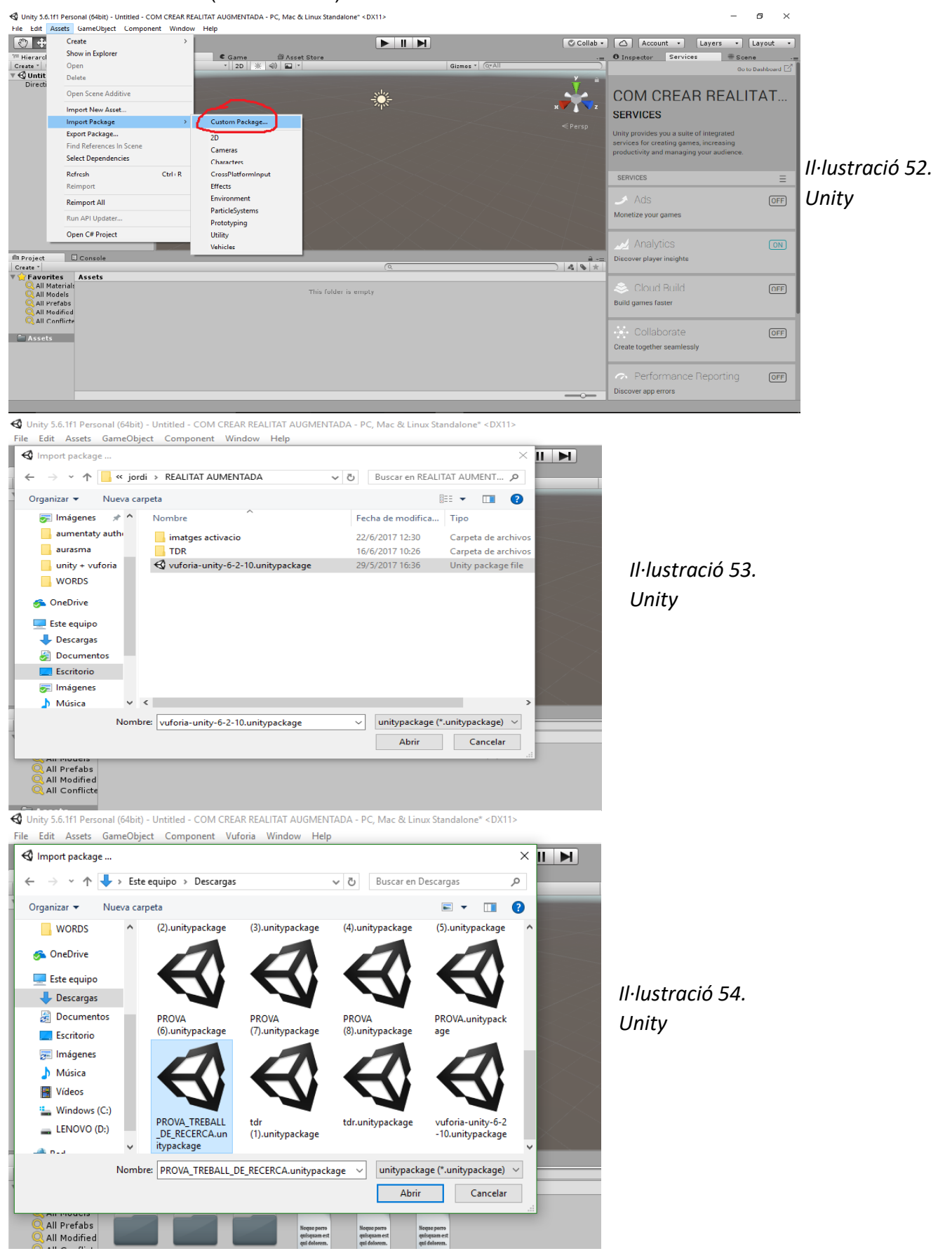

13.A la part inferior, anem a la carpeta Vuforia i després a la carpeta "perfabs". Arrosseguem els arxius "AR càmera" i "Image Target" a la barra de l'esquerra i els situem de tal forma que la càmera enfoqui a la targeta.

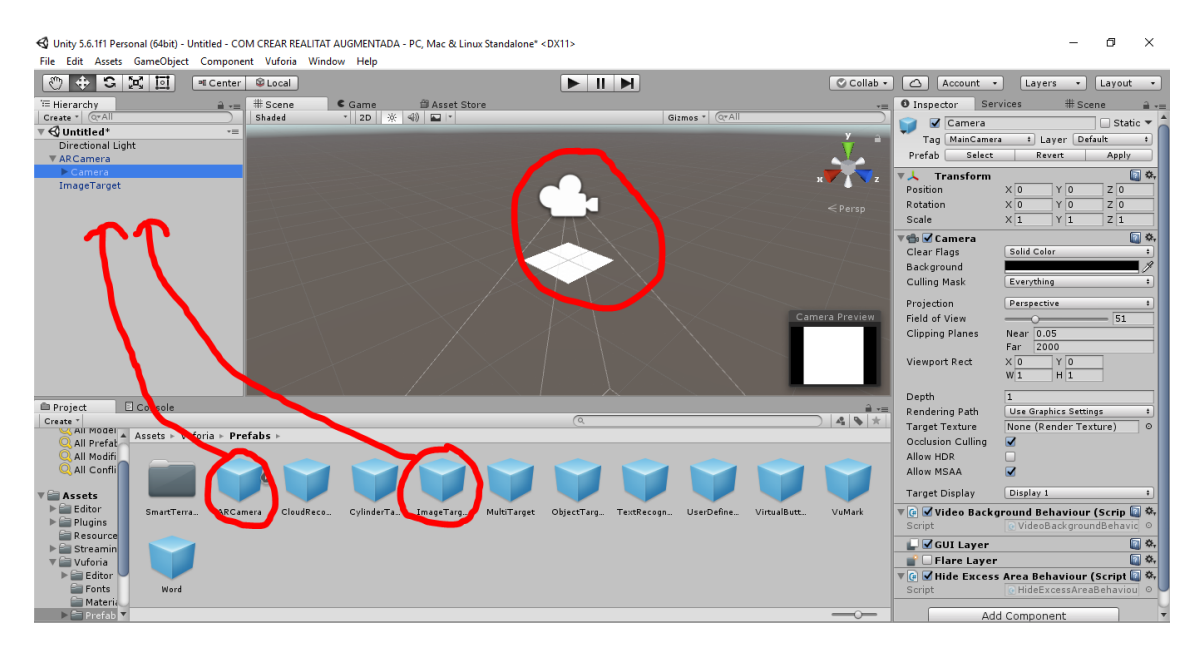

*Il·lustració 55. Unity*

14.Seleccionem la targeta i anem a les configuracions de la dreta. On diu "database", seleccionem "PROVA TREBALL DE RECERCA" i es seleccionarà el marcador que vam afegir.

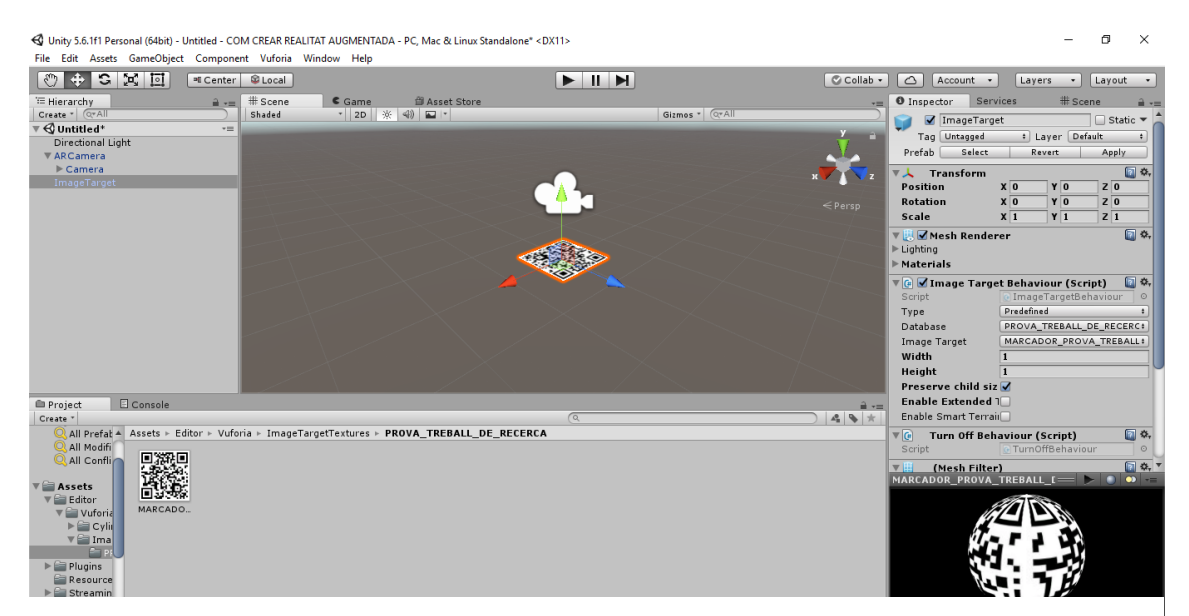

*Il·lustració 56. Unity*

15.Importem l'objecte que volem utilitzar i l'arrosseguem dalt de la targeta d'activació. Movem i escalem l'objecte.

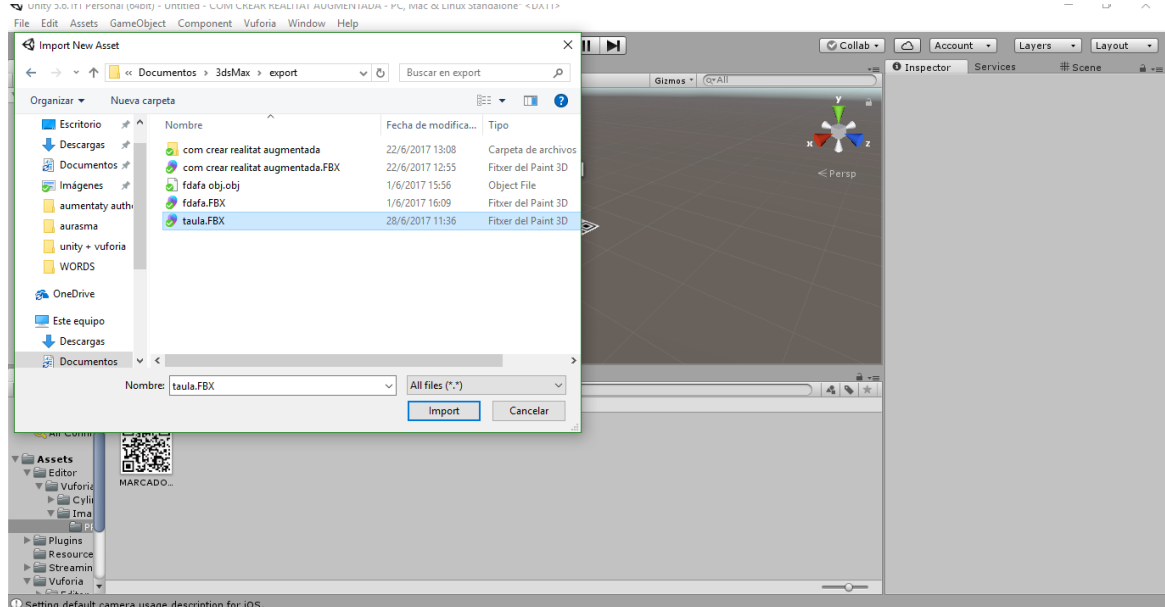

*Il·lustració 57. Unity*

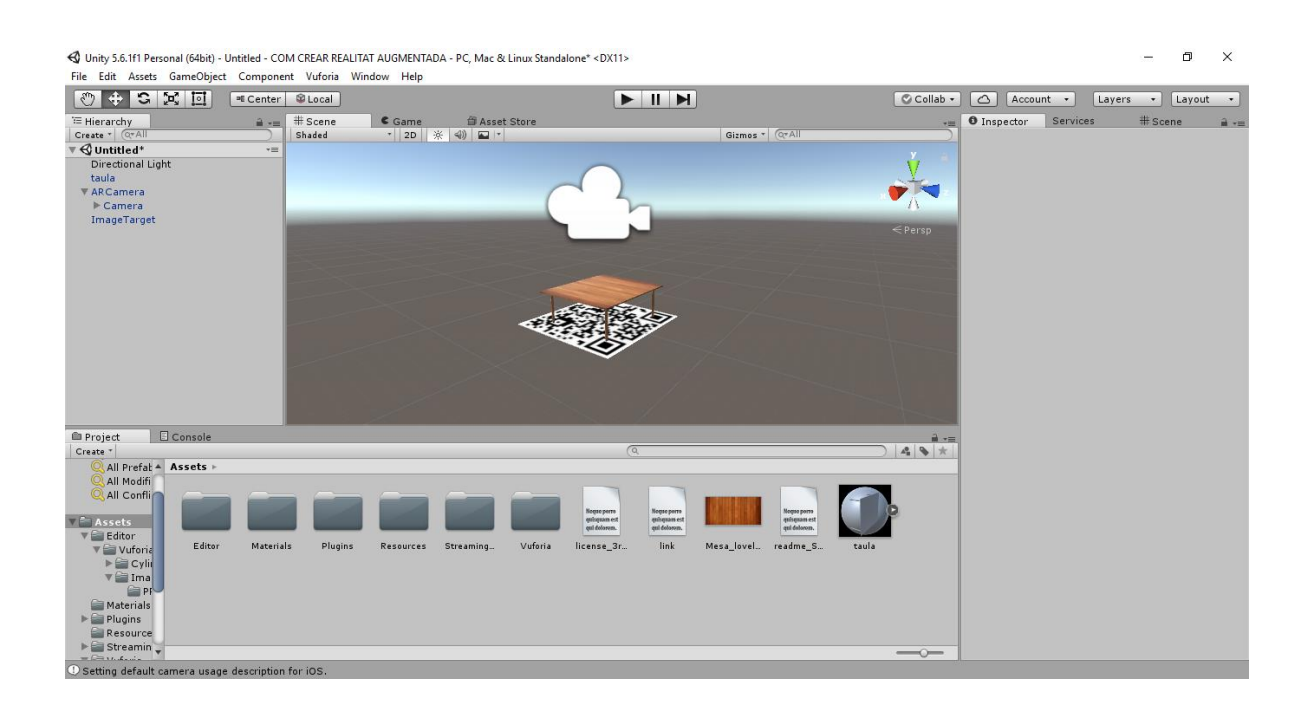

*Il·lustració 58. Unity*

16. Seleccionem "AR Camera" i a les opcions "Open Vuforia configuration". Copiem el codi que vam crear a "License Manager" a la casella que diu "App License Key" i seleccionem la casella que diu "Load PROVA..."

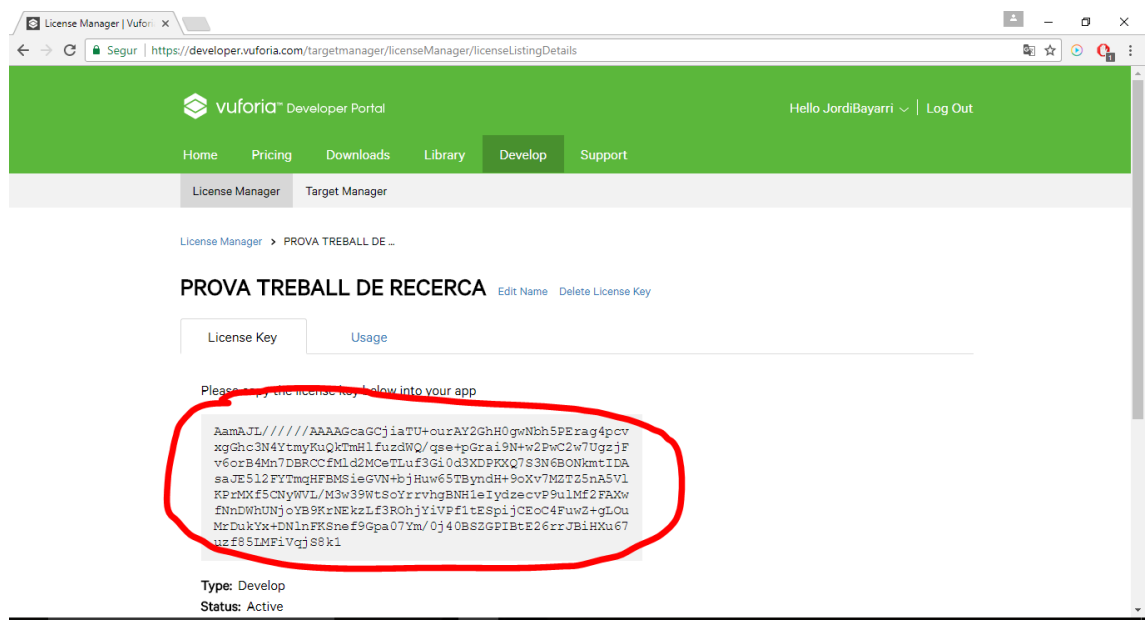

*Il·lustració 59. Vuforia*

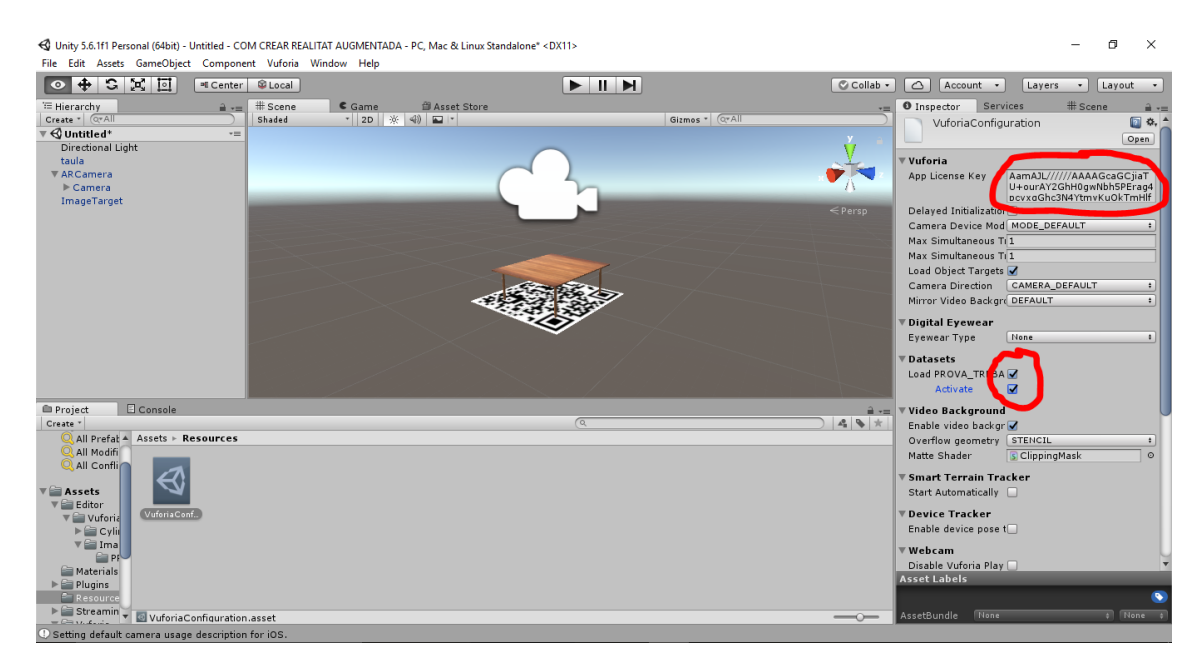

*Il·lustració 60. Unity*

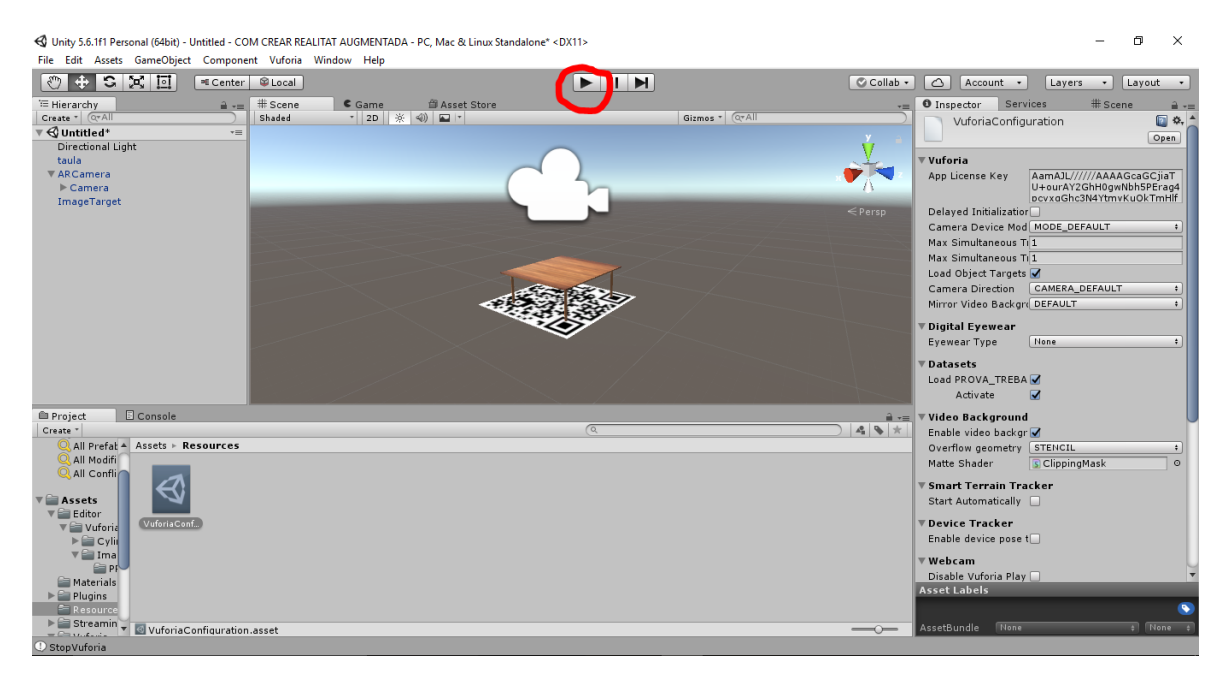

17.Cliquem al botó "Play" i enfoquem a la imatge d'activació. Magia!

*Il·lustració 61. Unity*

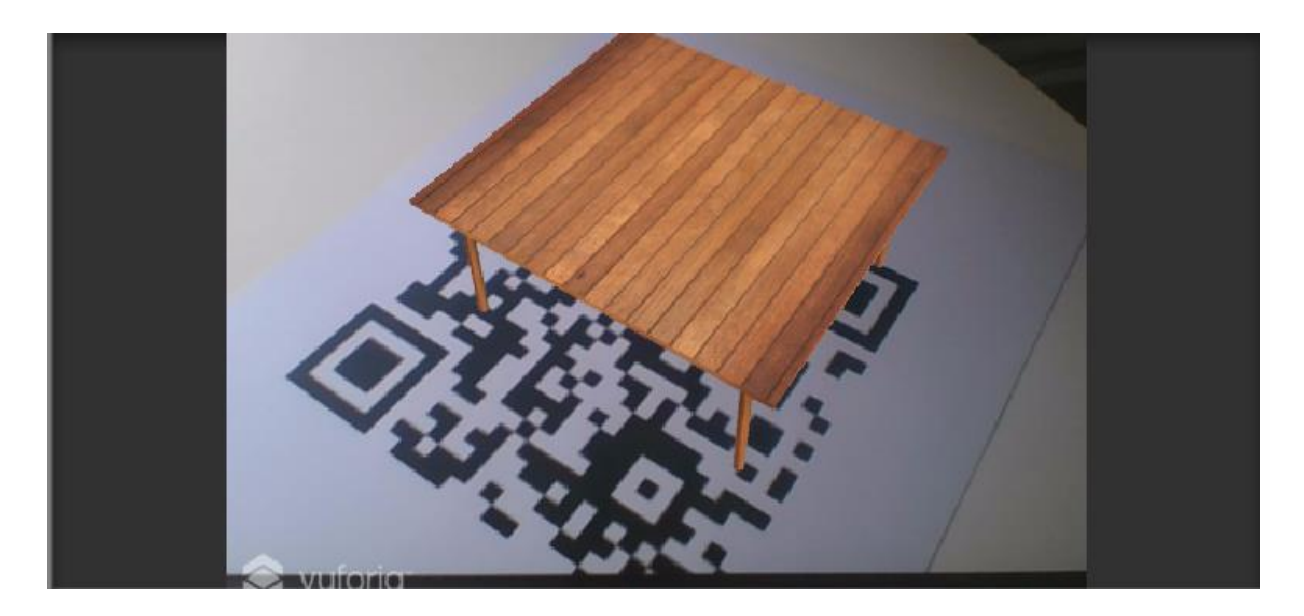

*Il·lustració 62. Unity*

Es pot crear un arxiu per a telèfons mòbils Android i IOS a partir d'aquest programa. D'aquesta manera podrem executar el nostre arxiu ràpidament ja que l'única manera de reproduir-lo al ordenador és entrant a Unity.

## **3. MARC PRÀCTIC**

#### **3.1. MODELATGE 3D DE L'INSTITUT DE LA SÉNIA**

La primera part i la més extensa del meu treball pràctic de recerca ha sigut el modelatge 3D de l'Institut de La Sénia per representar-lo en realitat augmentada posteriorment. He utilitzat el programa 3DsMax per modelar. Aquí deixo unes escenes del meu model i unes captures de la representació en realitat augmentada.

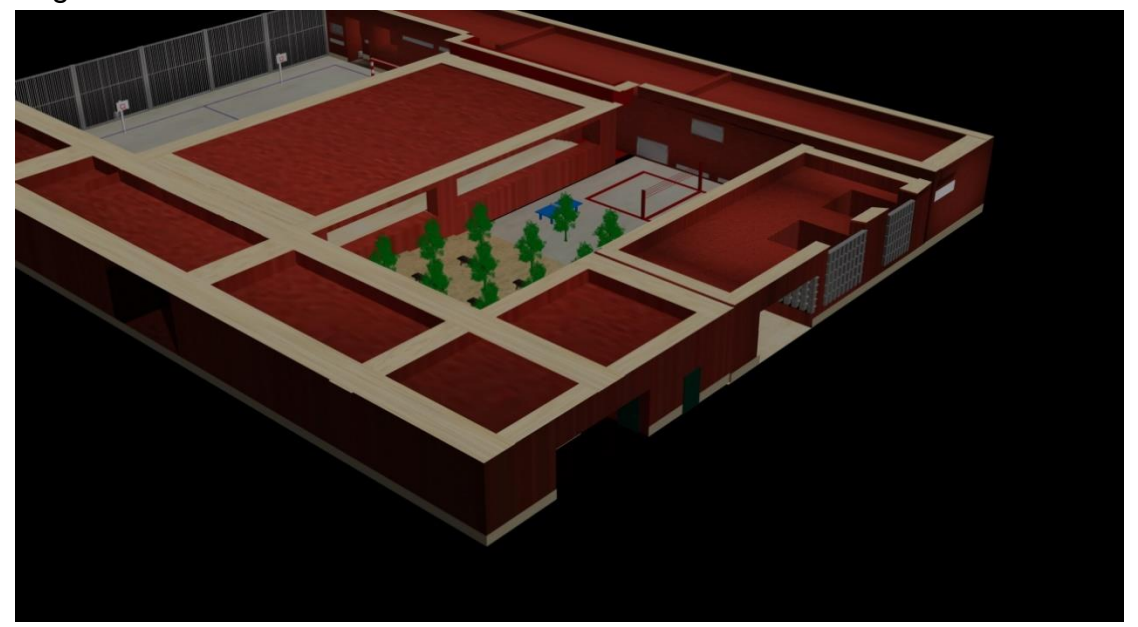

*Il·lustració 63*

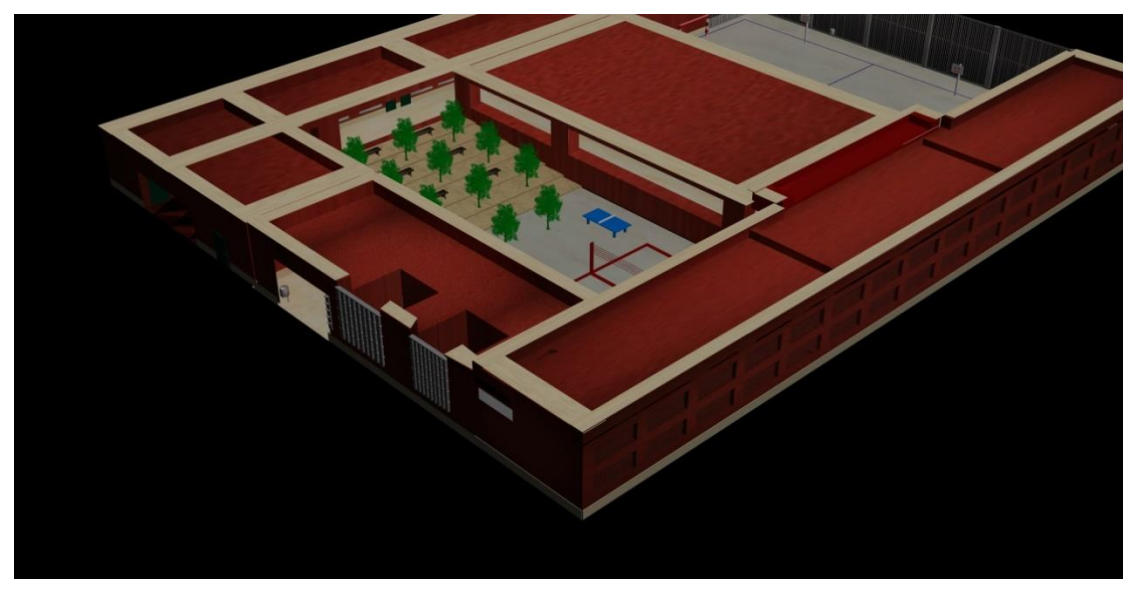

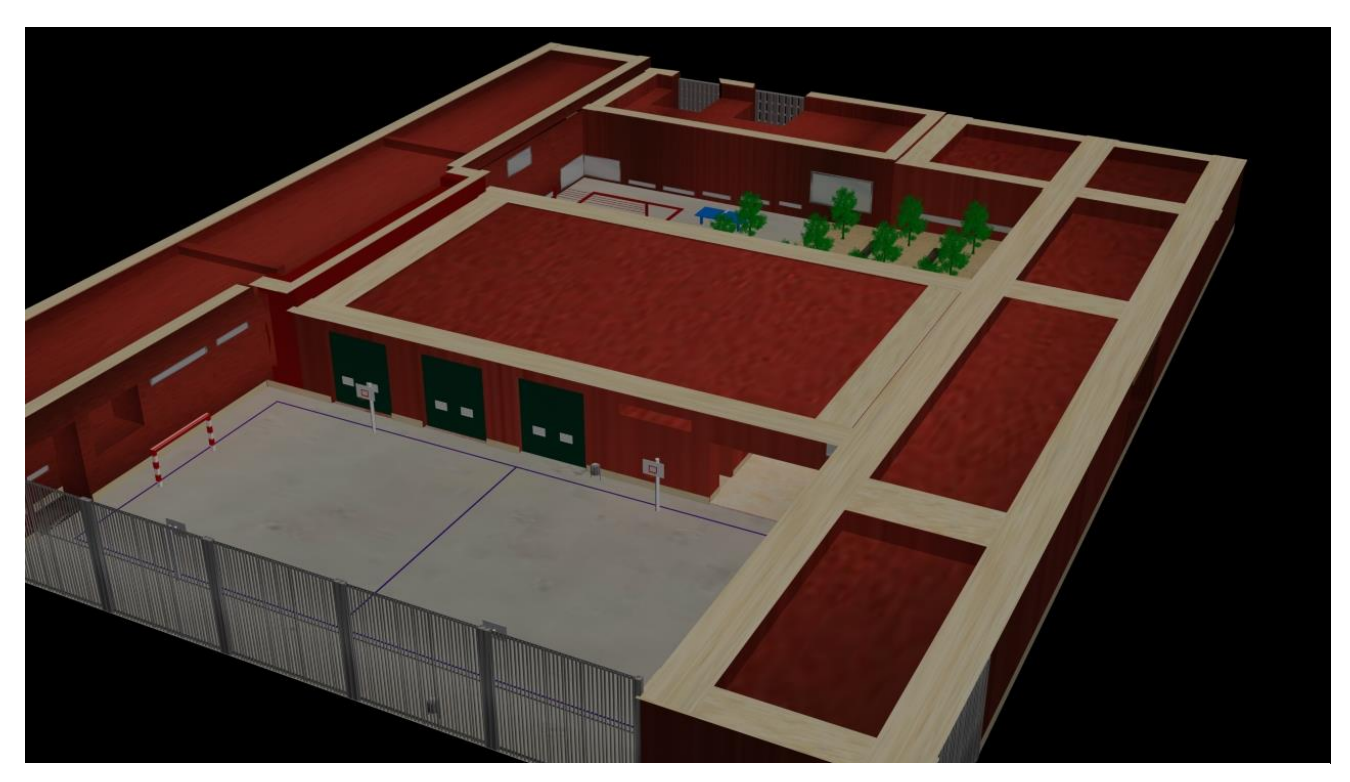

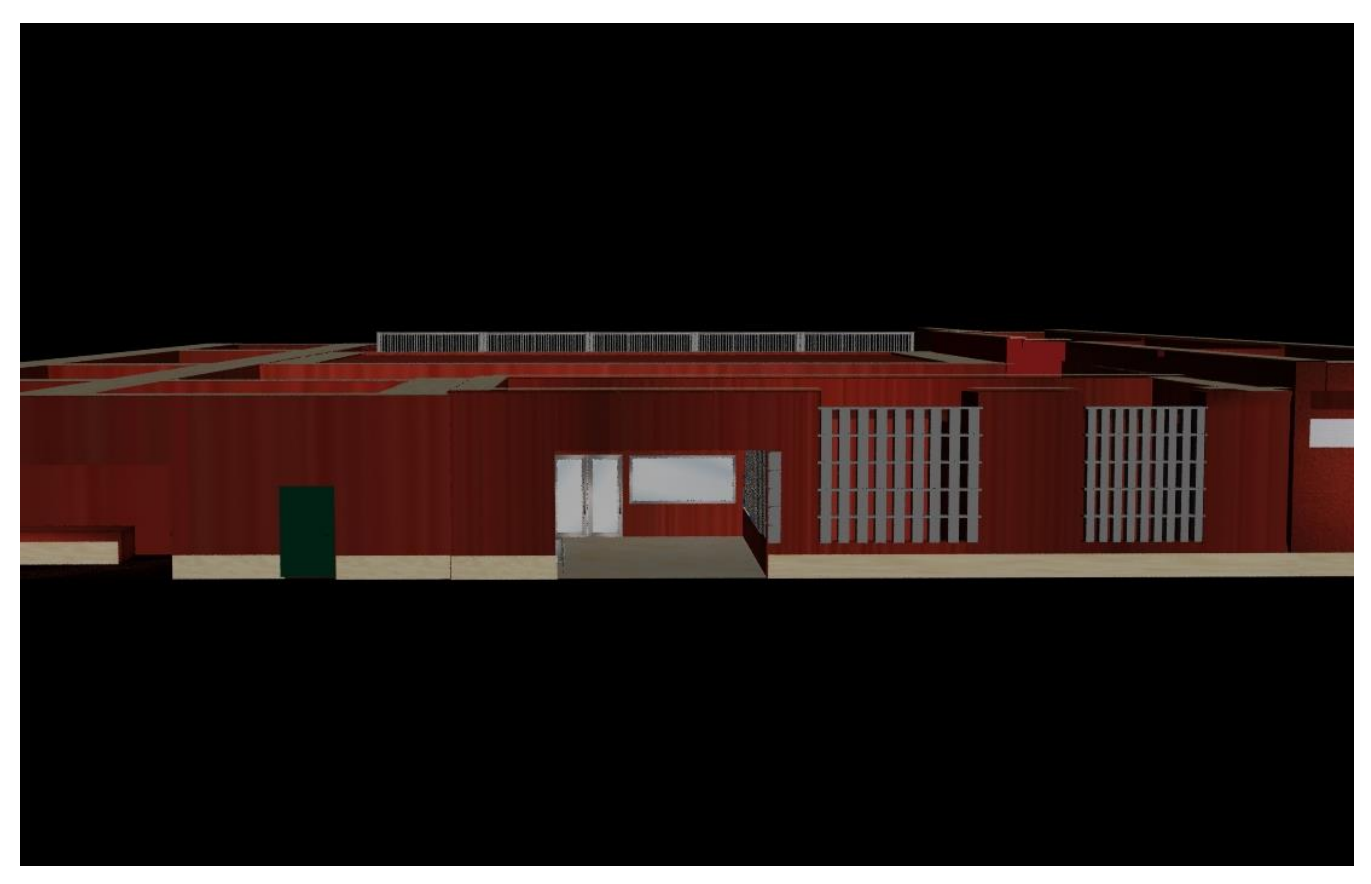

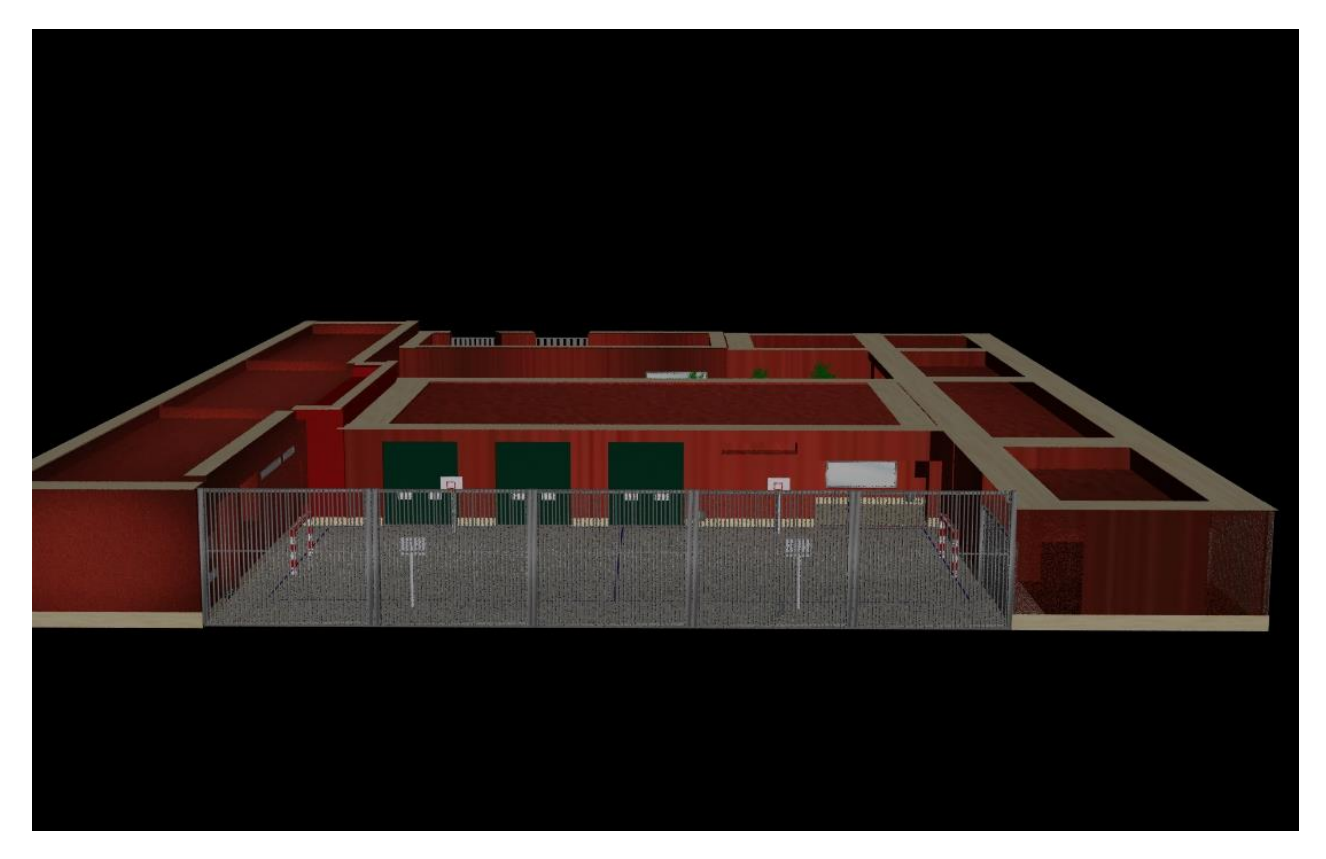

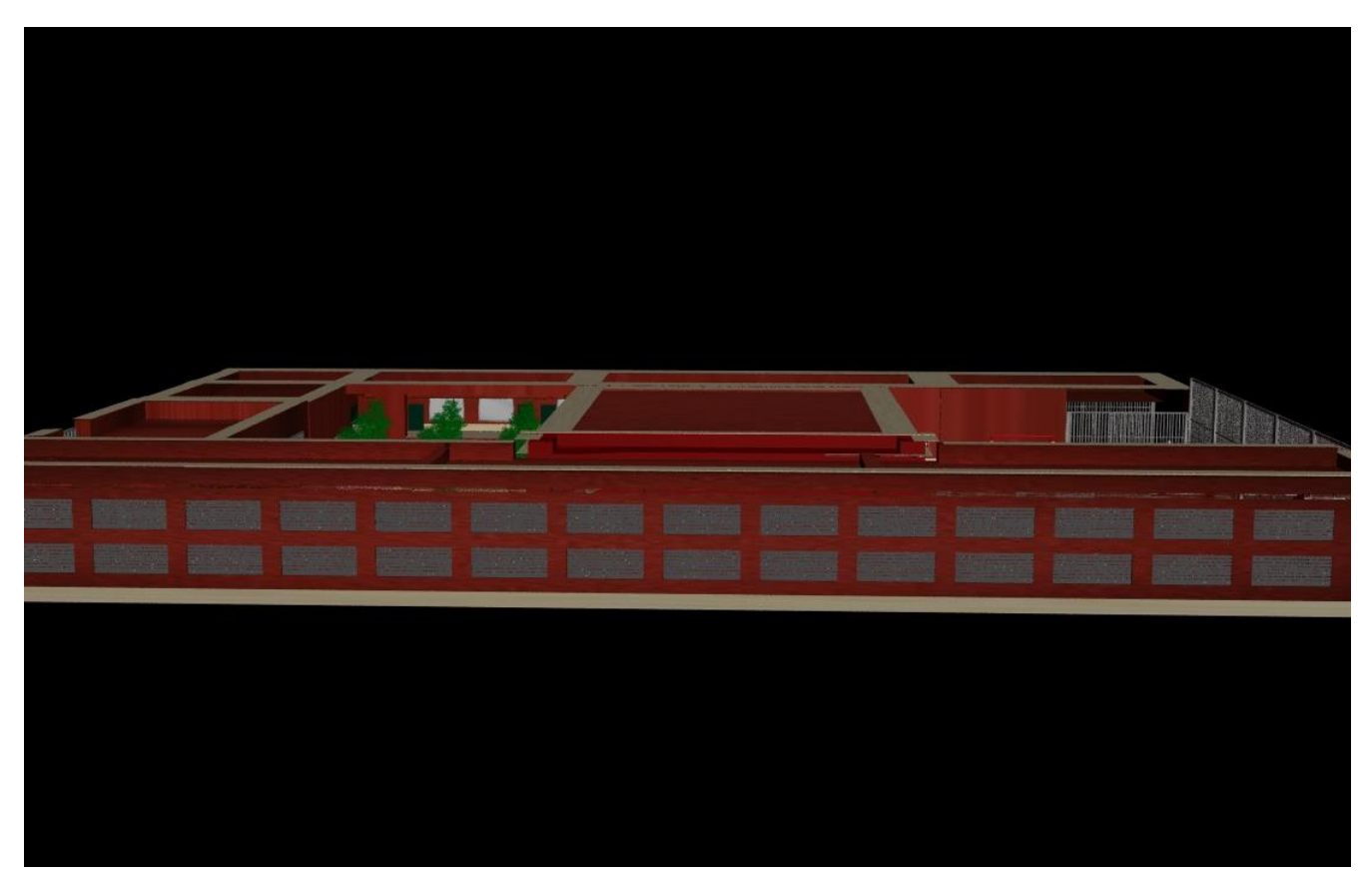

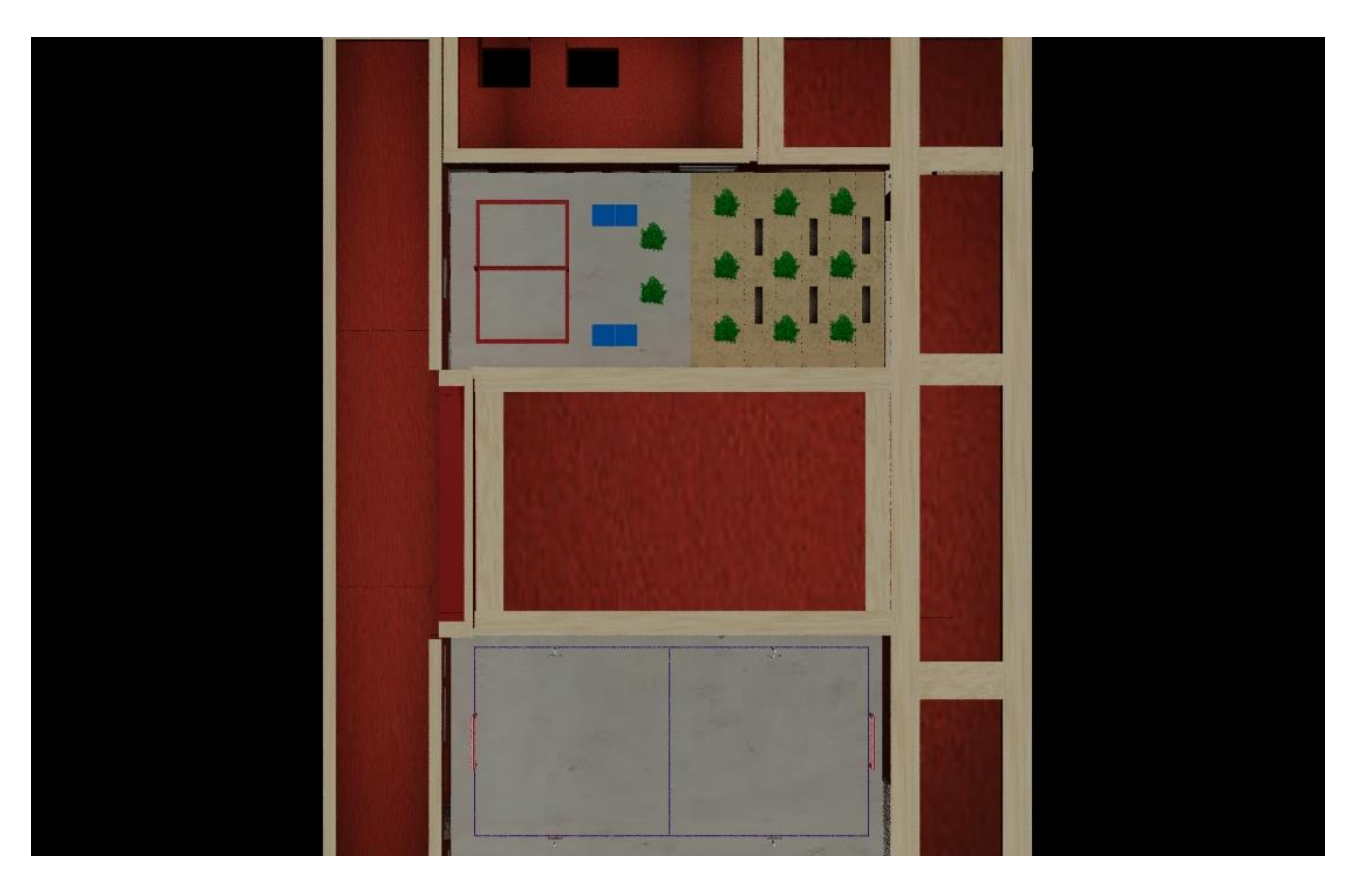

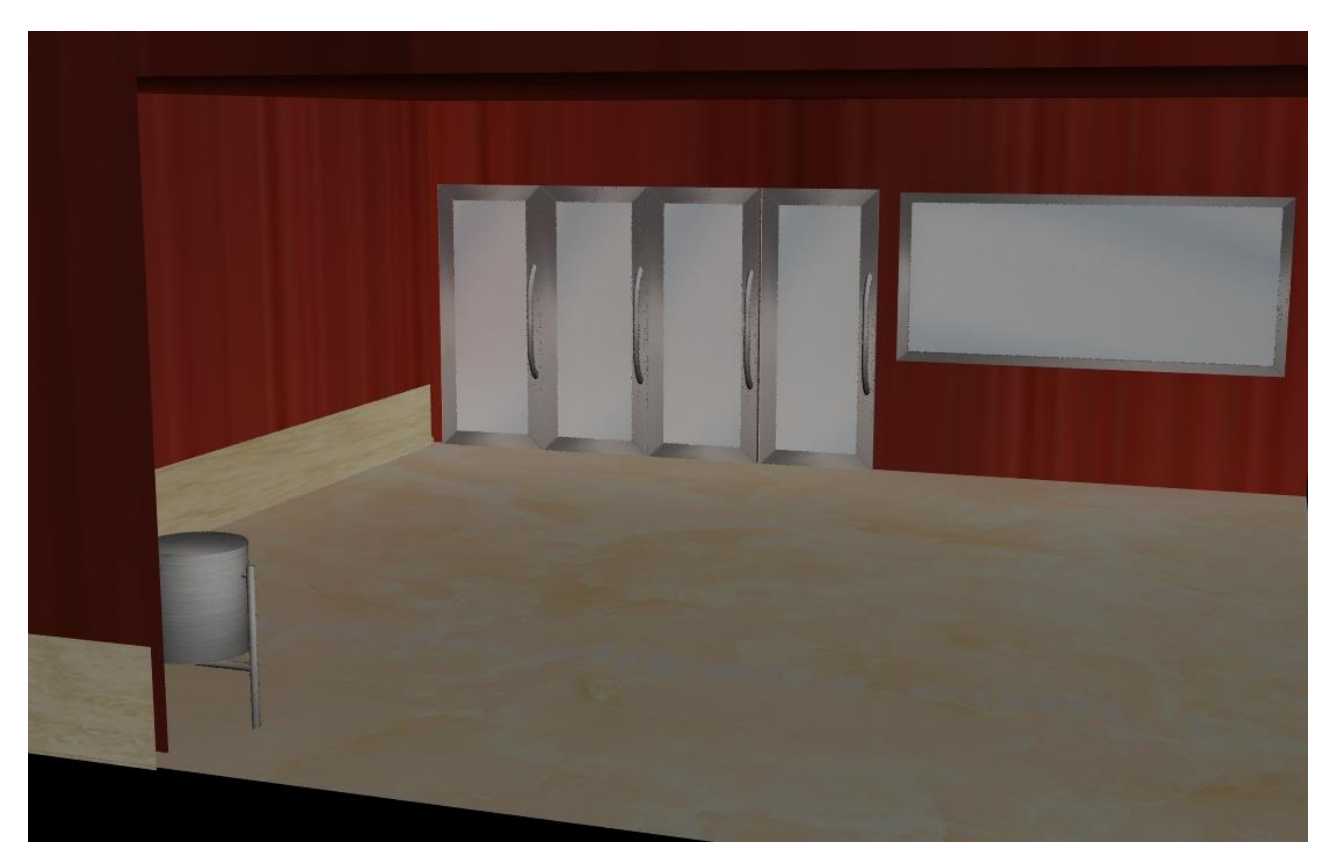

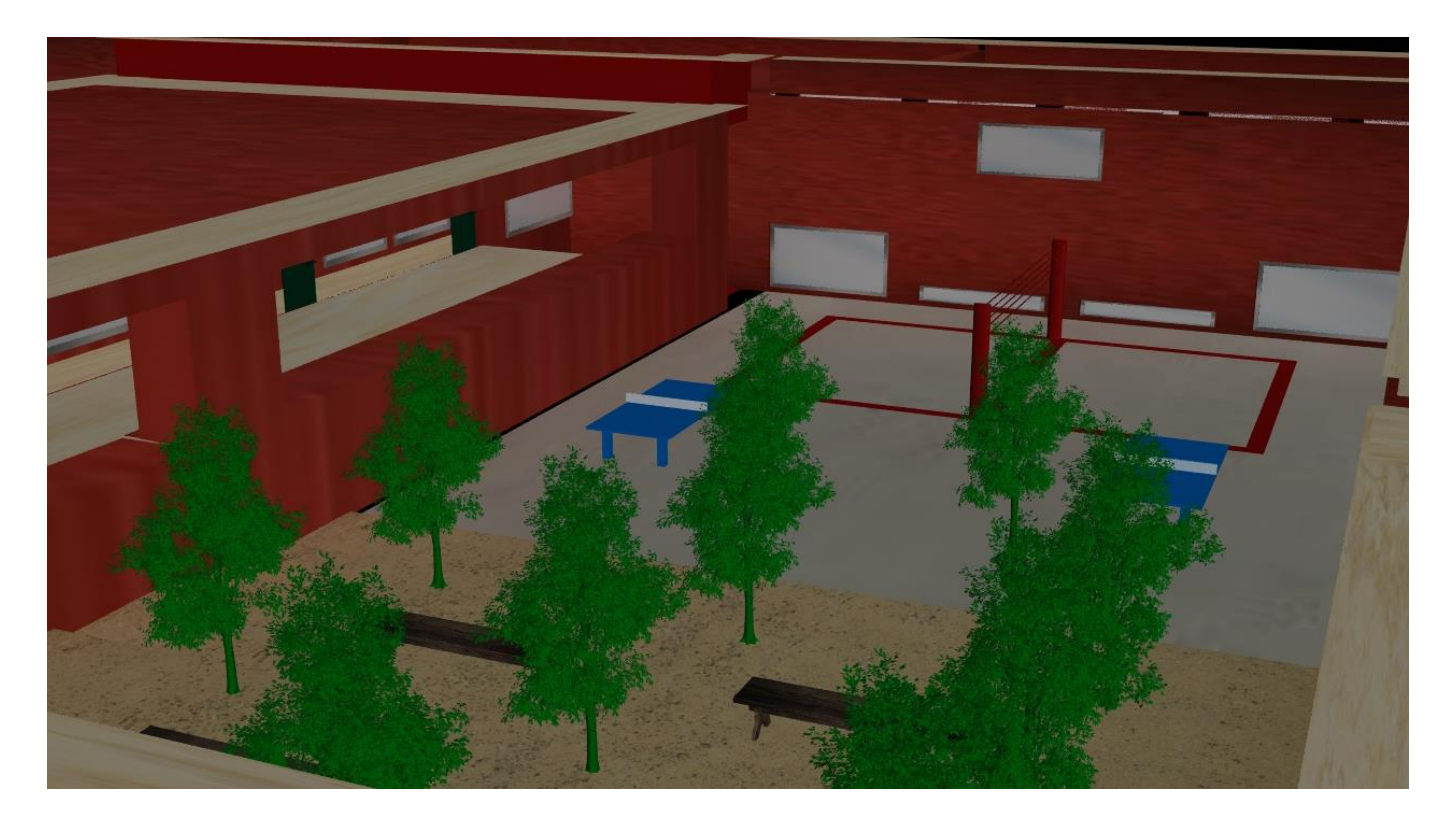

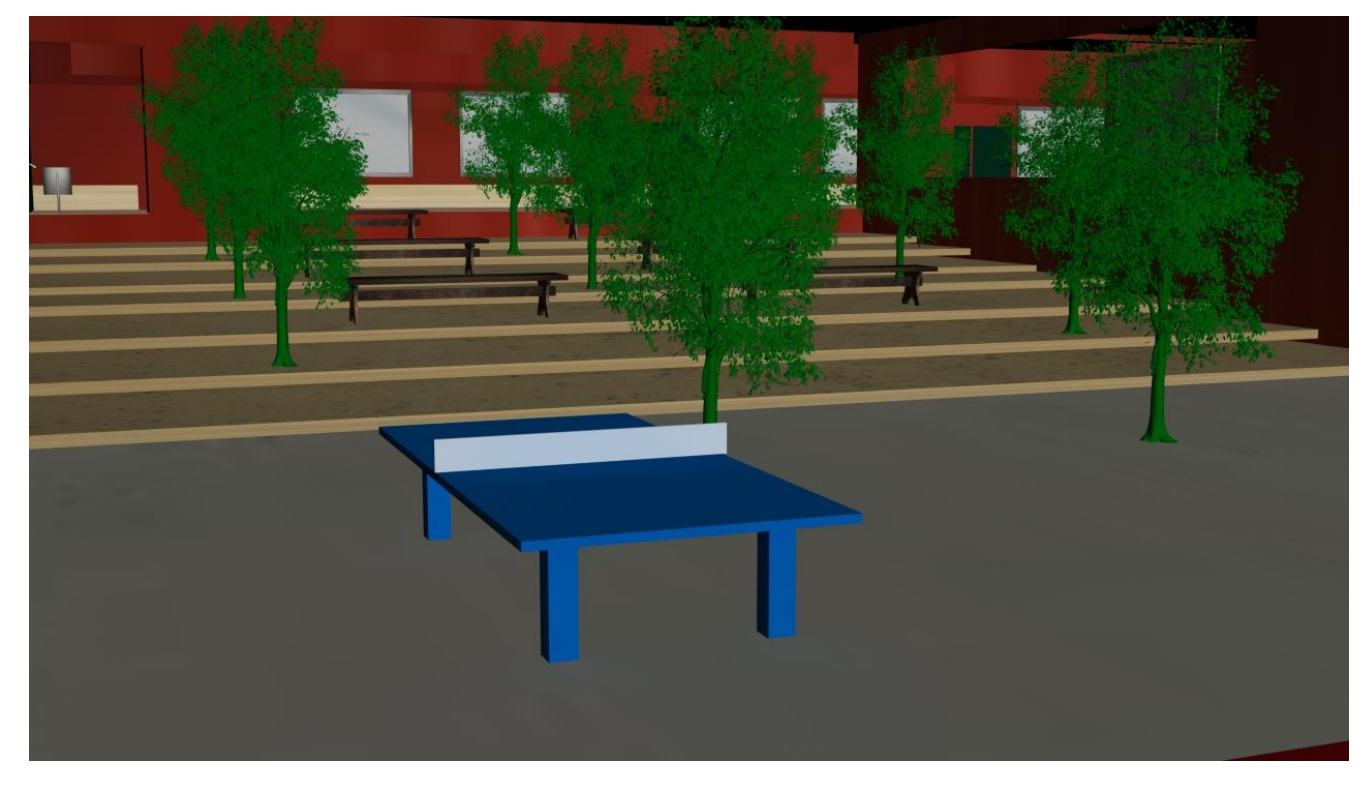

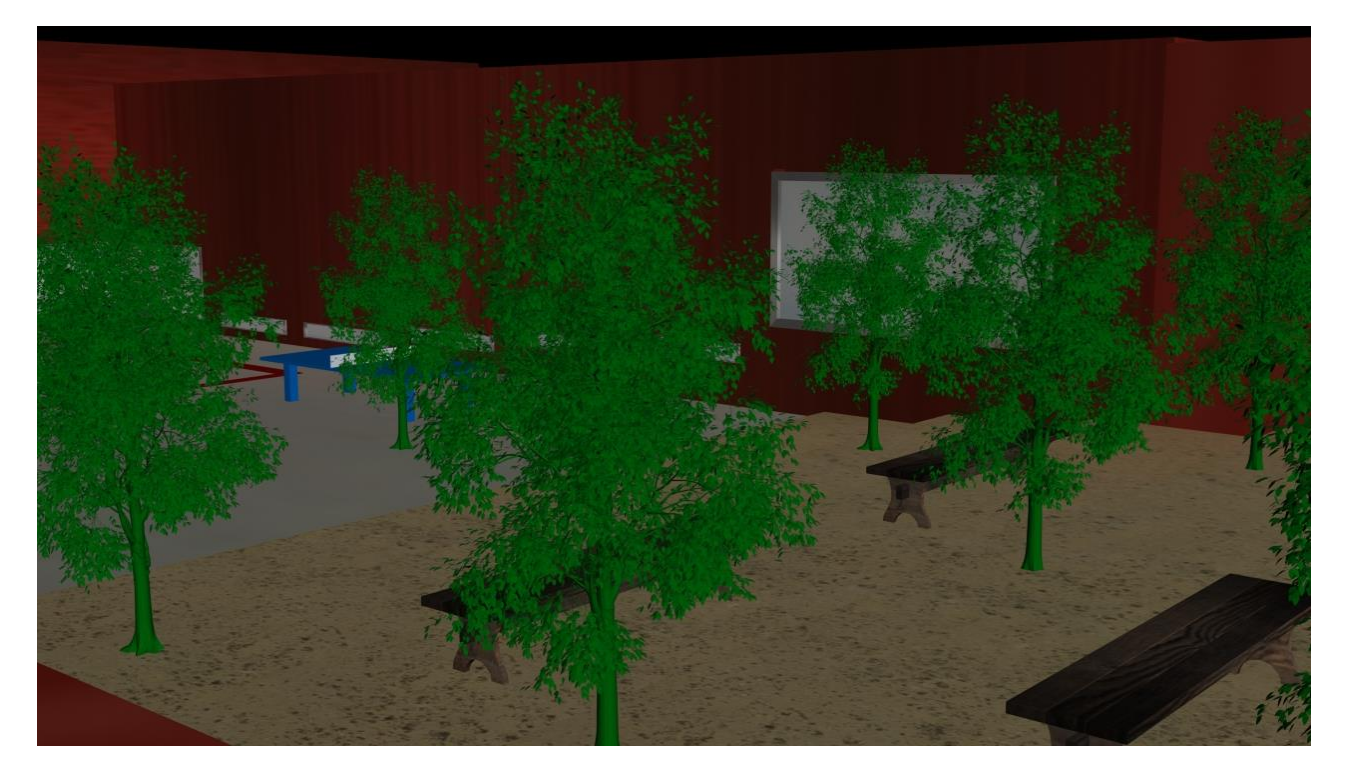

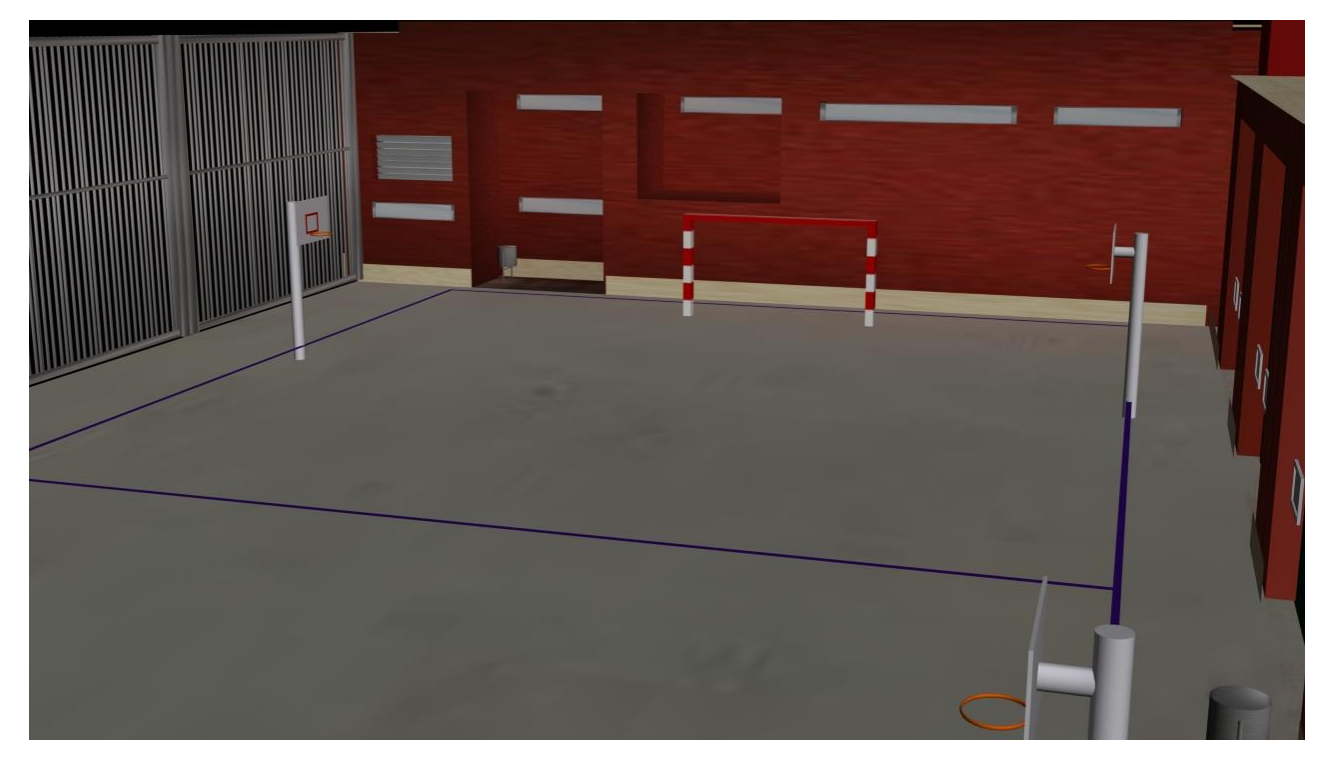

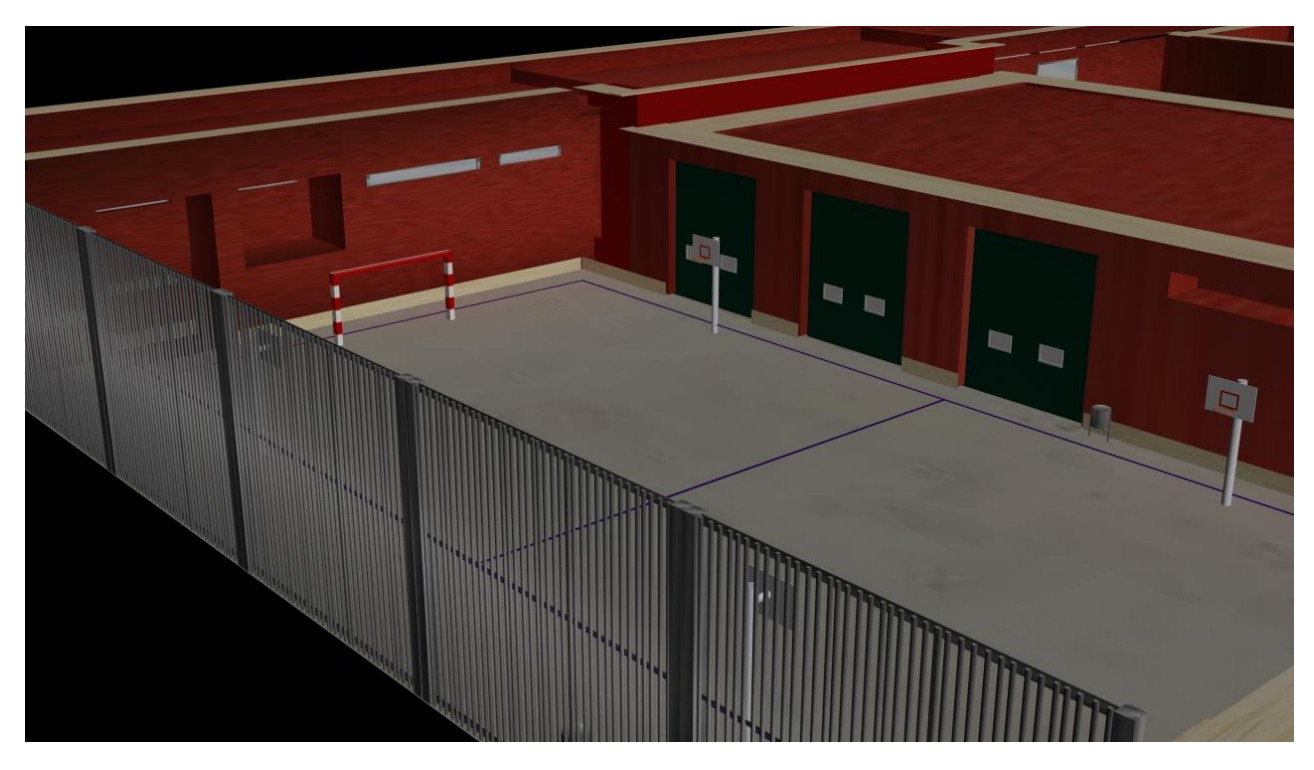

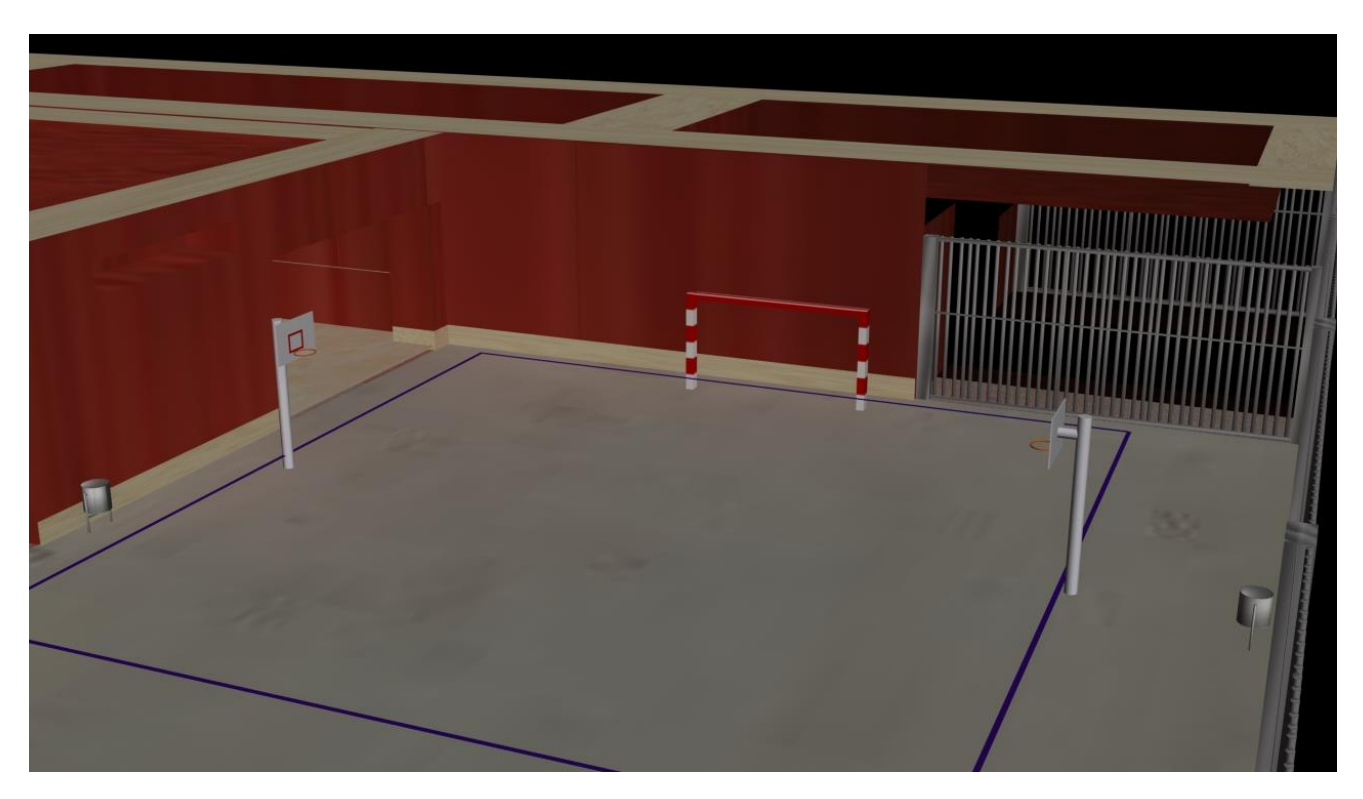

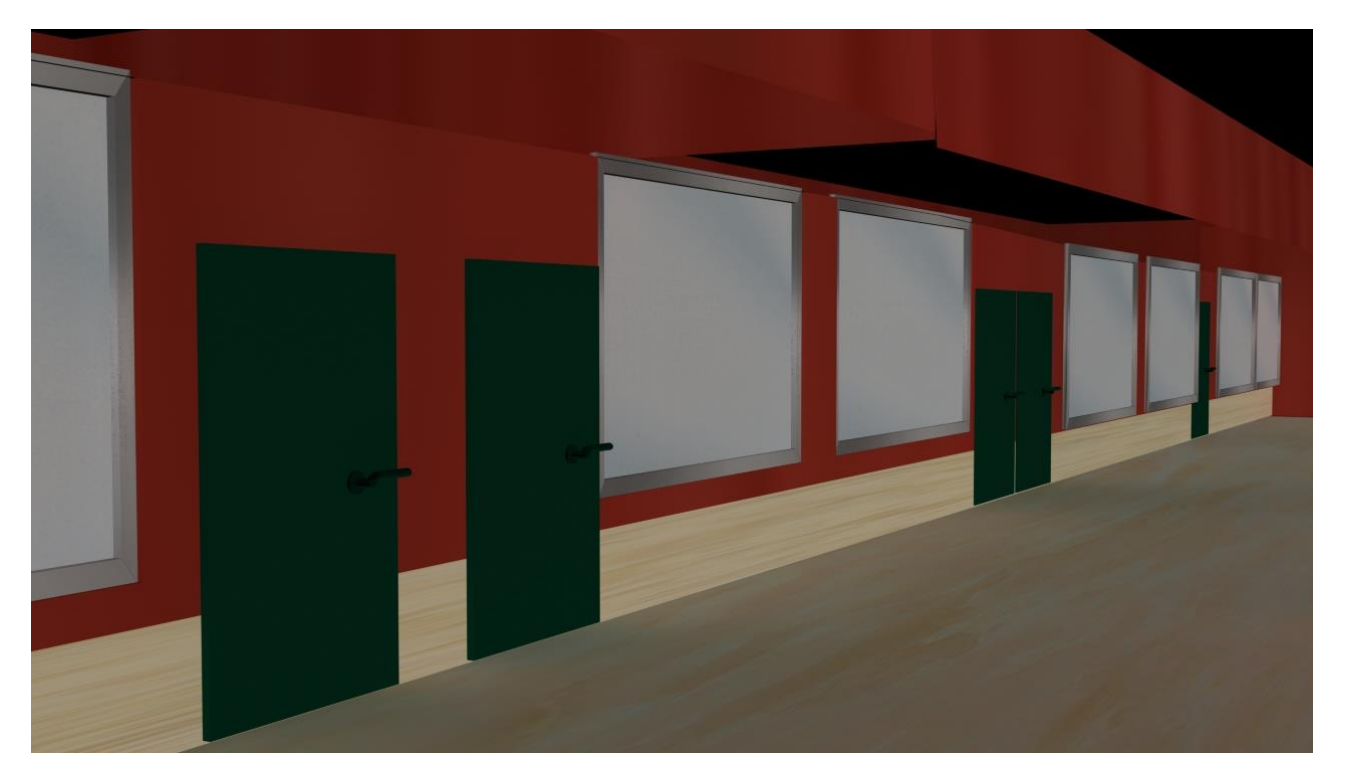

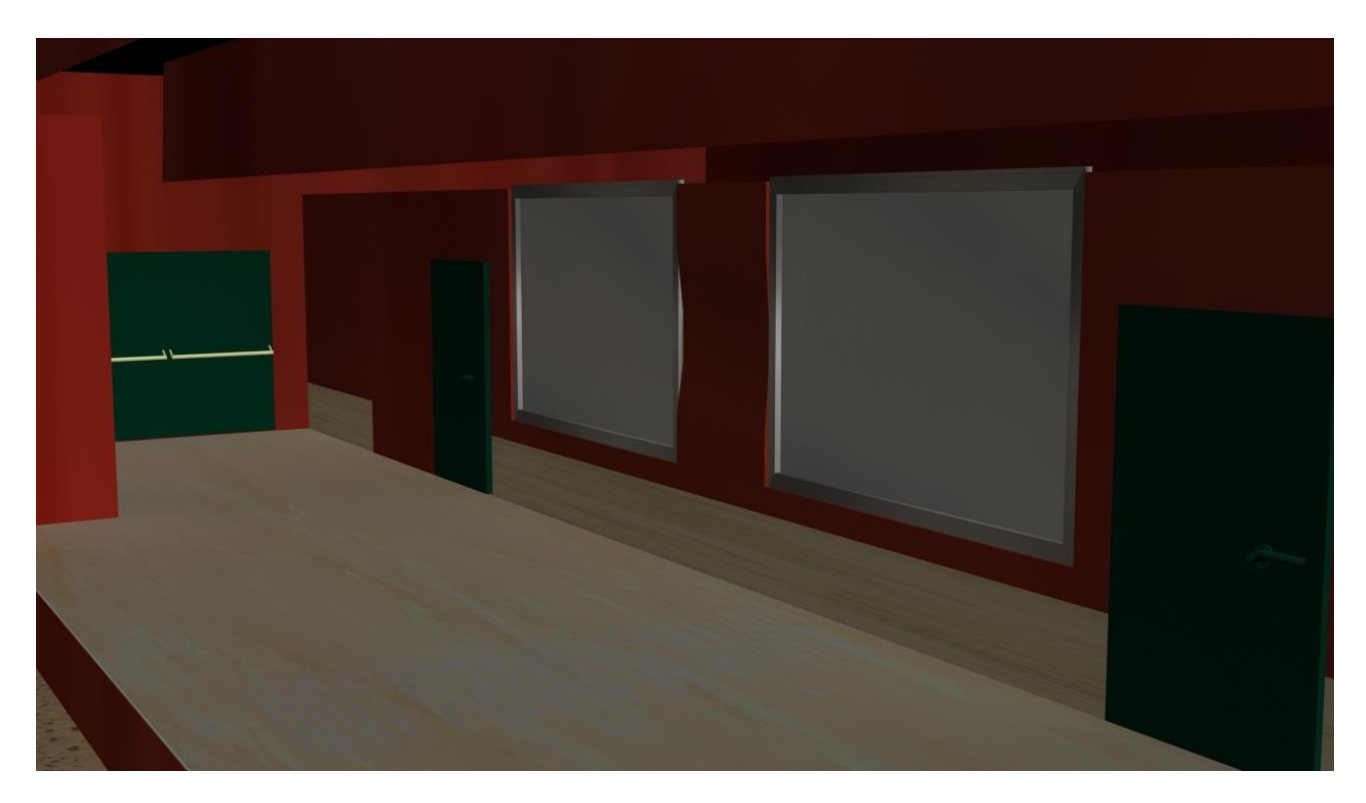

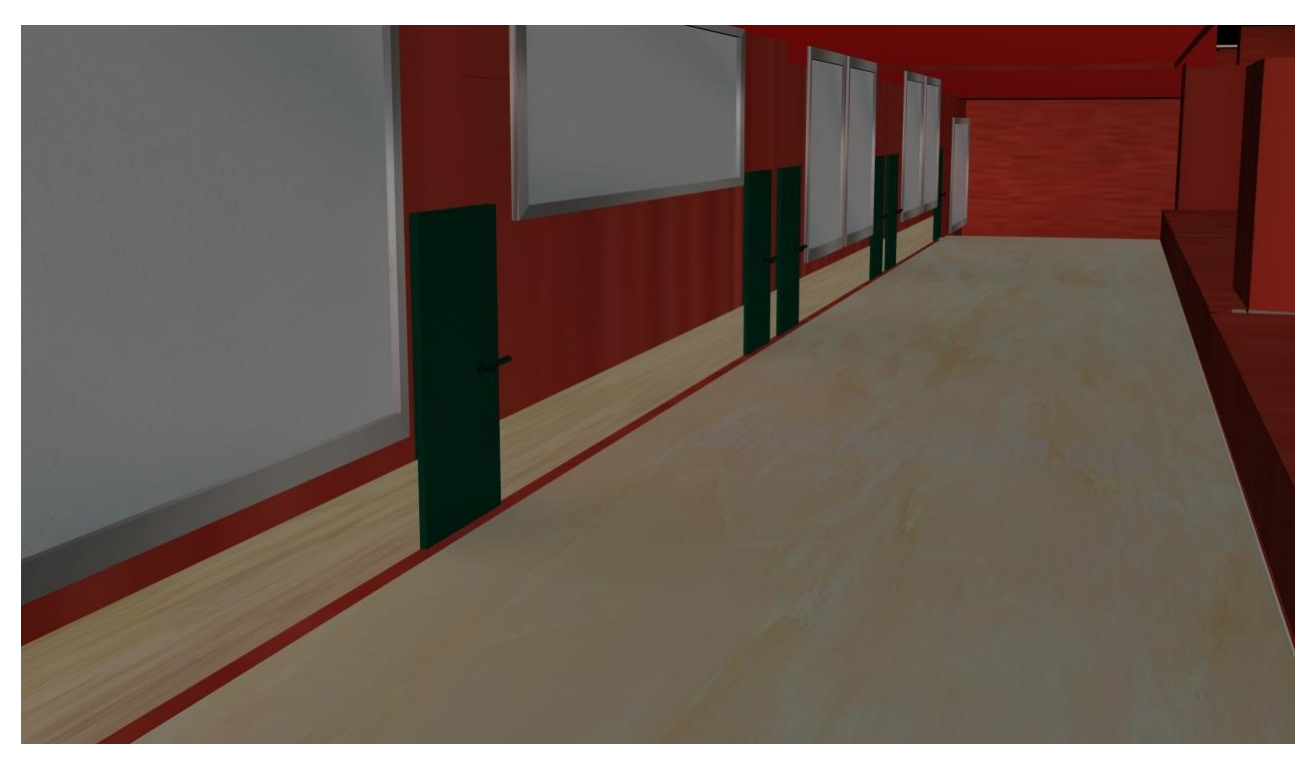

o Posteriorment, vaig crear una aplicació per Android que reflexa aquest model quan enfoques amb la càmera al logo de l'Institut.

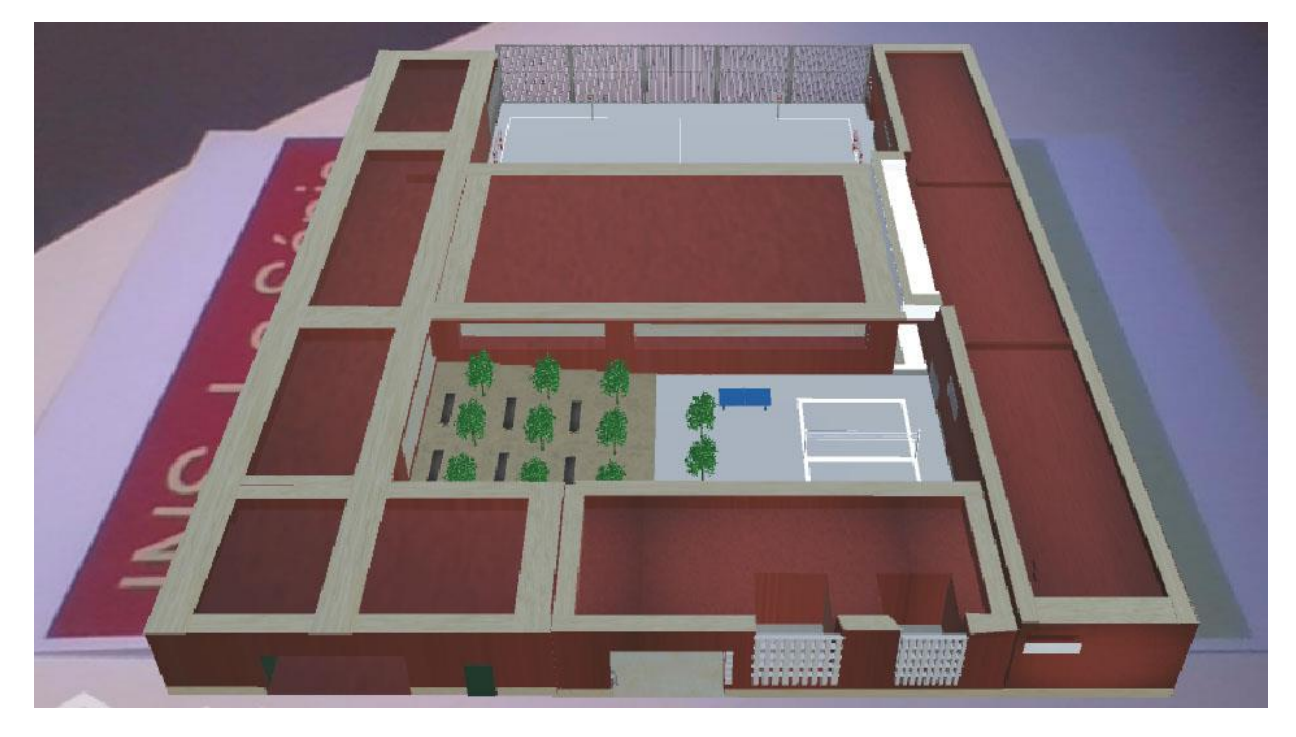

*Il·lustració 80. Aplicació Android del model 3D*

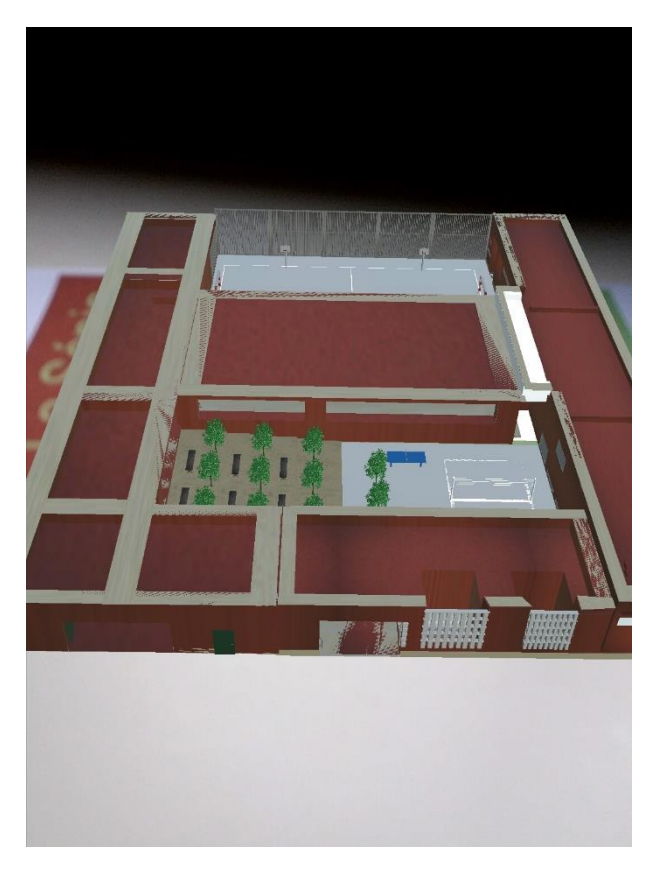

*Il·lustració 81. Aplicació Android del model 3D*

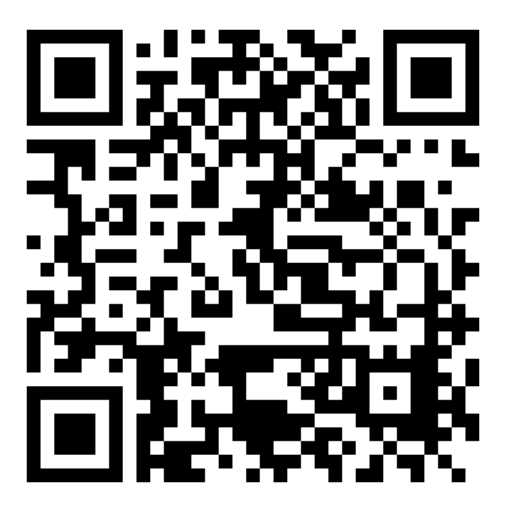

Codi QR per descarregar l'aplicació d'android del Institut de la Sénia (.apk)

[http://www.mediafire.com/file/sa7](http://www.mediafire.com/file/sa7q1c96mf3r9vk/INSTITUT_DE_LAS_SENIA.apk) [q1c96mf3r9vk/INSTITUT\\_DE\\_L](http://www.mediafire.com/file/sa7q1c96mf3r9vk/INSTITUT_DE_LAS_SENIA.apk) [AS\\_SENIA.apk](http://www.mediafire.com/file/sa7q1c96mf3r9vk/INSTITUT_DE_LAS_SENIA.apk)

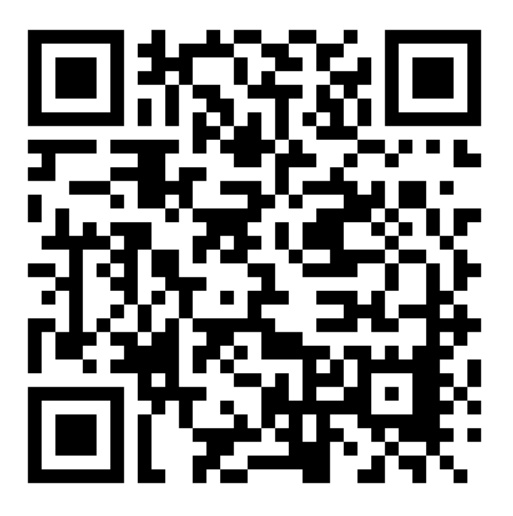

*MARCADOR (LOGO INSITUT DE LA SENIA).jpg*

*[http://www.mediafire.com/file](http://www.mediafire.com/file/5s2s94343hc9408/marcador.jpg) [/5s2s94343hc9408/marcador](http://www.mediafire.com/file/5s2s94343hc9408/marcador.jpg) [.jpg](http://www.mediafire.com/file/5s2s94343hc9408/marcador.jpg)*

#### **3.2. LLIBRE DE REALITAT AUGMENTADA**

Com a segona part del marc pràctic he convertit un llibre normal dels diferents tipus de dinosaures en un llibre de realitat augmentada. Per fer-ho, he descarregat un PDF d'internet que mostra alguns tipus de dinosaures. Cada dinosaure té una petita explicació i una foto al costat. L'únic que he fet ha sigut convertir les imatges en marcadors de realitat augmentada i afegir-hi a cada marcador el seu dinosaure corresponent en 3D. Així, quan enfoques amb el mòbil a la imatge apareix aquest dinosaure modelat en tres dimensions i amb una rotació per poder veure'l de totes les perspectives. Els models 3D també els he descarregat d'internet.

Amb aquesta pràctic tinc la intenció de mostrar l'aplicació que pot tenir la realitat augmentada en l'àmbit educatiu. Permet als infants interactuar amb els objectes i veure amb més claredat el que estan aprenent.

#### LLIBRE DE REALITAT AUGMENTADA

#### Diplodocus

Especie: Diplodocus Longus Su nombre significa Viga Doble. Vivió durante el periodo Jurásico tardio. La dieta de este herbivoro pudo haber incluido hojas y frutos de árboles altos y arbustos, así como helechos y equisetos que crecian a nivel del suelo. Media hasta 27 metros de largo y se calcula que pesaba 20 toneladasTenían forma de lápiz y estaban alineados de manera similar a los dientes de un peine.

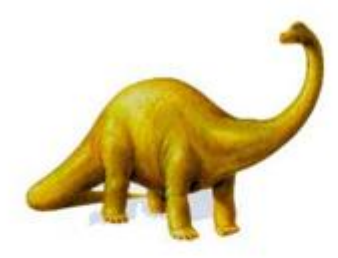

#### Estegosaurio

Especie: Stegosaurus Armatu Su nombre significa Reptil Armado en el Lomo. Vivió durante el periodo Jurásico tardio. Se alimentaba de plantas. Media entre tres y nueve metros de largo y pesaba hasta dos toneladas. La forma y tamaño de las placas sugieren que éstas le servian para regular la temperatura de su cuerpo. Estas podían medir hasta un metro de altura. Se han encontrado fósiles en Wyoming, Utah y Colorado, Estados Unidos.

#### Espinosaurio

Especie: Spinosaurus Aegyptiacus Su nombre significa Reptil Espinoso de Egipto. Vivió durante el periodo Cretácico

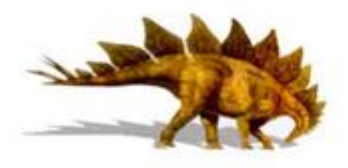

*Il·lustració 82. PDF original del llibre*

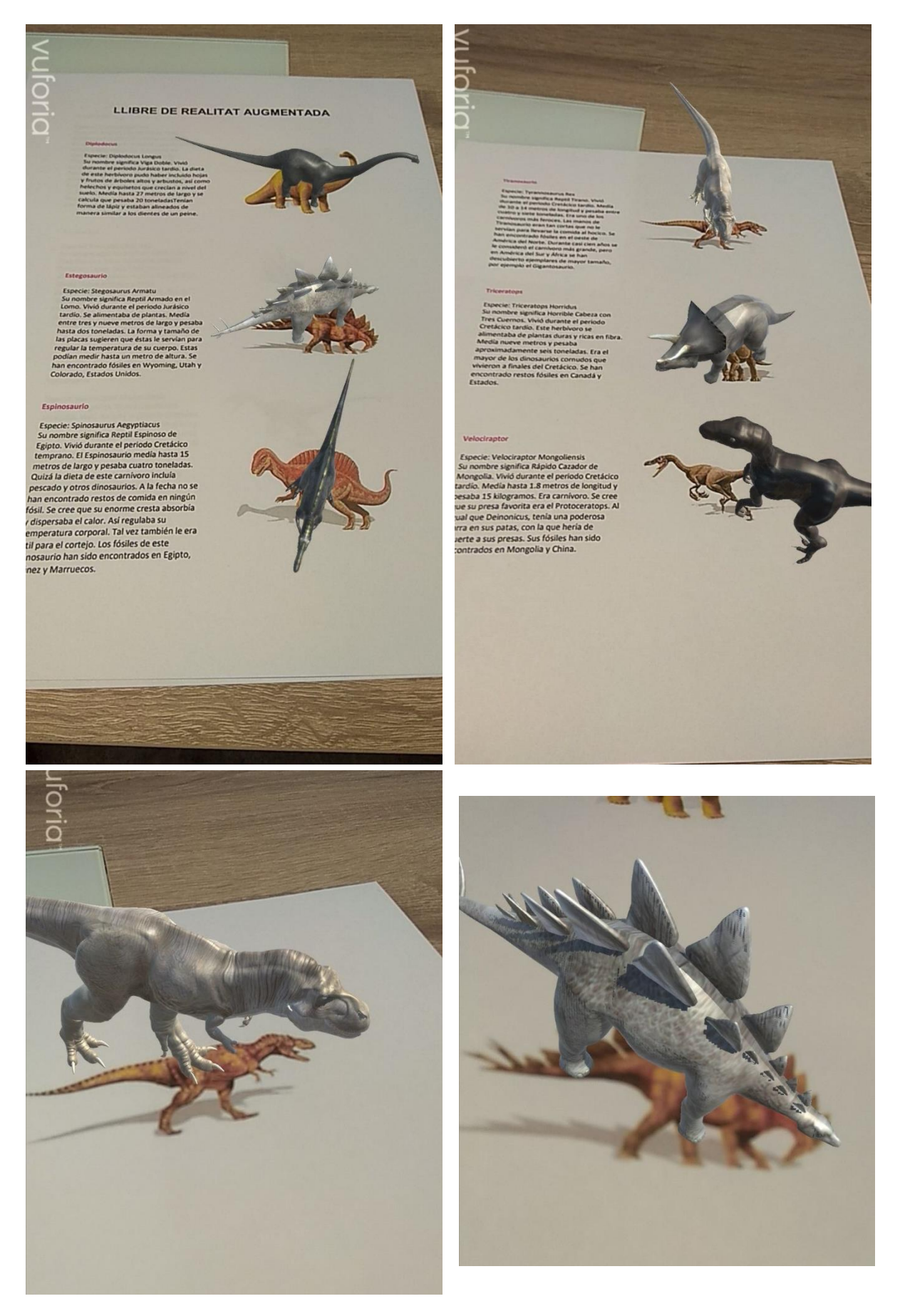

*Il·lustració 83, 84, 85, 86. Així es veu a través de l'aplicació de realitat augmentada*

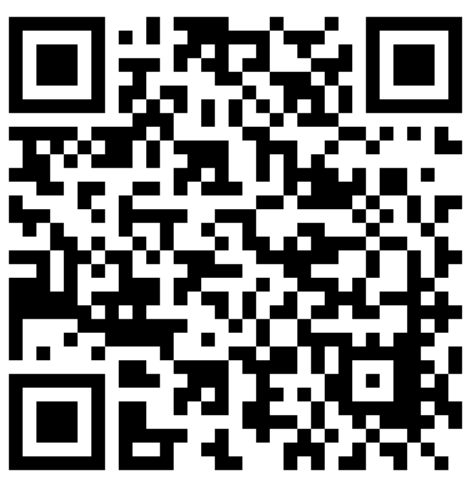

*PDF ORIGINAL*

*[http://www.mediafire.com/file/s](http://www.mediafire.com/file/sq9zytbxqp5ca27/LLIBRE.pdf) [q9zytbxqp5ca27/LLIBRE.pdf](http://www.mediafire.com/file/sq9zytbxqp5ca27/LLIBRE.pdf)*

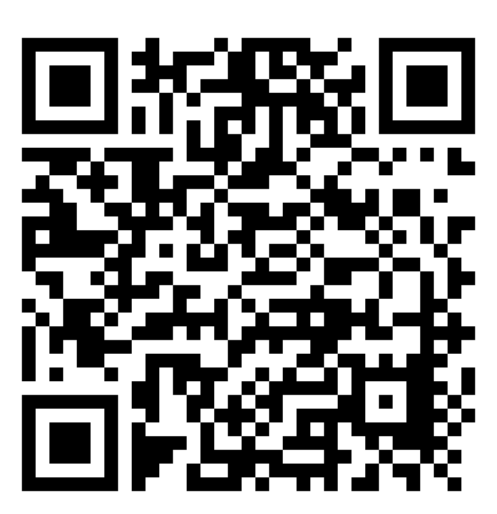

*LLIBRE EN REALITAT AUGMENTADA PER A TELÈFON MÒBIL (APK ANDROID)*

*[http://www.mediafire.com/file/](http://www.mediafire.com/file/bytswvtlv391shh/llibredinosaures_apk.apk) [bytswvtlv391shh/llibredinosau](http://www.mediafire.com/file/bytswvtlv391shh/llibredinosaures_apk.apk) [res\\_apk.apk](http://www.mediafire.com/file/bytswvtlv391shh/llibredinosaures_apk.apk)*

### **3.3. PLA D'EMERGÈNCIES DE L'INSTITUT DE LA SÉNIA**

Com a tercera part del marc pràctic he produït un vídeo que mostra, en 3D, el pla d'emergències del Institut de La Sénia. Per fer-ho, he modelat en 3D l'interior del institut (excepte la planta superior) i he animat un model 3D d'una persona que he trobat a internet. Aquesta persona simbolitza que ha de fer cada aula per desallotjar el Institut. A través d'animacions i escenes de càmera al programa 3DS MAX, vaig crear vídeos que posteriorment editats amb l'editor de vídeo Camtasia Studio.

A continuació deixo unes escenes del model 3D:

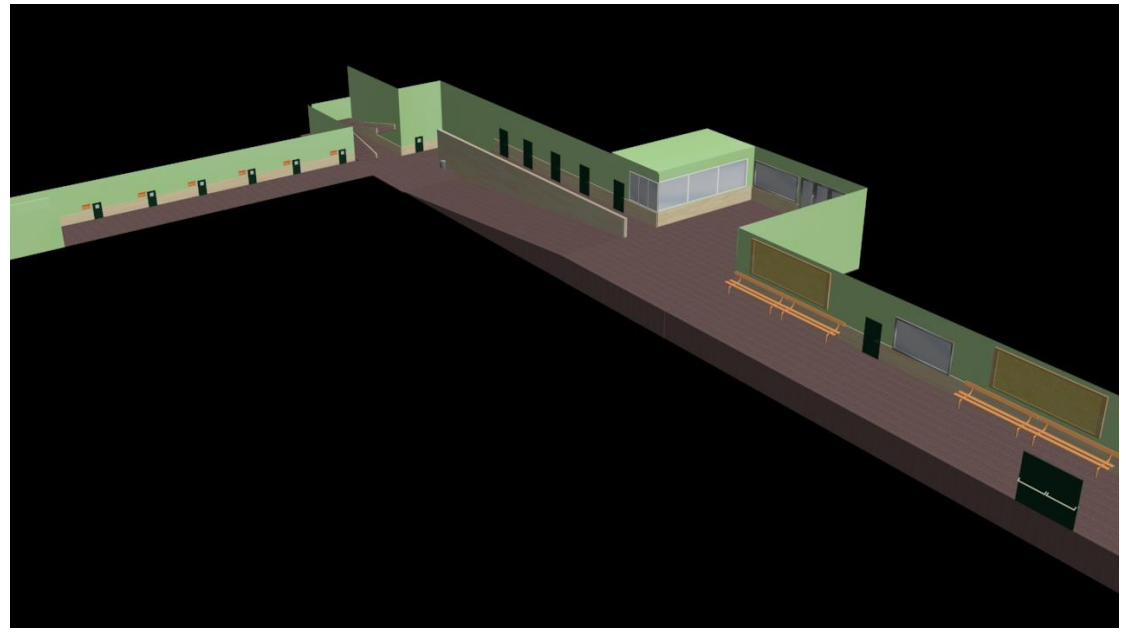

*Il·lustració 87*

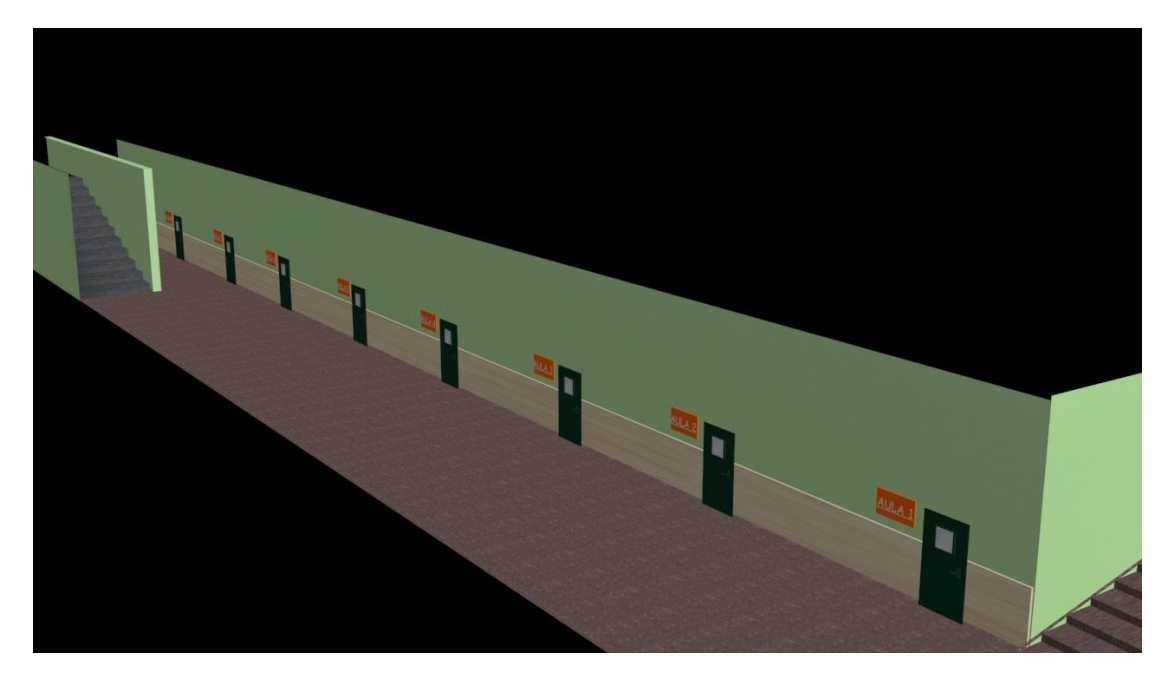

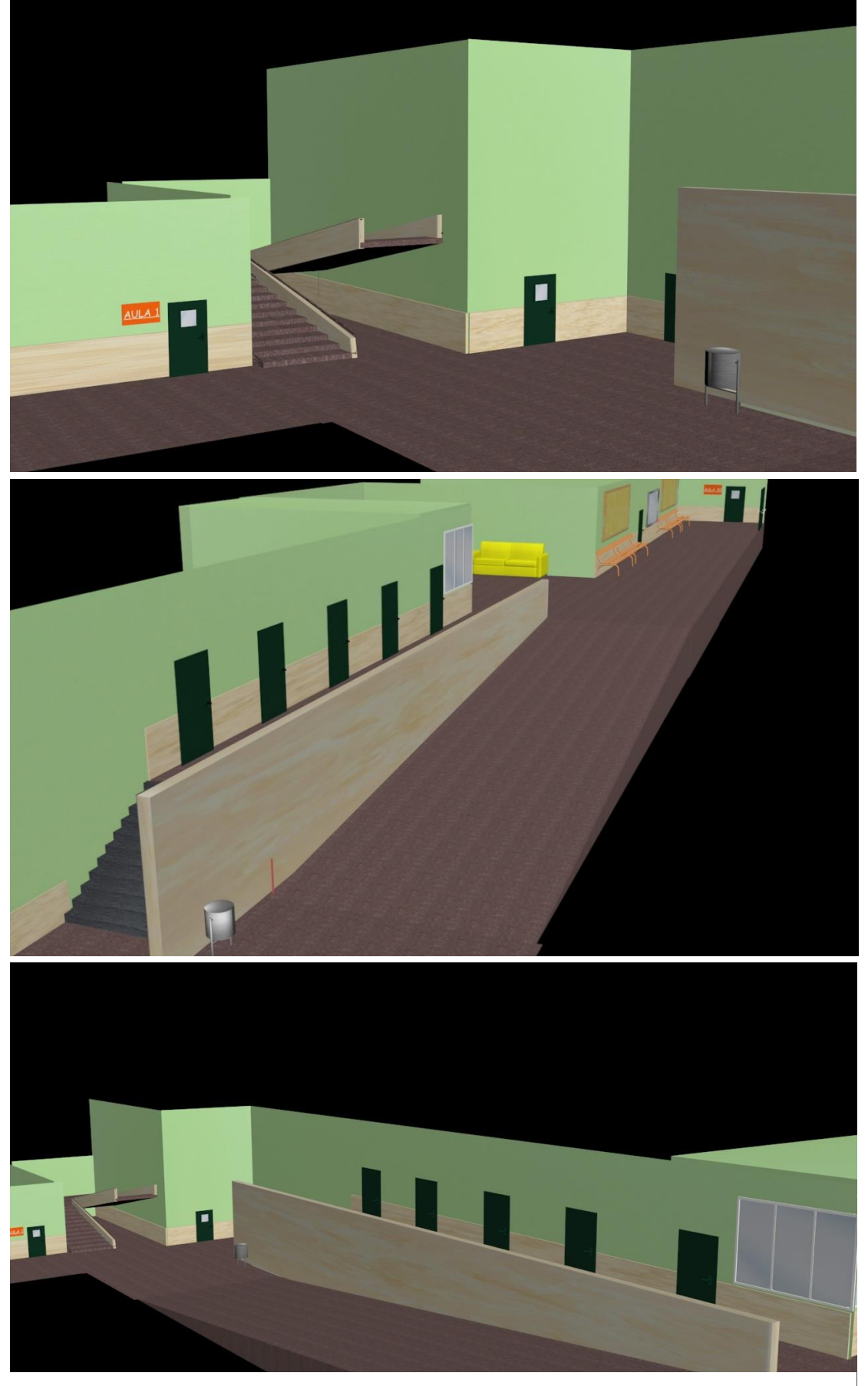

*Il·lustracions 89, 90, 91*

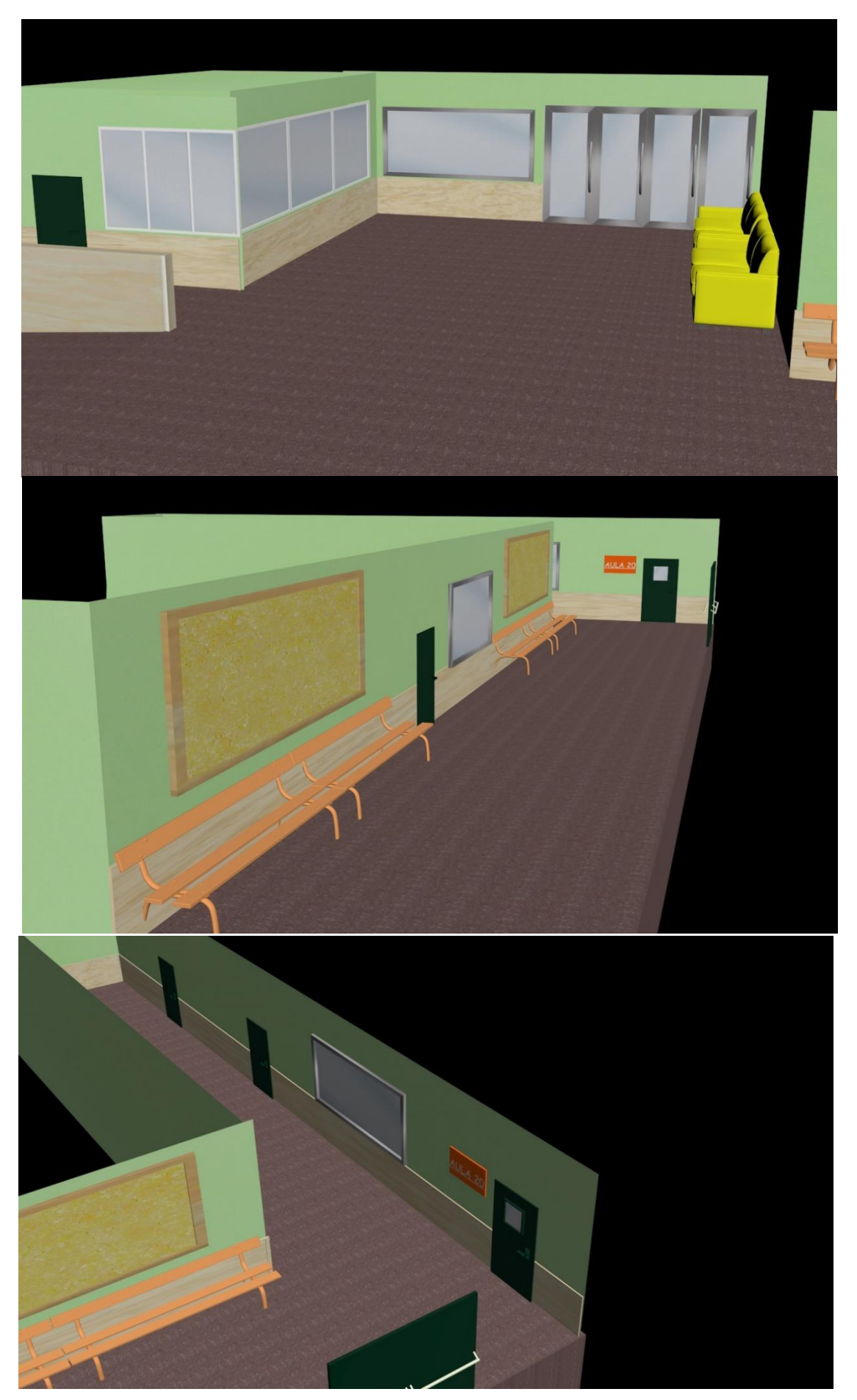

50 *Il·lustració 92, 93, 94*

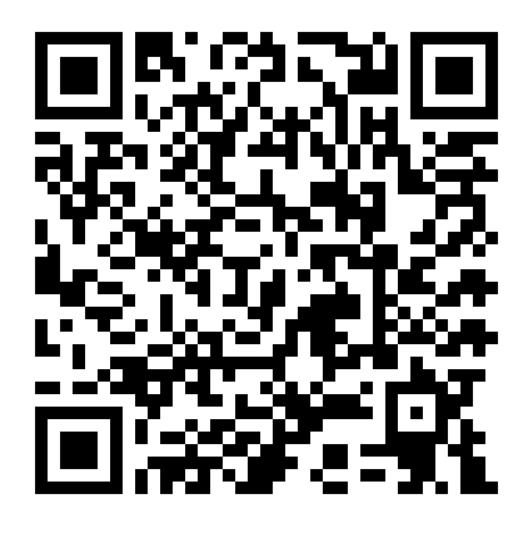

Codi QR per descarregar el vídeo del pla d'emergència

Per descarregar-lo:

[http://www.mediafire.com/file/pc9g276rb6ik31i/VIDEO+PLA+](http://www.mediafire.com/file/pc9g276rb6ik31i/VIDEO+PLA+D%27EMERG%C3%88NCIA+INS+LA+SENIA.mp4) [D%27EMERG%C3%88NCIA+INS+LA+SENIA.mp4](http://www.mediafire.com/file/pc9g276rb6ik31i/VIDEO+PLA+D%27EMERG%C3%88NCIA+INS+LA+SENIA.mp4)

Tambè es pot visualitzar a Youtube:

<https://youtu.be/x2QMl67hfsA>

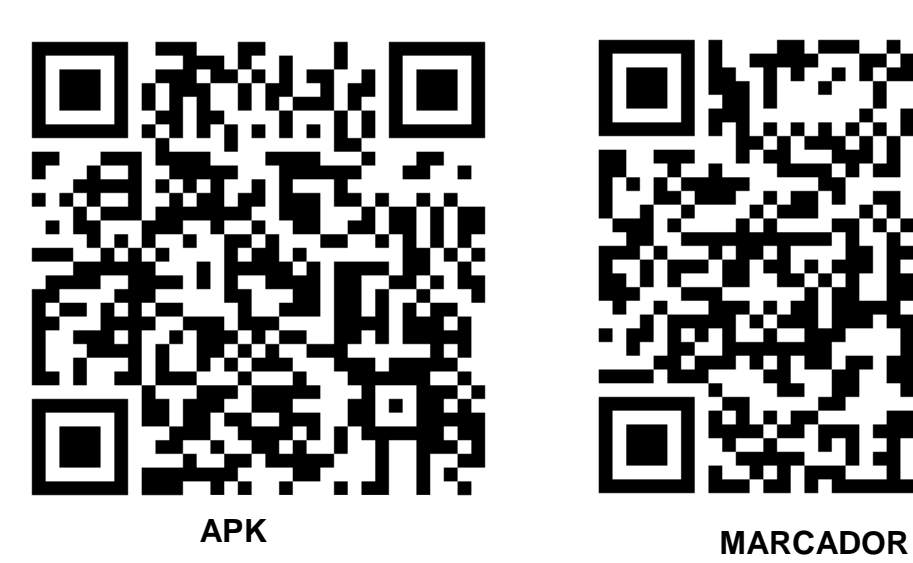

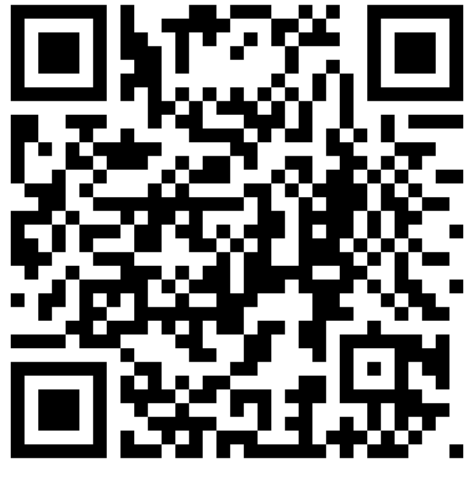

CODI QR DE L'APLICACIÓ EN REALITAT AUGMENTADA DEL VÍDEO PER A TELÈFON MÒBIL (ANDROID). També es pot descarregar des de:

APK[:http://www.mediafire.com/file/esectf2qfvf8tx9/VIDEO\\_PLA\\_D%27EMERG](http://www.mediafire.com/file/esectf2qfvf8tx9/VIDEO_PLA_D%27EMERGENCIA.apk) [ENCIA.apk](http://www.mediafire.com/file/esectf2qfvf8tx9/VIDEO_PLA_D%27EMERGENCIA.apk)

*Marcador:<http://www.mediafire.com/file/49rvmahzvr432l4/MARCDOR.jpg>*

## **4. CONCLUSIONS**

Estic molt satisfet amb el resultat final del meu treball. Els treballs de recerca tecnològics són molt diferents de la resta. Tot i que han de tenir una part teòrica extensa i clara, has d'aconseguir fer, crear o experimentar quelcom. Això provoca que la part pràctica sigui menys densa i més visual o interactiva que la dels altres gèneres. He passat moltes hores fent la part pràctica, sobretot modelant i animant en 3D. Degut al mètode d'entrega del treball de recerca (imprès a paper), l'única via de representar la meva part pràctica ha sigut mitjançant fotografies. Crec que aquesta via no mostra al cent per cent el treball realitzat ja que és una eina limitada per un treball de recerca d'aquestes característiques.

La part teòrica és un poc extensa però necessària. He afegit moltes fotografies per intentar que el lector s'imagini com és cadascuna de les coses que explico.

Finalment, crec que he acomplert tots els objectius proposats.

- En primer lloc, m'he introduït al món de la realitat augmentada de manera autodidàctica i he millorat el meu nivell de modelatge i animació 3D.
- En segon lloc, penso que tot el que he fet m'ha sigut molt útil per al futur ja que he hagut d'abordar diferents àmbits del món tecnològic: dibuix, animació, programació, informàtica, etc.
- Per últim i més important, he gaudit molt fent aquest treball, no m'ha resultat gens pesat ja que el tema és molt interessant i té un gran potencial.

Al cap d'uns anys, la realitat augmentada formarà part del nostre dia a dia ja que és una tecnologia que evoluciona exponencialment i que no pararà mai de créixer. Gràcies a aquest treball estaré molt pendent de les noves notícies i de la seva evolució.

Per acabar, vull donar les gràcies a totes les persones que m'han ajudat a fer possible aquest treball. Gràcies a tots els que m'han donat les seves opinions quan els hi demanat i m'han deixat el seu telèfon mòbil per fer proves. També agrair al meu oncle el préstec del llibre de realitat augmentada que tant m'ha ajudat. I per últim i més important, al meu tutor Andreu Garrido que m'ha ajudat en tot el que li he demanat.

## 5. **BIBLIOGRAFIA**

#### **PÀGINES WEBS:**

[https://es.wikipedia.org/wiki/Realidad\\_aumentada](https://es.wikipedia.org/wiki/Realidad_aumentada)

<http://realidadaumentada.info/tecnologia/>

<https://www.youtube.com/watch?v=-qb4YkhRO58>

<https://www.youtube.com/watch?v=jOCWX9fCcOg>

<http://blogthinkbig.com/en-que-consiste-la-realidad-aumentada/>

[https://elandroidelibre.elespanol.com/2016/07/juegos-de-realidad-](https://elandroidelibre.elespanol.com/2016/07/juegos-de-realidad-aumentada.html)

[aumentada.html](https://elandroidelibre.elespanol.com/2016/07/juegos-de-realidad-aumentada.html)

<http://www.arsoft-company.com/realidad-aumentada-aplicada-a-la-medicina/>

[https://www.xatakandroid.com/realidad-aumentada/que-nos-ofrece-la-realidad](https://www.xatakandroid.com/realidad-aumentada/que-nos-ofrece-la-realidad-aumentada-en-android-mas-futuro-que-presente)[aumentada-en-android-mas-futuro-que-presente](https://www.xatakandroid.com/realidad-aumentada/que-nos-ofrece-la-realidad-aumentada-en-android-mas-futuro-que-presente)

<http://wwwavancesdelcelular.weebly.com/historia.html>

<https://blogthinkbig.com/realidad-aumentada-origen>

<http://www.e-historia.cl/e-historia/aplicaciones-de-realidad-aumentada/>

[https://www.xataka.com/basics/diferencias-entre-realidad-aumentada-realidad](https://www.xataka.com/basics/diferencias-entre-realidad-aumentada-realidad-virtual-y-realidad-mixta)[virtual-y-realidad-mixta](https://www.xataka.com/basics/diferencias-entre-realidad-aumentada-realidad-virtual-y-realidad-mixta)

[https://www.vix.com/es/btg/tech/13396/diferencias-entre-realidad-aumentada-y](https://www.vix.com/es/btg/tech/13396/diferencias-entre-realidad-aumentada-y-realidad-virtual)[realidad-virtual](https://www.vix.com/es/btg/tech/13396/diferencias-entre-realidad-aumentada-y-realidad-virtual)

[http://www.lavanguardia.com/economia/20170927/431596006473/realidad](http://www.lavanguardia.com/economia/20170927/431596006473/realidad-virtual-aumentada-barcelona-tech-city-gas-natural.html)[virtual-aumentada-barcelona-tech-city-gas-natural.html](http://www.lavanguardia.com/economia/20170927/431596006473/realidad-virtual-aumentada-barcelona-tech-city-gas-natural.html)

[https://elpais.com/tecnologia/2017/05/17/actualidad/1495034504\\_368120.html](https://elpais.com/tecnologia/2017/05/17/actualidad/1495034504_368120.html)

#### **LLIBRES:**

o Cabero Almenara (2016), *Realidad aumentada. Tecnología para la formación (Educación,Tecnología Educativa),* Espanya, Editorial Síntesis S.A.; Edición: 1

## **6. ANOTACIONS**

Un cop acabat el treball, m'he adonat que el programa Aumentaty Author ha estat actualitzat a un programa anomenat Creator. La descarrega de la versió vella ja no es possible. Creator segueix tenint la mateixa funció que Aumentaty Author però és més difícil d'utilitzar i té més errors.